# **ICE, CLOUD, and Land Elevation Satellite (ICESat) Project**

# **GLAS\_HDF Detailed Design**

**Revision - November 1, 2012**

**SGT/Jeffrey Lee Cryospheric Sciences Laboratory Hydrospheric and Biospheric Processes NASA Goddard Space Flight Center**

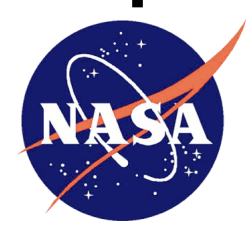

**Goddard Space Flight Center**

**National Aeronautics and Space Administration**

## **Table of Contents**

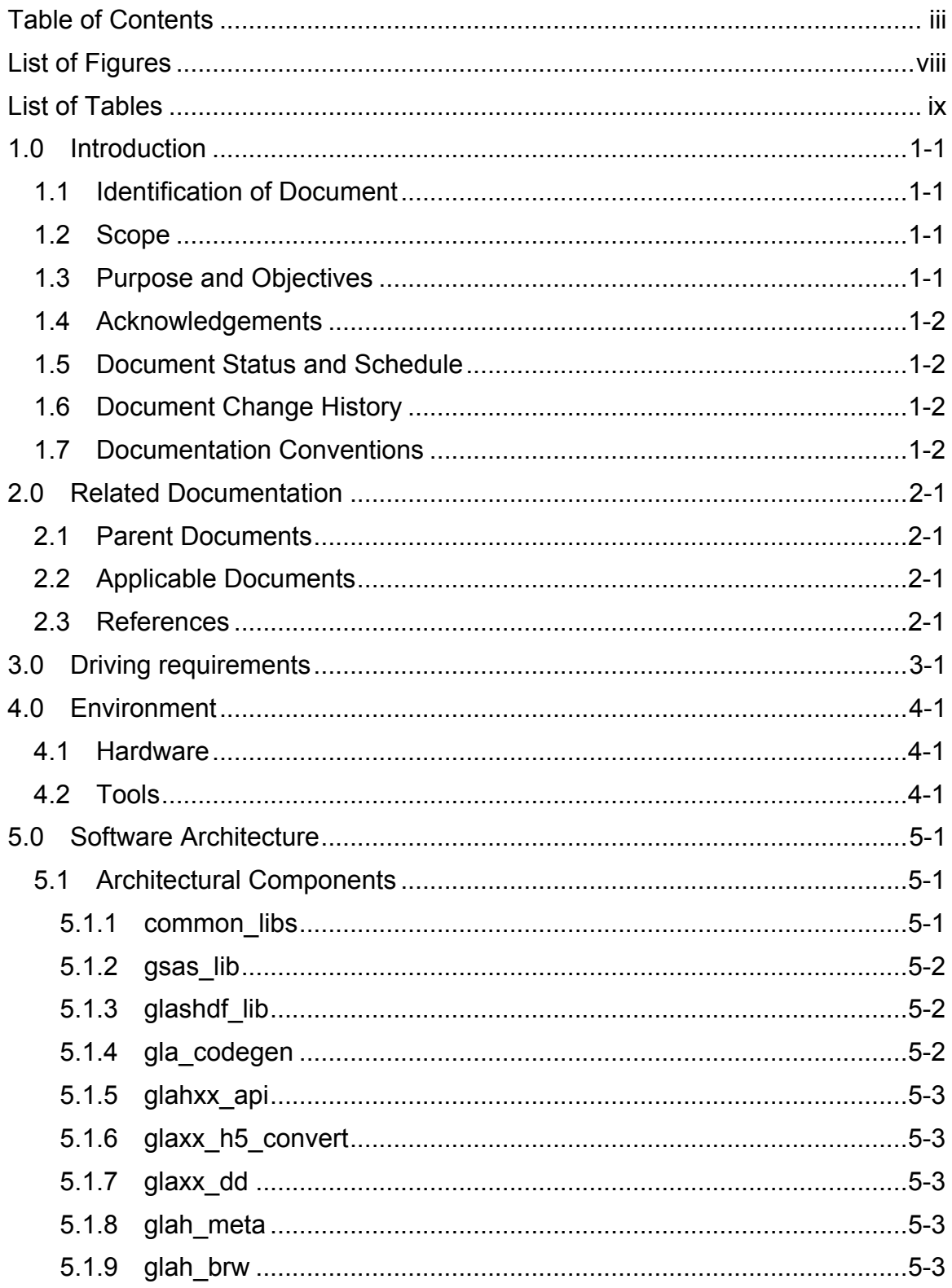

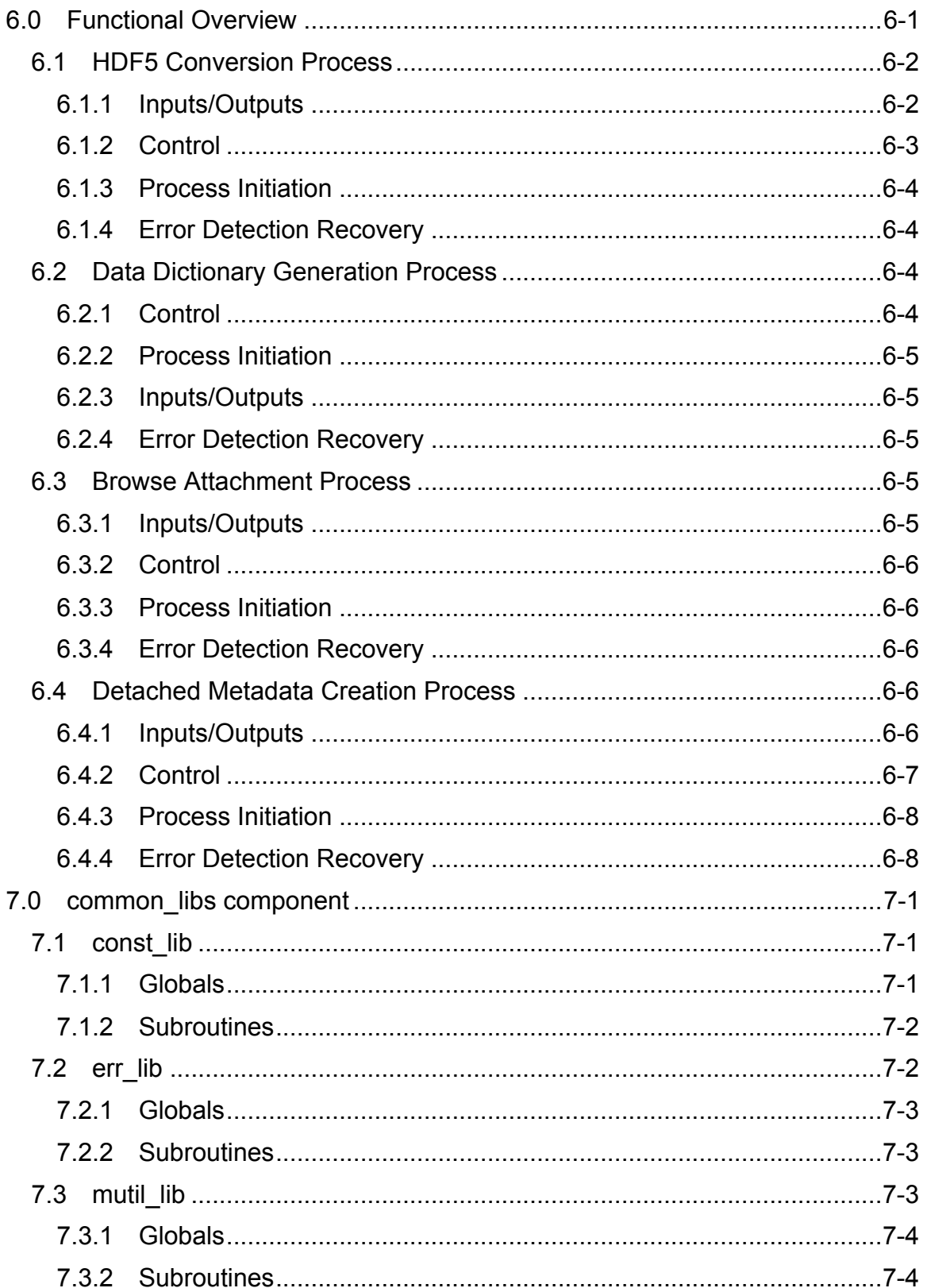

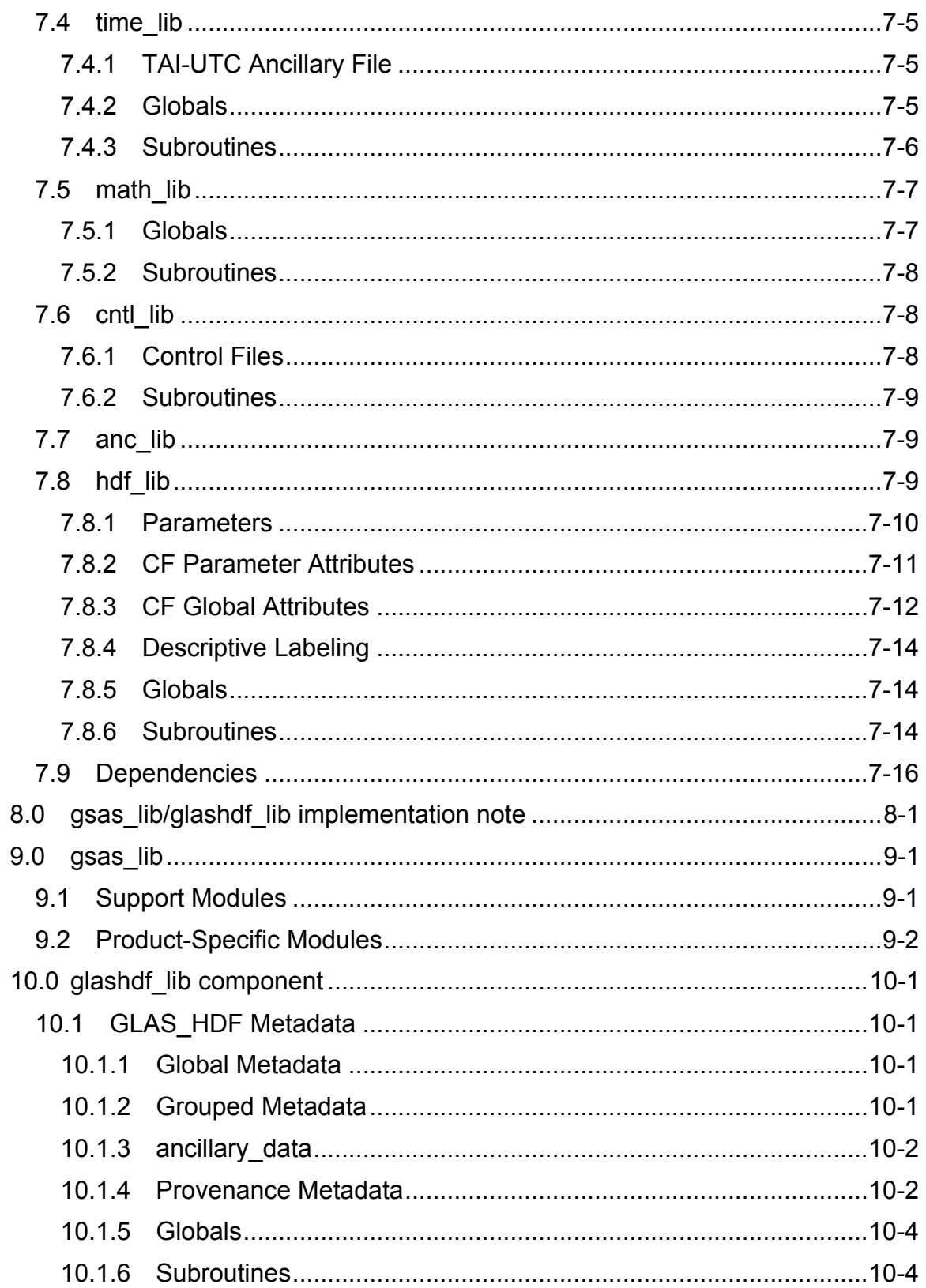

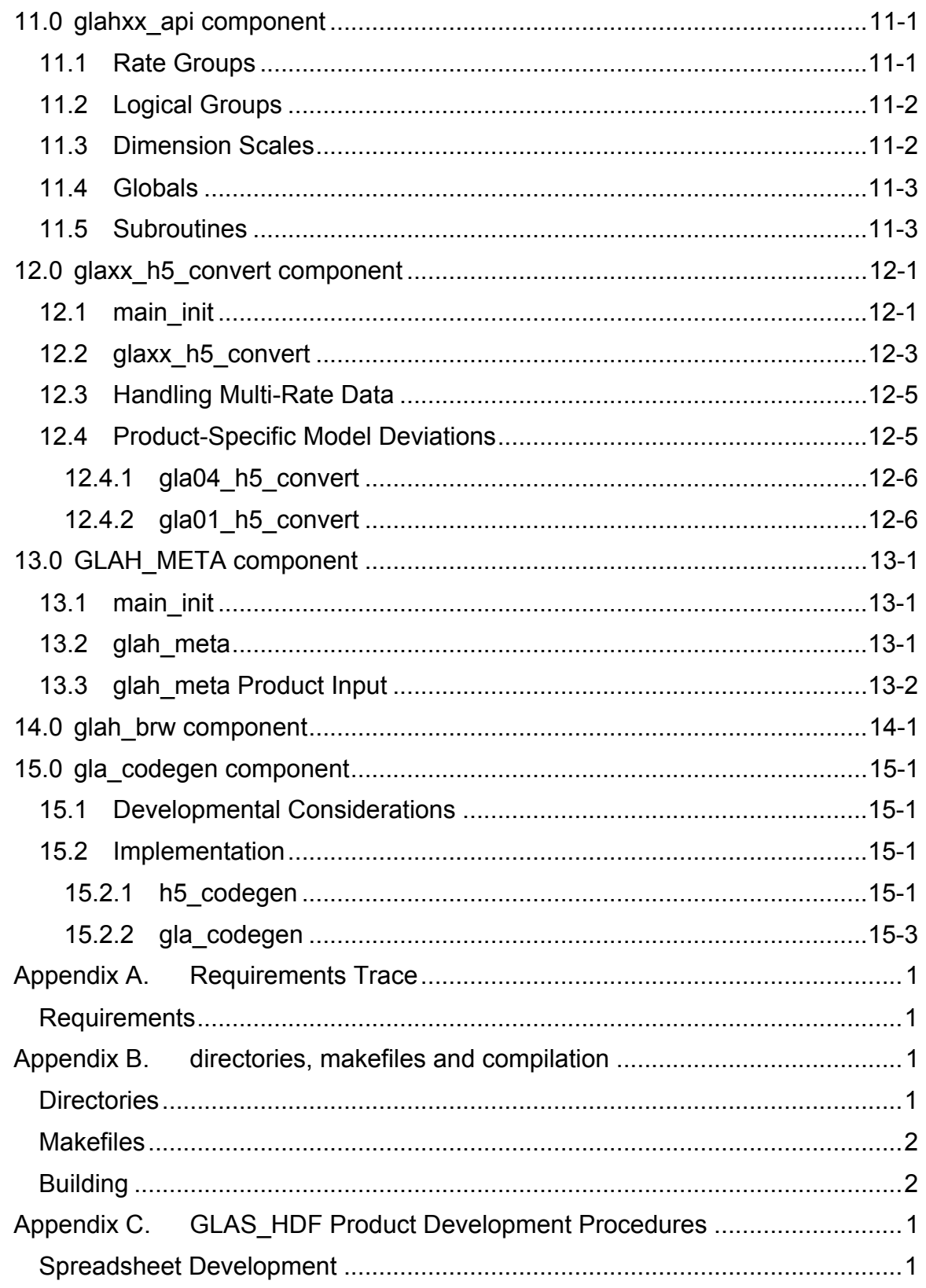

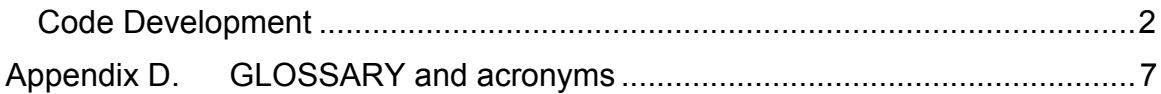

# **List of Figures**

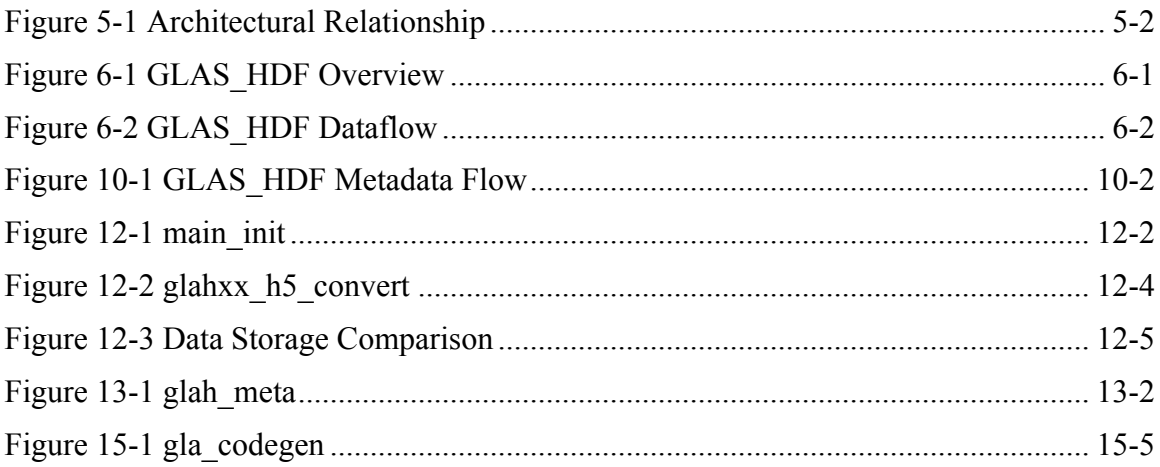

## **List of Tables**

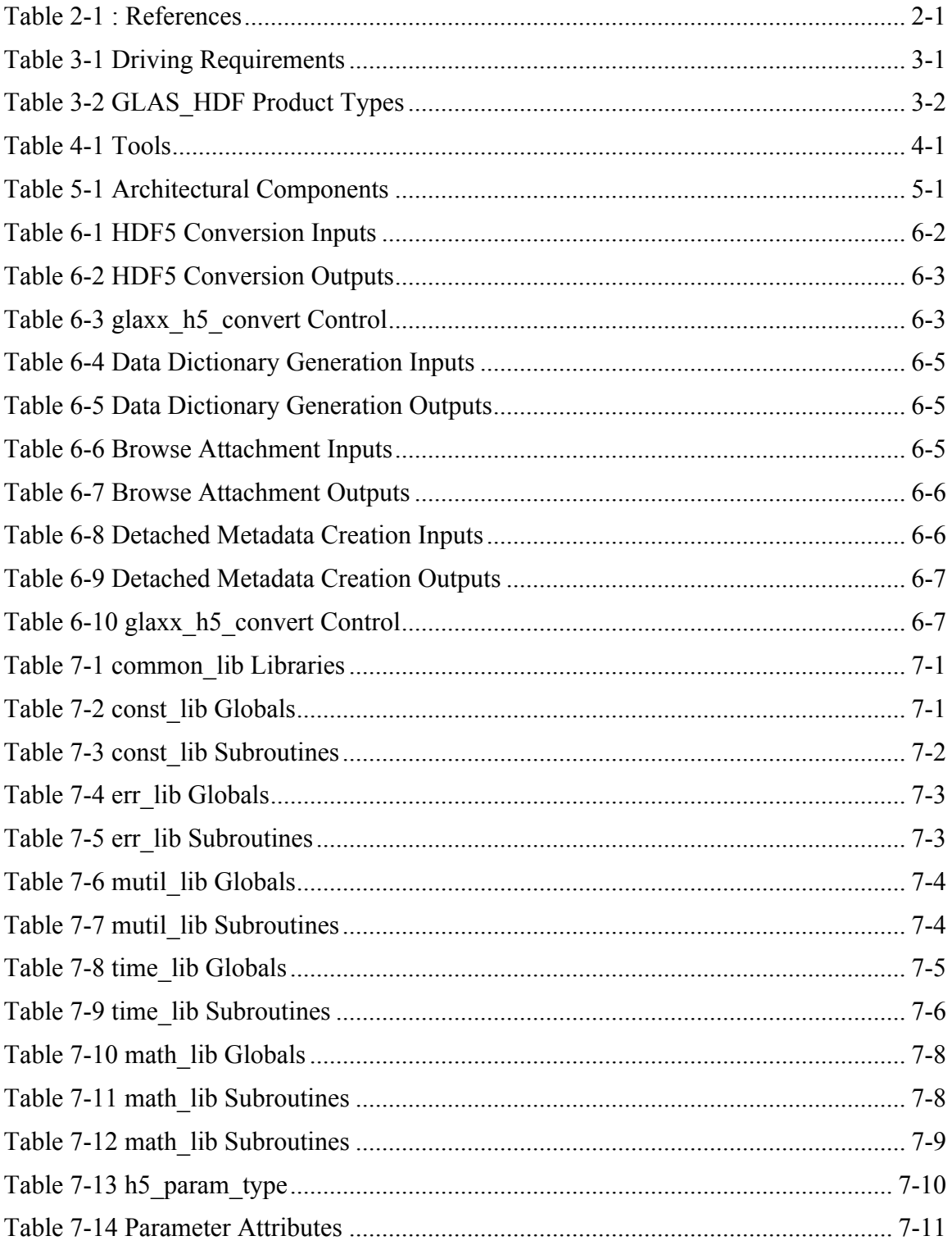

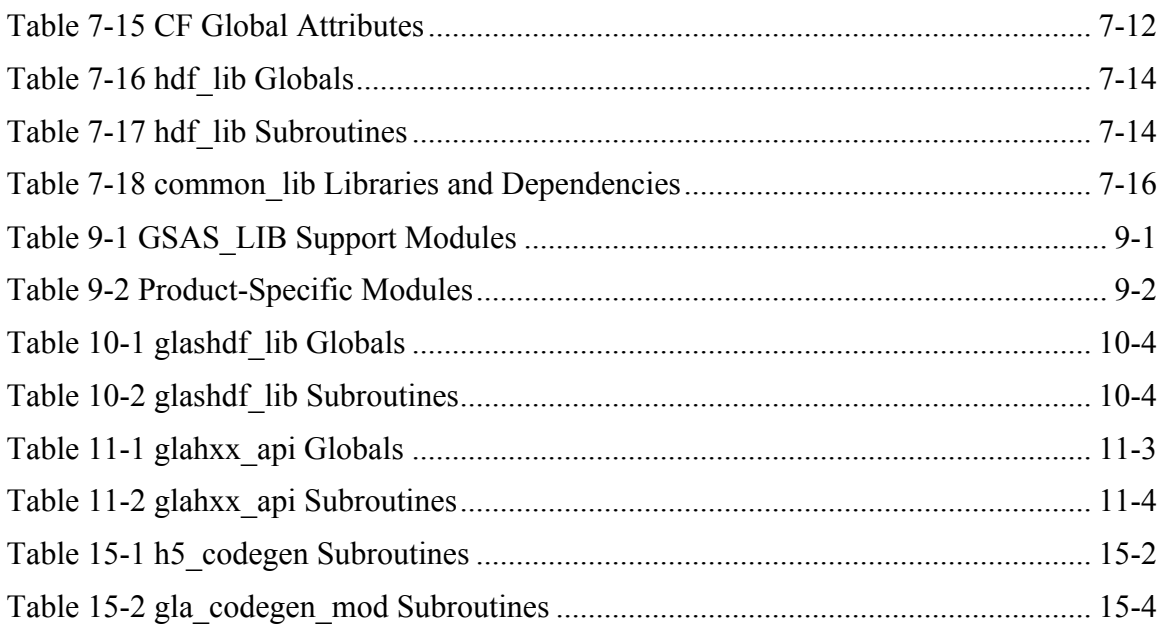

### **1.0 INTRODUCTION**

ICESat (Ice, Cloud, and land Elevation Satellite) was the benchmark Earth Observing System mission for measuring ice sheet mass balance, cloud and aerosol heights, as well as land topography and vegetation characteristics. From 2003 to 2009, the ICESat mission provided multi-year elevation data needed to determine ice sheet mass balance as well as cloud property information, especially for stratospheric clouds common over polar areas. It also provided topography and vegetation data around the globe, in addition to the polar-specific coverage over the Greenland and Antarctic ice sheets.

The GEOSCIENCE LASER ALTIMETER SYSTEM (GLAS) was the primary instrument aboard ICESat. GLAS was a laser altimeter that determined the distance from the satellite to the Earth's surface and to intervening clouds and aerosols by precisely measuring the time it takes for a short pulse of laser light to travel to the reflecting object and return to the satellite.

### **1.1 Identification of Document**

This document is identified as the Detailed Design Document that describes the software that converts GLAS Level 1-2 integer-binary products (GLAS\_BIN) into HDF5 format (GLAS\_HDF).

### **1.2 Scope**

This document describes the GLAS\_HDF processing software. Original GLAS products (GLAS\_BIN) were created in an integer-binary format. The GLAS\_HDF software converts the GLAS\_BIN products into HDF5 format in order to make the products more interoperable with future ICESat-2 products and to provide a testbed for designing and creating products in standards-compliant format.

This document focuses on the GLAS\_HDF product generation executables (PGEs) that perform the actual transformation. It does not describe SDMS (Scheduling and Data Management System), the surrounding middleware that was re-used from I-SIPS (ICESat Science Investigator-led Processing System) to manage data availability, cataloging, jobcontrol, and data transfer functions.

### **1.3 Purpose and Objectives**

The purpose of this document is to describe the GLAS\_HDF software. It states the requirements of the effort and traces those requirements to actual implementation. Since there are 15 nearly identical PGEs, this document details the software constructs as models in a fairly generic fashion, identifying specific PGEs only when a major deviation from the model is made.

The objectives of this document are to serve as a reference source which would assist the maintenance programmer in making changes which fix or enhance the documented

software; to provide a reference for other programmers attempting to reuse the whole or parts of the software; and serve as a guide for others creating similar software.

#### **1.4 Acknowledgements**

The following individuals/organizations contributed to this effort:

• ICESat GLAS and ICESat-2 ATLAS Science Software Development Teams

SGT/Jeffrey Lee, SGT/John DiMarzio, SGT/Peggy Jester, SGT/Suneel Bhardwaj, SSAI/Kristine Barbieri, SGT/LeeAnne Roberts, Sigma/David W Hancock, SGT/Thomas Feroli, Sigma/Vijay Suchdeo, SGT/Andrew Griffin

• ESDIS

423/Jeanne Behnke, 432/Jeff Walter, 423/Hampapuram Ramapriyan

• Earth Science Data Systems Working Groups

Standards Process Group

Technical Infusion Working Group

• NSIDC (ICESat Data Center)

Siri Jodha Khalsa, Doug Fowler

• SMAP Product Development Team JPL/Barry Weiss

### **1.5 Document Status and Schedule**

No further updates to this document are planned.

#### **1.6 Document Change History**

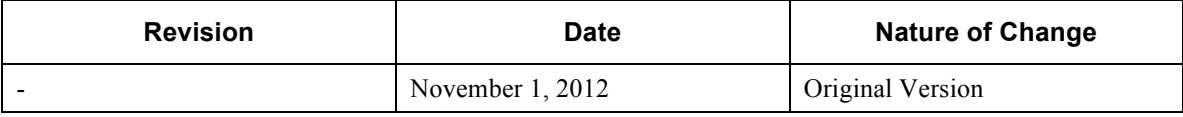

### **1.7 Documentation Conventions**

Within this document several documentation conventions are used to either strongly or generically identify items.

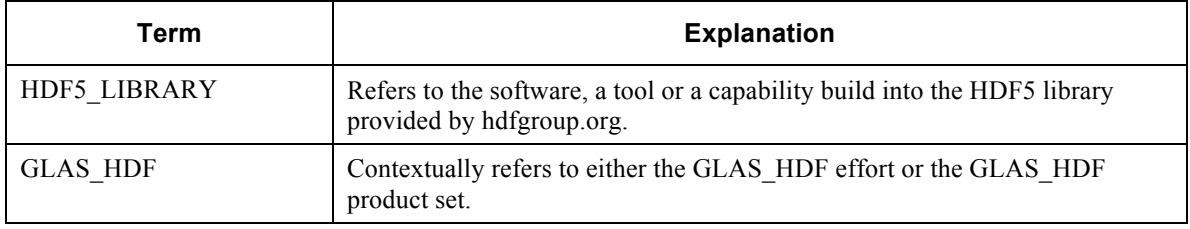

Revision -

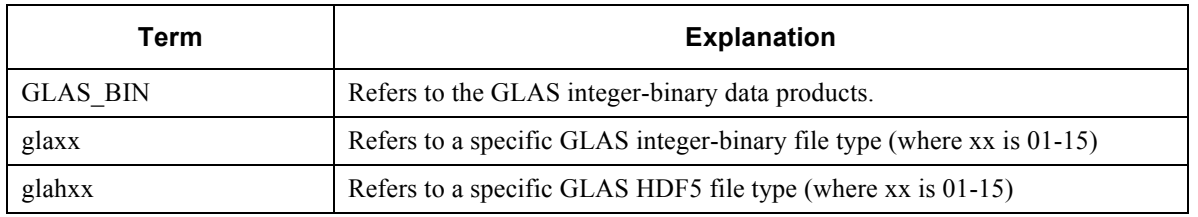

#### **2.0 RELATED DOCUMENTATION**

#### **2.1 Parent Documents**

This document is subordinate to any top-level mission or instrument management plan documents, and as such, recognizes these documents as external parent documents in lineage. The recognized external EOSDIS and GLAS parent documents superior to this document are listed below.

*NASA Earth Observing System Geoscience Laser Altimeter System GLAS Science Requirements Document*, Version 2.01, October 1997, Center for Space Research, University of Texas at Austin.

*GLAS Science Software Management Plan*, NASA/TM-1999-208641/Version 3/ Volume 1, August 1998, NASA/GSFC Wallops Flight Facility.

#### **2.2 Applicable Documents**

The following documents are related to, or contain policies or references pertinent to the contents of this document.

*GLAS\_HDF Standard Data Products Specification*, Version 9.1, August 2012, NASA Goddard Space Flight Center.

*GLAS Standard Data Products Specification - Level 1*, Version 9.0, August 2012, NASA Goddard Space Flight Center.

*GLAS Standard Data Products Specification - Level 2*, Version 9.0, August 2012, NASA Goddard Space Flight Center.

*GLAS Standard Data Products Specification - Data Dictionary*, Version1.0, August 2012, NASA Goddard Space Flight Center.

*GLAS\_HDF Standard Data Product*, Revision -, November 1, 2012, NASA Goddard Space Flight Center

#### **2.3 References**

Table 2-1 contains a list of references found useful and/or authoritative.

#### **Table 2-1 : References**

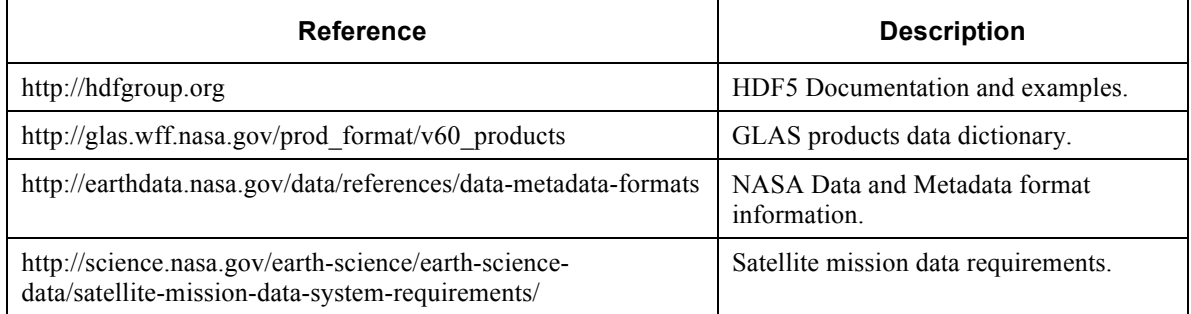

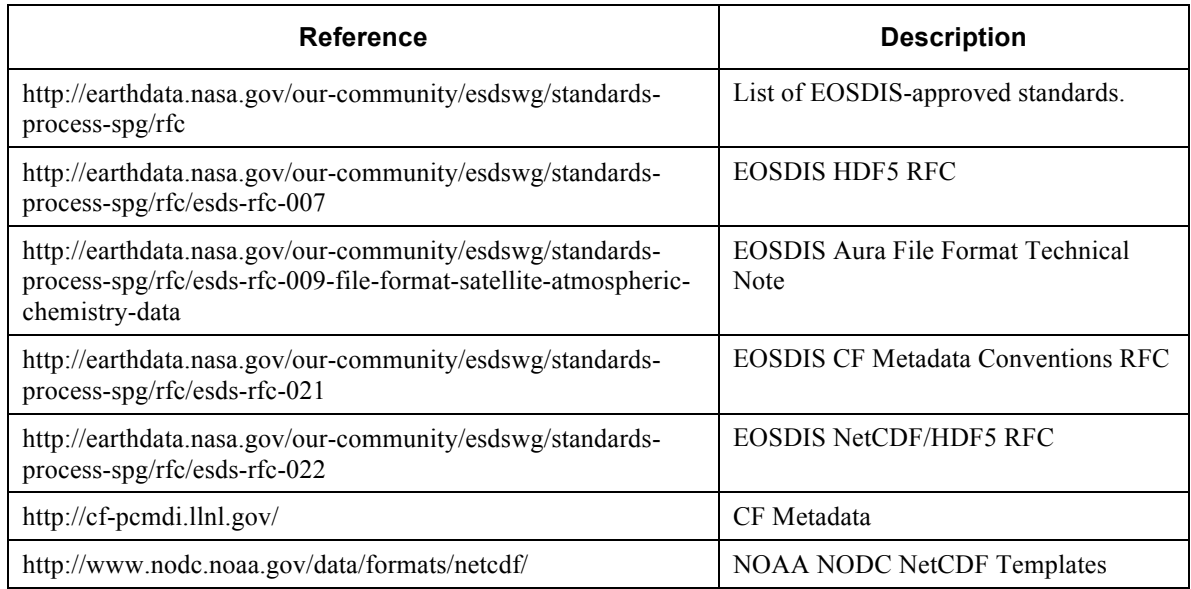

### **3.0 DRIVING REQUIREMENTS**

The following driving requirements form the basis for GLAS\_HDF software implementation.

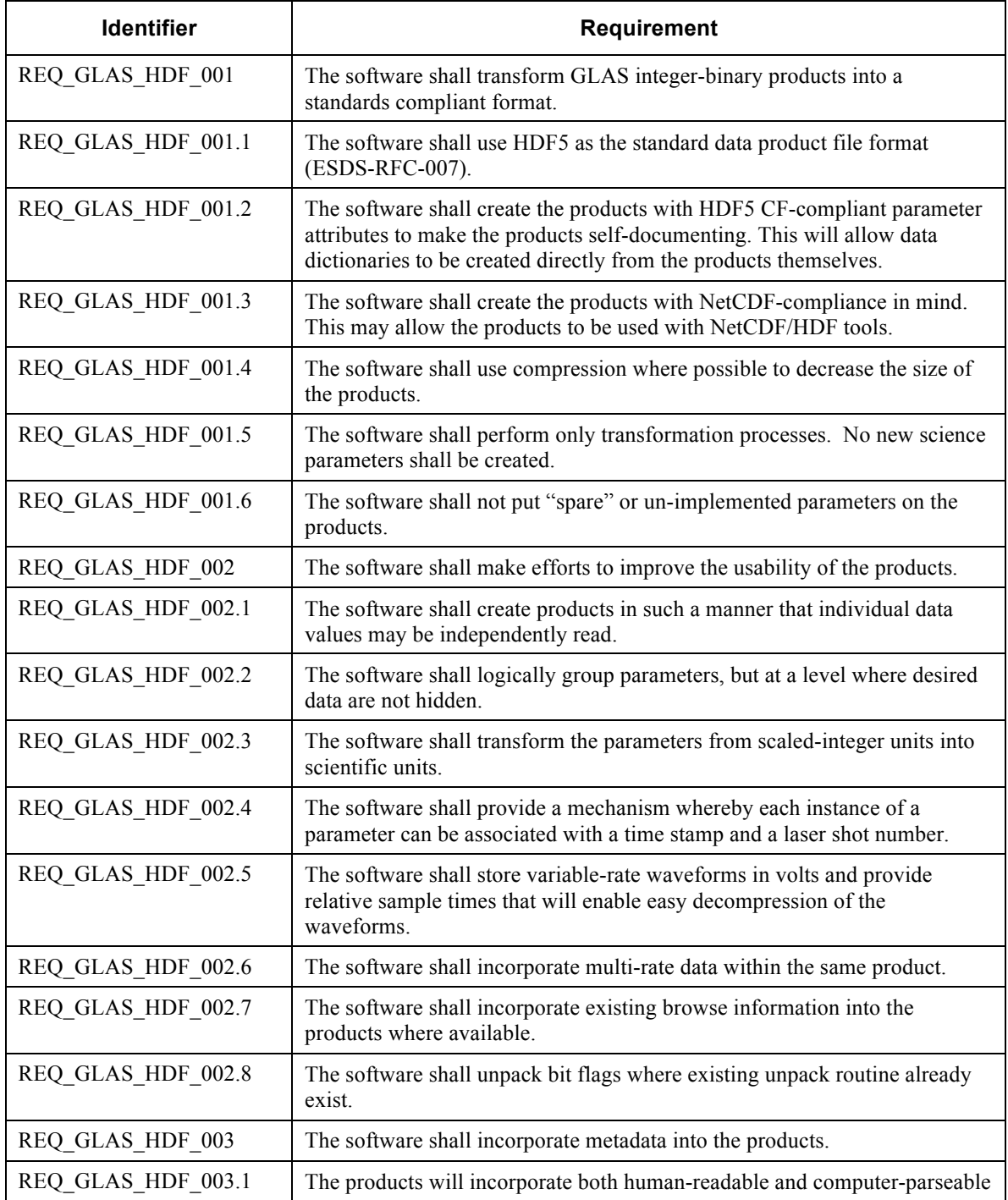

#### **Table 3-1 Driving Requirements**

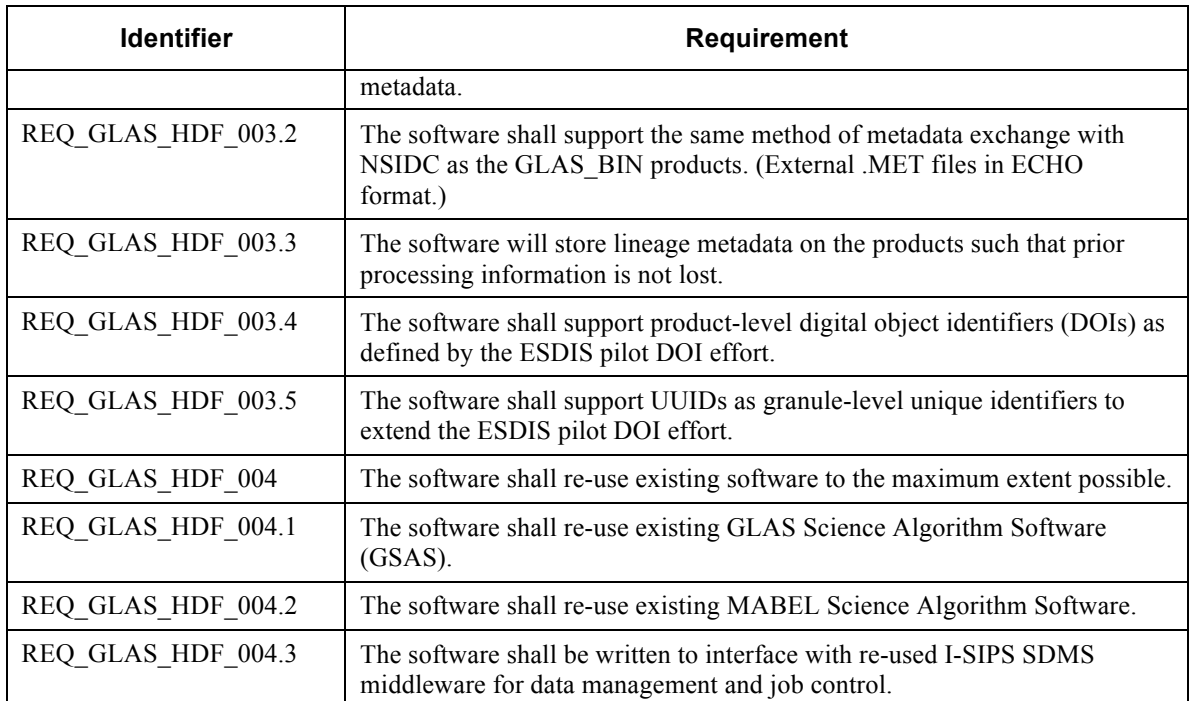

The required GLAS\_HDF data products types are listed in Table 3-2.

#### **Table 3-2 GLAS\_HDF Product Types**

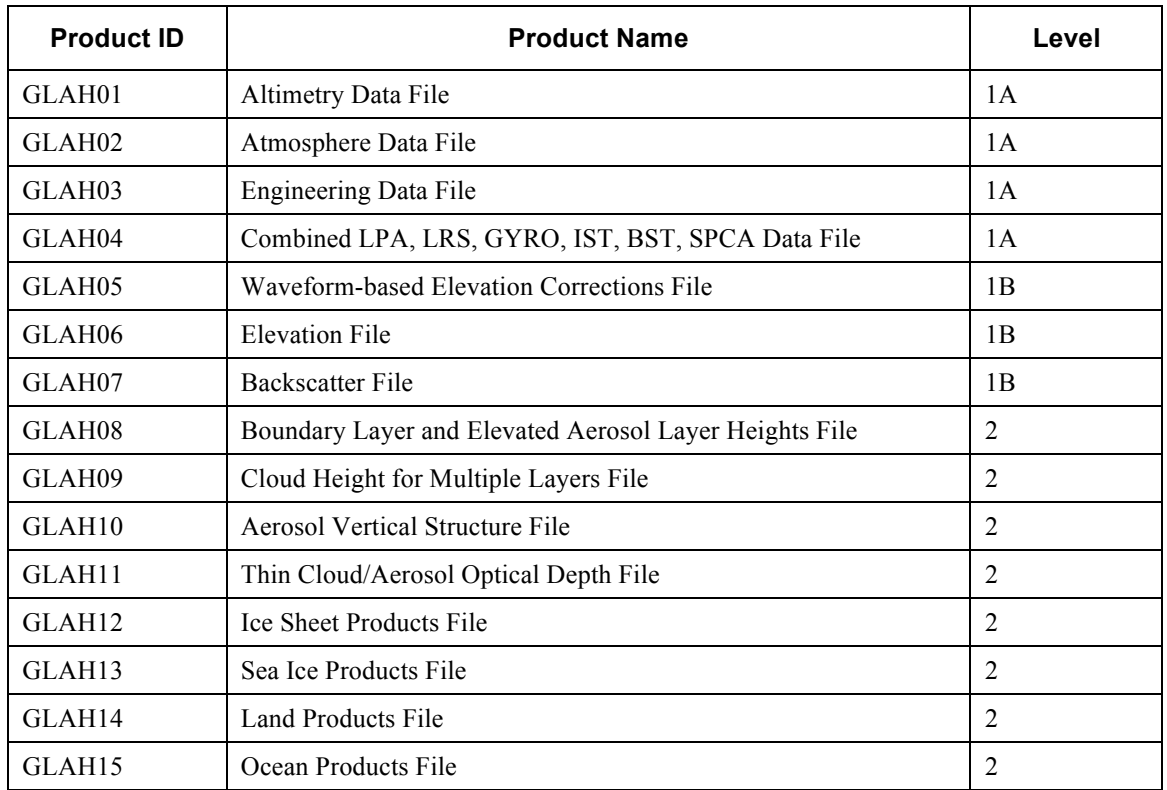

#### **4.0 ENVIRONMENT**

The GLAS\_HDF software is developed within the re-used I-SIPS environment. The GLAS HDF effort is the third-reuse of I-SIPS and the accompanying SDMS software. The second reuse is an ongoing MABEL processing system. MABEL is the airborne demonstrator instrument for the ICESat-2 photon-counting LIDAR.

#### **4.1 Hardware**

The I-SIPS environment consists of Linux-based x86 hardware. Sufficient computing and storage resources exist to handle both development and execution of the software system.

#### **4.2 Tools**

The MABEL effort is a prototype for the ICESat-2 Atlas Science Algorithm Software (ASAS) and several new tools were adopted with an outlook towards ICESat-2 software development. The GLAS HDF effort has incorporated those new tools as well. Tools used in GLAS\_HDF development are listed in Table 4-1.

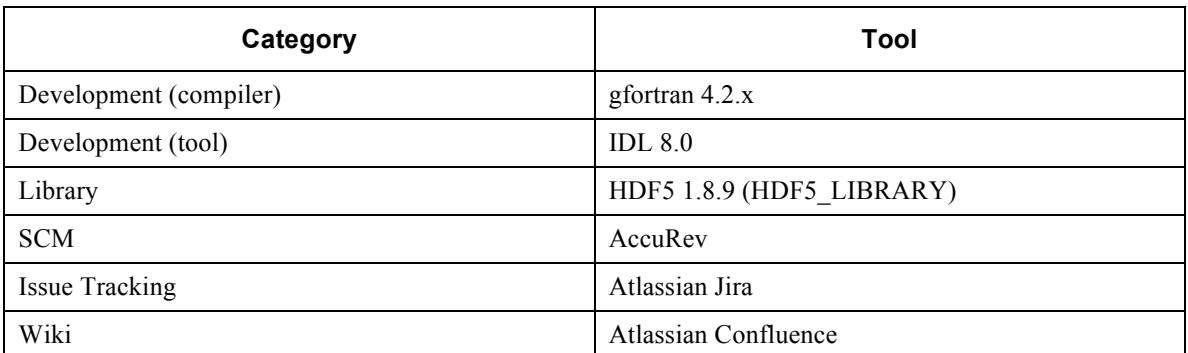

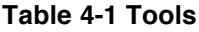

In addition, many of the software management processes planned for ICESat-2 were adopted for this development effort.

### **5.0 SOFTWARE ARCHITECTURE**

The GLAS\_HDF software is comprised of several architectural components. Some of these are re-used legacy code; some are newly developed; and others are machinegenerated. Two types of PGEs are created for each product type: a data converter and a data dictionary creator. Since each respective data conversion and data dictionary PGE is nearly identical in structure, a generic PGE will be used to describe the architecture. Three additional PGEs were created to 1) create the GLAS\_HDF product APIs, 2) embed the browse products and 3) generate detached metadata files.

### **5.1 Architectural Components**

GLAS HDF architectural components are listed in Table 5-1. Where "xx" is used, an individual PGE exists for each product type.

| <b>Name</b>      | <b>Description</b>                      | <b>Source</b>                          |
|------------------|-----------------------------------------|----------------------------------------|
| common lib       | Common Library                          | reused $&$ improved from<br>MABEL/GSAS |
| gsas lib         | <b>GSAS Product Library</b>             | reused from GSAS                       |
| glashdf lib      | GLAS HDF-specific Library               | developed                              |
| gla codegen      | GLAS HDF API code generator             | developed                              |
| glaxx_api        | GLAS HDF product APIs                   | generated/improved                     |
| glaxx h5 convert | GLAS HDF product conversion PGE         | developed/generated                    |
| glaxx dd         | GLAS HDF data dictionary generation PGE | generated/developed                    |
| glah meta        | GLAS HDF metadata generation PGE        | developed                              |
| glah brw         | GLAS HDF browse PGE                     | developed (IDL)                        |

**Table 5-1 Architectural Components**

Figure 5-1 illustrates the relationships between various components. Each component will be fully described in its respective detailed design section but briefly described here in its architectural relationship to other software components.

### **5.1.1 common\_libs**

common lib is a library of generic Fortran routines that provide the base layer for the GLAS\_HDF software. This library was originally re-used from GSAS and is being maintained and improved by both GLAS\_HDF and MABEL development efforts. The library provides standard error-handling routines, control parsing routines, mathematical functions, text-handling routines and time conversion routines. The HDF5 and time routines are major additions from the legacy GSAS code. The HDF5 routines provide a standardized interface to the HDF5\_LIBRARY. The time routines are a port of the HDF-EOS MDT Toolkit library that removes some of the implementation-specific EOSDIS conventions.

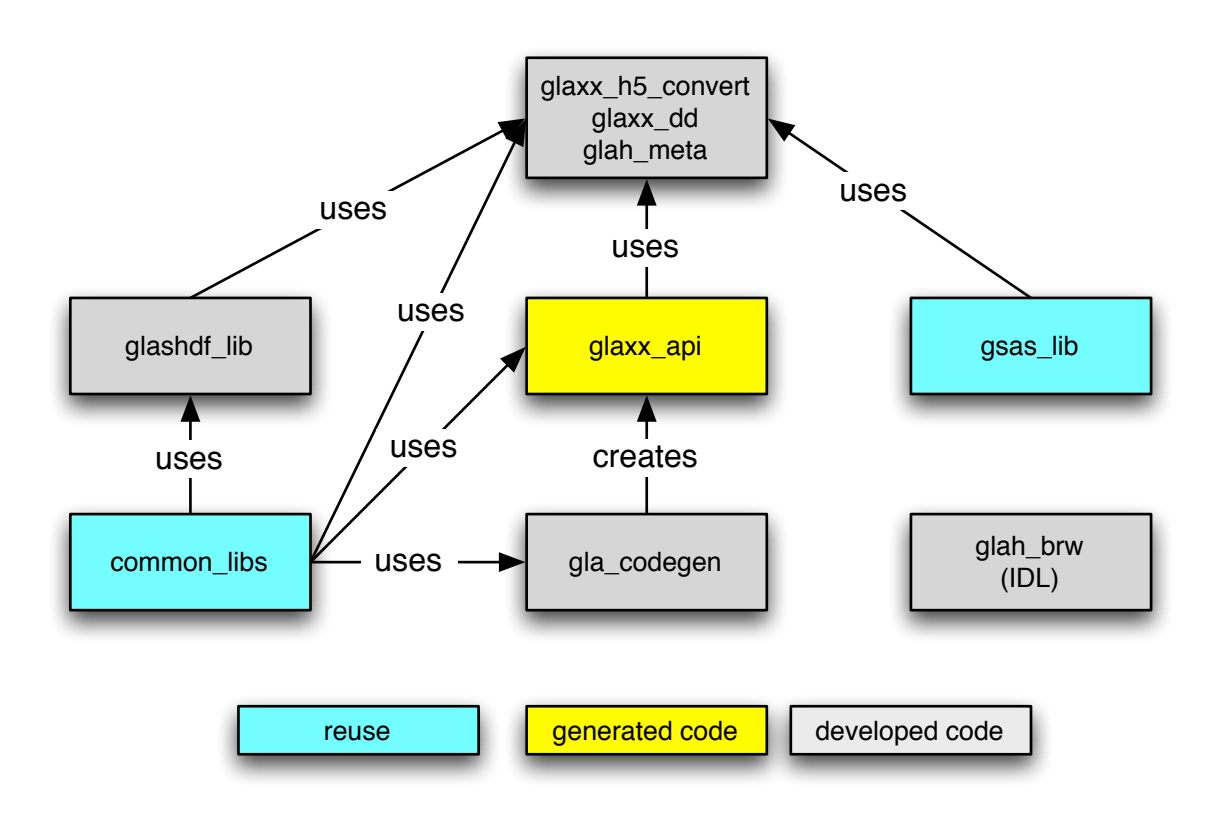

#### **Figure 5-1 Architectural Relationship**

### **5.1.2 gsas\_lib**

gsas\_lib is a nearly-unchanged set of GSAS product routines that provide support functionality for the re-used routines that read, write and scale GSAS products. Additional support is provided for reading GLAS\_BIN product headers and writing detached metadata files. This code was changed only to rectify minor compiler differences.

### **5.1.3 glashdf\_lib**

glashdf\_lib is a collection of GLAS\_HDF-specific routines that are shared by (and exclusive to) the GLAS HDF PGEs. These routines are exclusively used to handle GLAS\_HDF metadata.

### **5.1.4 gla\_codegen**

HDF5 moves the software burden from the user of a data product to the creator of the data product. The cost of implementing HDF5 in a standards-compliant manner introduces even more burden onto the data creator. To alleviate this burden, gla\_codegen reads a GLAS data product description and creates PGEs and product APIs to automate most of the coding for the conversion and data-dictionary generation routines.

### **5.1.5 glahxx\_api**

An instance of glaxx api exists for each product type. The initial code is generated by gla\_codegen and then lightly modified by the developer to fully instantiate the API (application programming interface). Each API provides routines to create, read, write and document its respective product.

### **5.1.6 glaxx\_h5\_convert**

An instance of glaxy h5 convert exists for each product type. The initial code framework is generated by gla\_codegen and then heavily modified by the developer to fully instantiate the PGE. The primary change required to the initial code is to incorporate multi-rate data. Since GLAS products contain extensive multi-rate data, this is a nontrivial change. Code to read and convert the GLAS\_BIN products is reused from GSAS. Once developed, the PGE performs the complete conversion of an input GLAS\_BIN product to GLAS\_HDF.

### **5.1.7 glaxx\_dd**

An instance of glaxx\_dd exists for each product type. The initial code is generated by glas\_codegen and then lightly modified (if required) by the developer to fully instantiate the PGE. The PGE creates a HTML-based data dictionary from metadata and parameter attributes stored within a respective GLAS\_HDF product type.

### **5.1.8 glah\_meta**

glas\_meta is a developed PGE which reads an input EOSDIS ESDT file, parses metadata from any of the GLAS\_HDF product types and creates an ECHO-style detached metadata file for ingest into a EOSDIS-based datacenter.

### **5.1.9 glah\_brw**

glah\_brw is implemented as generic IDL code that reads a set of indexed color HDF4 images from a HDF4 file, transforms them to TrueColor and writes the transformed images to a "BROWSE" group in a HDF5 file.

### **6.0 FUNCTIONAL OVERVIEW**

This section describes the functional operation of the GLAS\_HDF software. Each PGE has been briefly described in the previous section. This section will detail the inputs and outputs of each PGE and illustrate the flow of data within the system. Since it is not part of the operational system, the gla\_codegen process will be described in its own detailed design section. A high-level overview of the complete system is show in Figure 6-1.

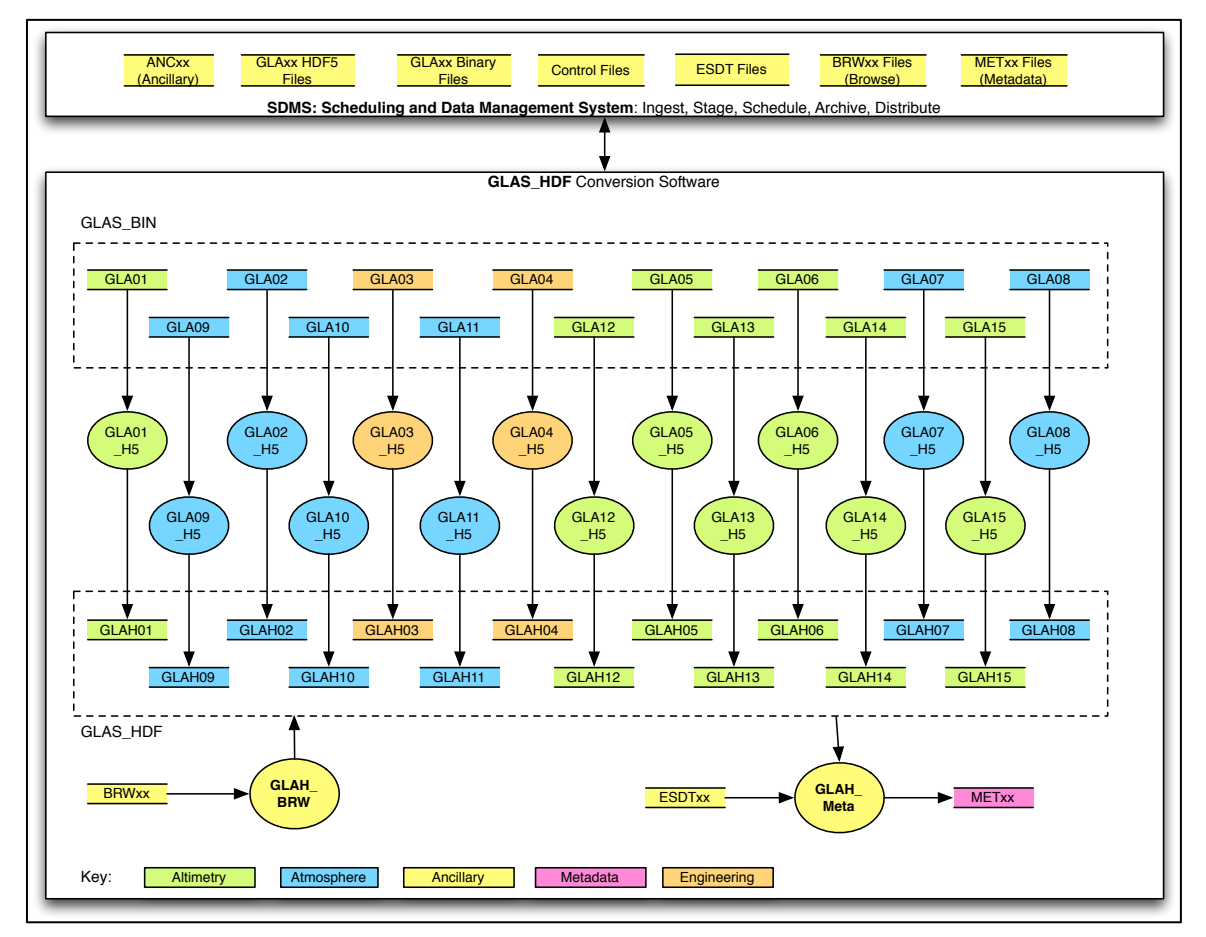

#### **Figure 6-1 GLAS\_HDF Overview**

There are four primary processes within the GLAS\_HDF software system.

- **HDF5** Conversion
- Data Dictionary Generation
- Browse Attachment
- Detached Metadata Creation

Each process is instantiated as a single PGE. Figure 6-2 illustrates the flow of these processes as a comprehensive system.

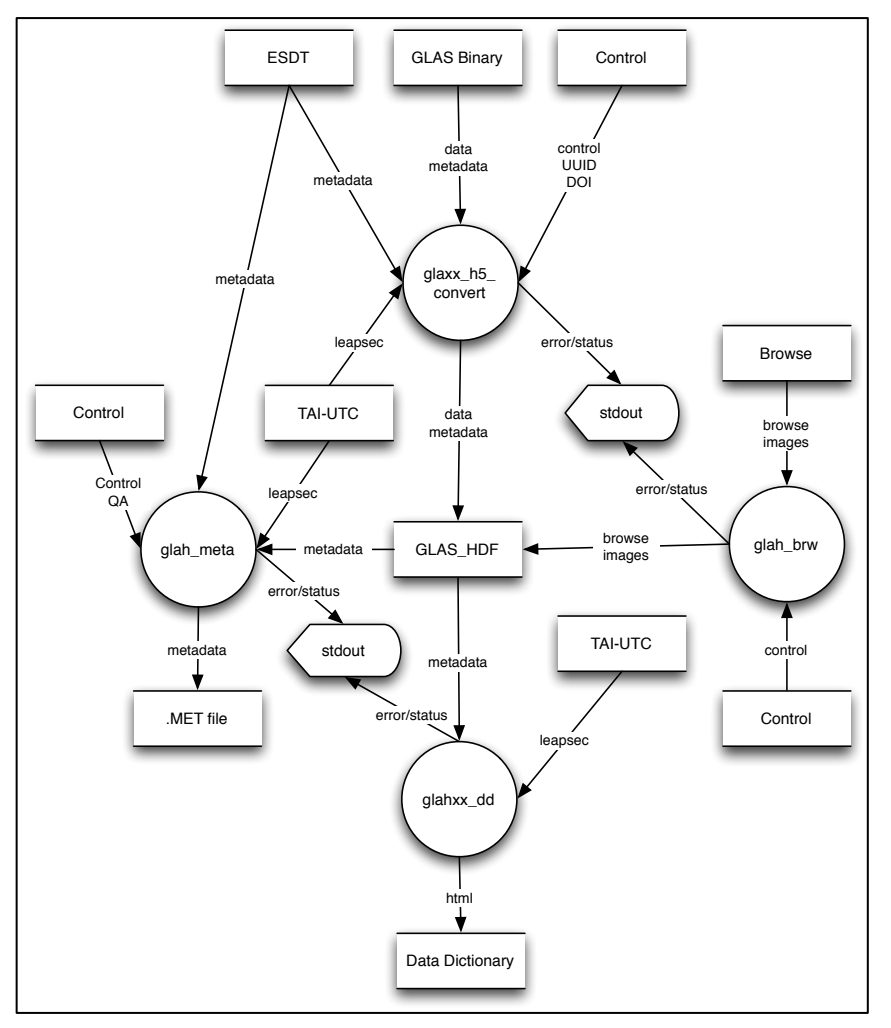

**Figure 6-2 GLAS\_HDF Dataflow**

### **6.1 HDF5 Conversion Process**

HDF5 conversion is the primary GLAS HDF process. It uses the appropriate glaxx\_h5\_convert PGE to transform the GLAS\_BIN granules into GLAS\_HDF granules. The process is run for each GLAS\_BIN granule to be converted.

### **6.1.1 Inputs/Outputs**

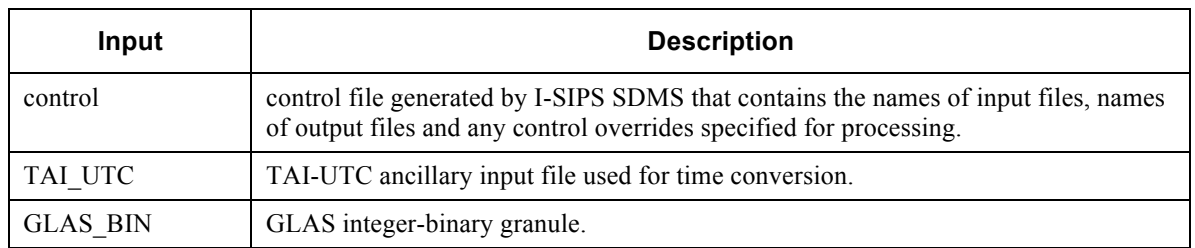

#### **Table 6-1 HDF5 Conversion Inputs**

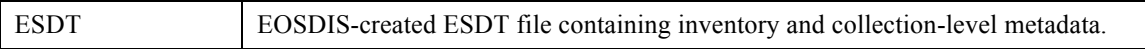

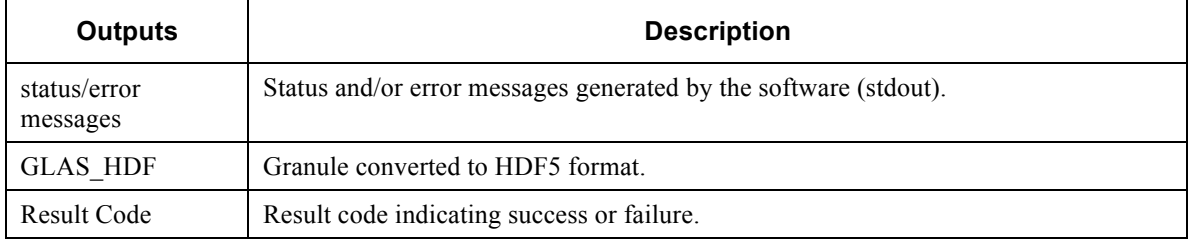

#### **Table 6-2 HDF5 Conversion Outputs**

### **6.1.2 Control**

Execution instructions for the HDF5 conversion process are contained within a control file. The control file contains all the control information needed to execute the process. Control file conventions are described in the detailed design section of common libs/cntl lib. An example control file is listed below and an explanation of each line follows. Each control file entry is a single line. Ignore the line wrapping in both the example and explanation.

```
=GLA05_h5_convert
identifier file UUID=D65E7C2A-7BC1-444F-AE6F-991DAD0B45FF
IN_ESDT=./DsESDTGlGLAH05.033.desc 2008-03-03t02:51:46 2008-03-04t01:24:53 33 1
IN_ANC_TAIUTC=../data/tai-utc.dat 888547920.000000 888629107.000000 1 1
IN_GLA05=GLA05_633_2123_002_0141_1_01_0001.DAT 2008-03-03t02:51:46 2008-03-
03t03:13:12 33 1
OUT_GLAH05=GLAH05_633_2123_002_0141_1_01_0001.H5 2008-03-03t02:51:46 2008-03-
03t03:13:12 33 1
```
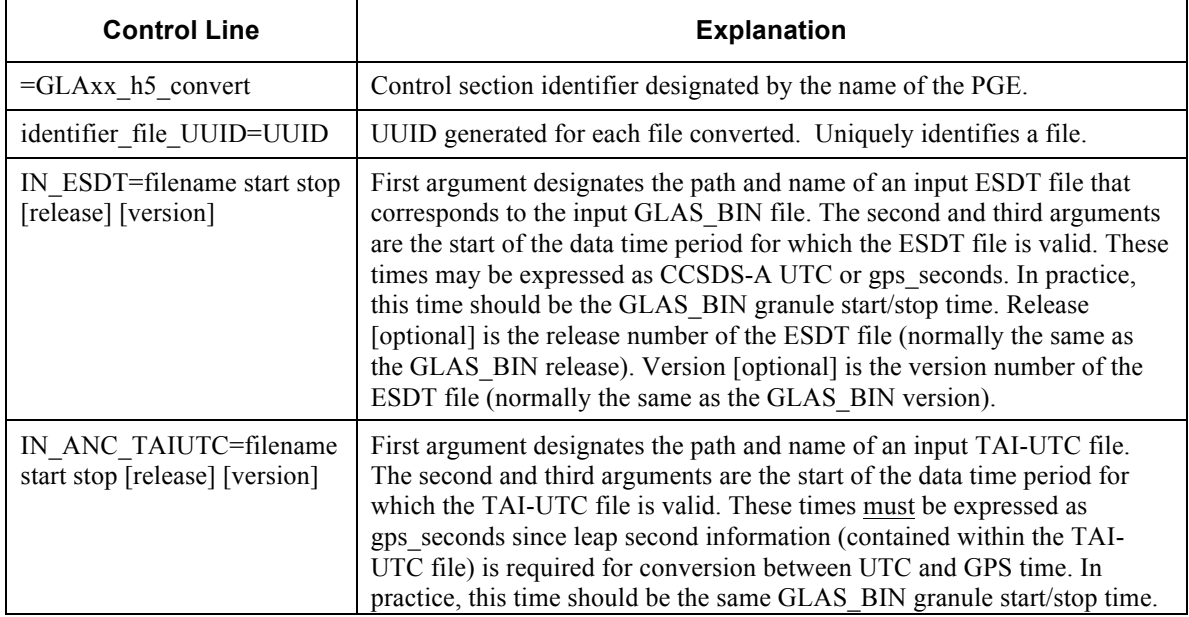

#### **Table 6-3 glaxx\_h5\_convert Control**

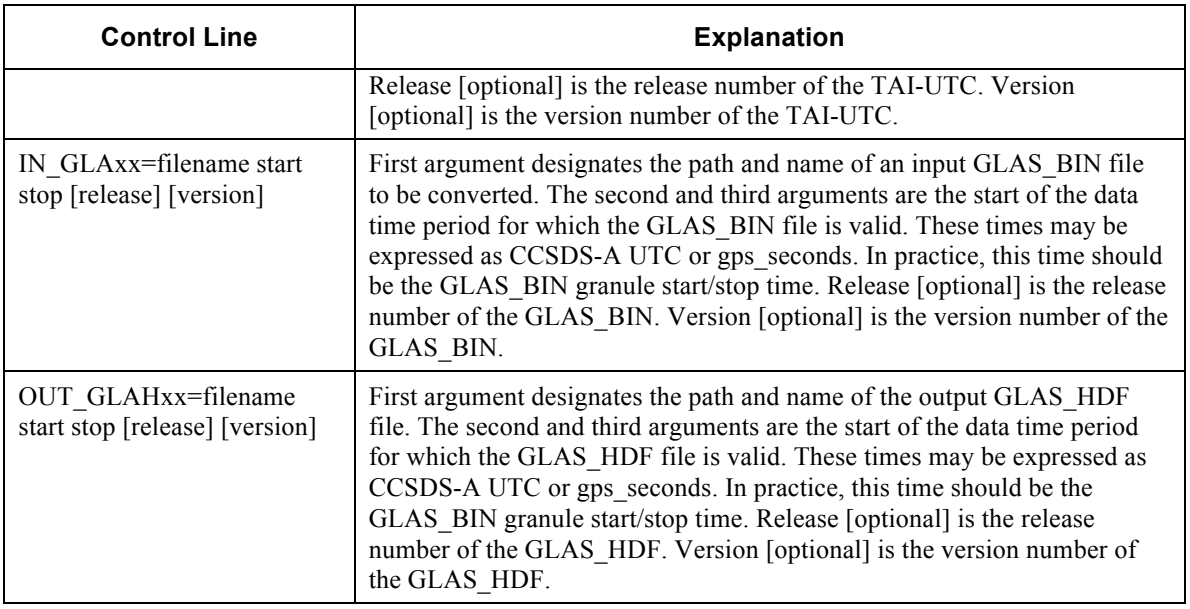

All instances of glaxx h5 convert share the same control file structure/information with the exception of the PGE for GLAH04. Since GLA04 is a multi-file granule that is converted into a single GLAH04 granule, each GLA04 sub-granule requires an additional IN\_GLAxx line in the control. To specify each sub-granule, the keyword "IN\_GLAxx" is changed to "IN\_GLAxxyy" where yy is the sub-granule ID (01-06).

### **6.1.3 Process Initiation**

The process is invoked by running the appropriate glaxy h5 convert PGE with a valid control file as the sole command-line argument.

Example :

```
# gla06_h5_convert cf_20100305_19393.ctl
```
### **6.1.4 Error Detection Recovery**

Error/status messages are displayed on stdout. Any errors should be reported to the software development team for analysis. Upon software termination, a result code is returned to the parent shell. 0 indicates successful execution; non-zero indicates a failure.

### **6.2 Data Dictionary Generation Process**

The data dictionary generation process uses the appropriate glaxx\_dd PGE to create a HTML-based data dictionary describing the respective product type. The process only needs to be run once for each representative product type.

### **6.2.1 Control**

The only control information required/available for glaxx\_dd is the path and name of a GLAS\_HDF file passed as a command-line argument.

#### **6.2.2 Process Initiation**

The process is invoked by running the glahxx dd PGE with a valid GLAS HDF filename as the sole command-line argument.

Example :

# **glah06\_dd GLAH06\_633\_2123\_002\_0141\_4\_01\_0001.H5**

#### **6.2.3 Inputs/Outputs**

#### **Table 6-4 Data Dictionary Generation Inputs**

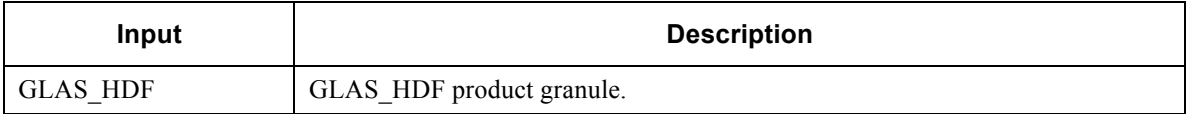

#### **Table 6-5 Data Dictionary Generation Outputs**

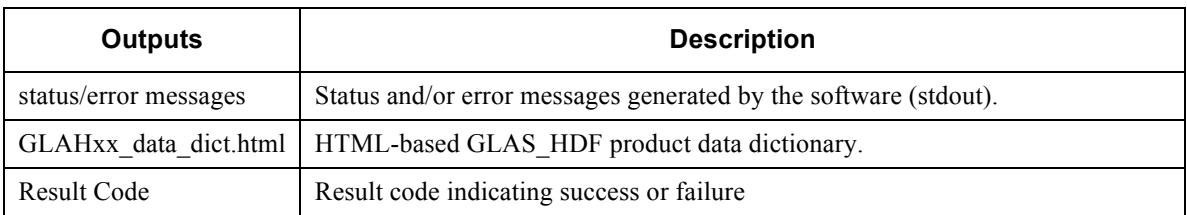

### **6.2.4 Error Detection Recovery**

Error/status messages are displayed on stdout. Any errors should be reported to the software development team for analysis. Upon software termination, a result code is returned to the parent shell. 0 indicates successful execution; non-zero indicates a failure.

### **6.3 Browse Attachment Process**

The browse attachment process uses IDL and the hdf2hdf5.pro program to copy browse images from an original GLAS\_BRW browse product to a GLAS\_HDF product. This process needs to be run for every granule for which the browse images are available. Since the browse images are attached to an existing GLAS\_HDF file, the GLAS\_HDF file is considered both an input and output.

#### **6.3.1 Inputs/Outputs**

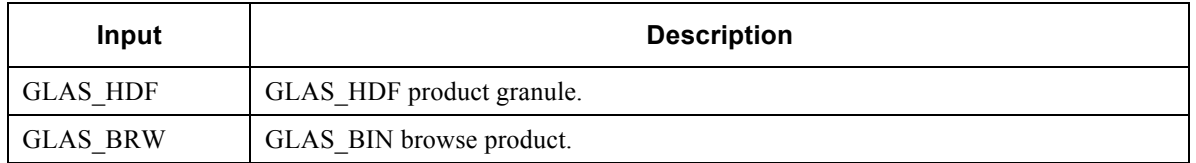

#### **Table 6-6 Browse Attachment Inputs**

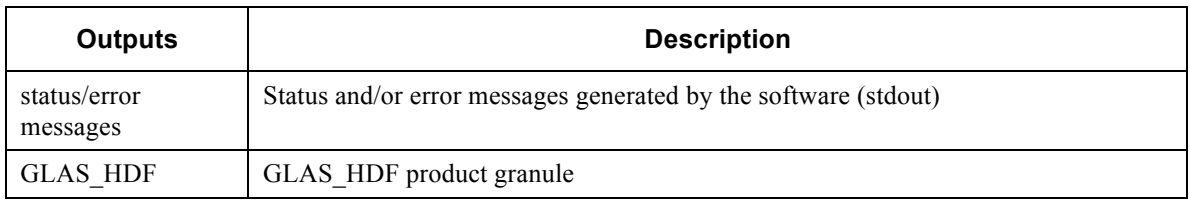

#### **Table 6-7 Browse Attachment Outputs**

#### **6.3.2 Control**

The only control information required/available for hdf2hdf5.pro are the names of corresponding GLAS\_BRW and GLAS\_HDF files (respectively).

#### **6.3.3 Process Initiation**

The process is invoked launching the IDL environment and then running the hdf2hdf5.pro program with valid GLAS BRW and GLAS HDF filenames as respective comma-separated arguments.

Example:

```
# idl
IDL> .rnew hdf2hdf5
IDL> hdf2hdf5, GLAH06_633_2123_002_0141_4_01_0001.H5, 
GLA06_633_2123_002_0141_4_01_BRWS_0001.HDF
```
### **6.3.4 Error Detection Recovery**

Error/status messages are displayed on stdout. Any errors should be reported to the software development team for analysis. Since this process is run within the IDL environment, no result code is set.

### **6.4 Detached Metadata Creation Process**

The detached metadata creation process uses the glah\_meta PGE to create a detached metadata files from an input GLAS\_HDF granule. The detached metadata file is required for an EOSDIS data center to ingest the GLAS\_HDF granule. This process needs to be run for each GLAS\_HDF granule created.

#### **6.4.1 Inputs/Outputs**

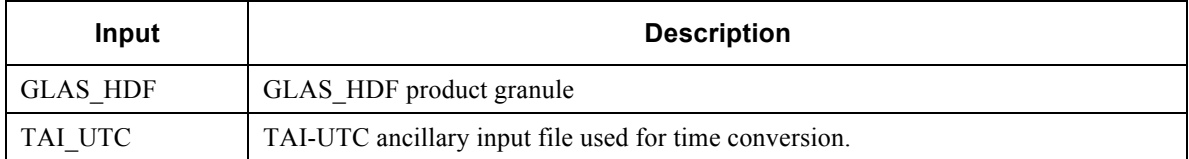

#### **Table 6-8 Detached Metadata Creation Inputs**

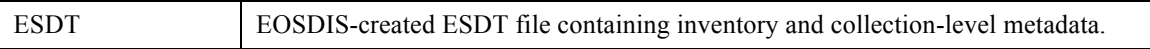

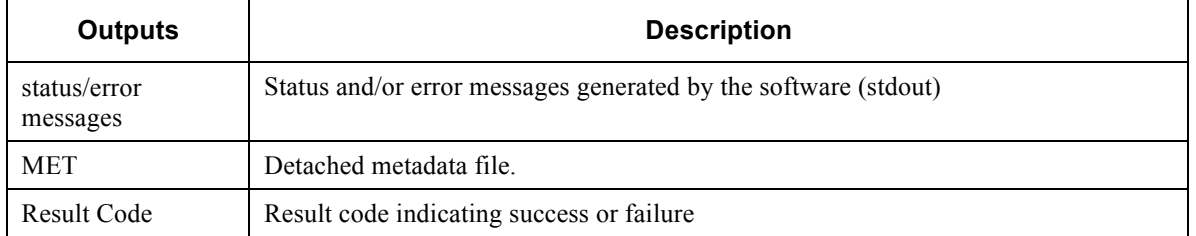

#### **Table 6-9 Detached Metadata Creation Outputs**

### **6.4.2 Control**

Execution instructions for the detached metadata creation process are contained within a control file. The control file contains all the control information needed to execute the process. Control file conventions are described in the detailed design section of common libs/cntl lib. An example control file is listed below and an explanation of each line follows. Each control file entry is a single line. Ignore the line wrapping in both the example and explanation.

```
=glah_meta
IN_ESDT=./DsESDTGlGLAH05.033.desc 2008-03-03t02:51:46 2008-03-04t01:24:53 33 1
IN_ANC_TAIUTC=../data/tai-utc.dat 888547920.000000 888629107.000000 1 1
IN_GLAH=GLAH05_633_2123_002_0141_1_01_0001.H5 2008-03-03t02:51:46 2008-03-
03t03:13:12 33 1
OUT MET=GLAH05 633 2123 002 0141 1 01 0001.MET 2008-03-03t02:51:46 2008-03-
03t03:13:12 33<sup>-1</sup>
```
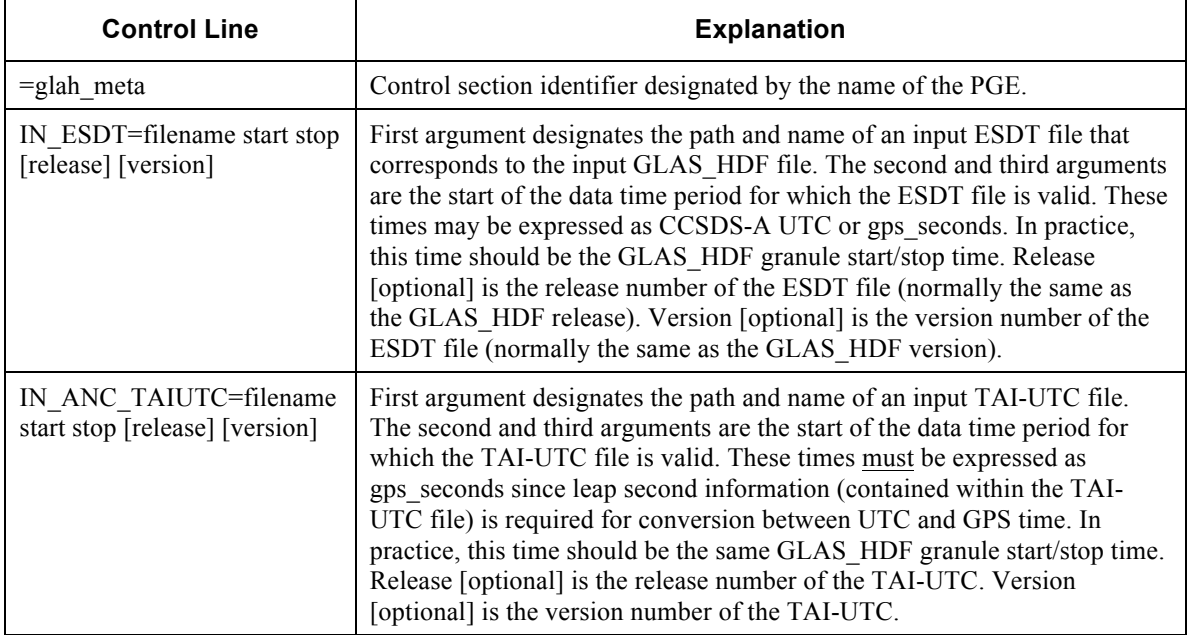

#### **Table 6-10 glaxx\_h5\_convert Control**

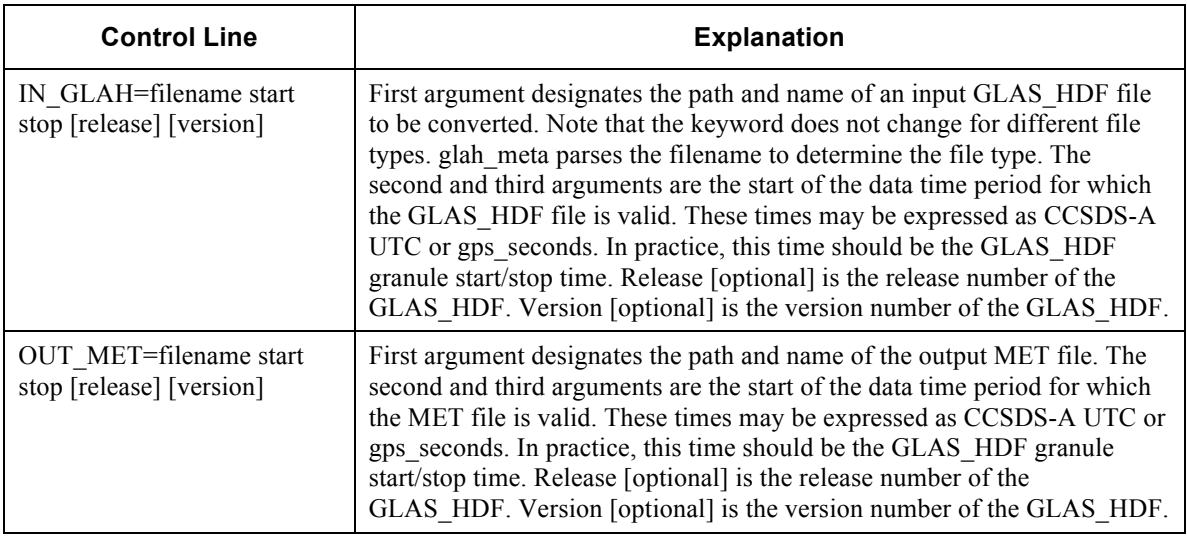

All instances of glaxx h5 convert share the same control file structure/information

Execution instructions for the detached metadata creation process are contained within a control file. The control file contains all the control information needed for the process. Example content includes input/output file specification and PGE-specific processing instructions. The control file format/content is defined in the detailed design section of glah\_meta PGE.

#### **6.4.3 Process Initiation**

The process is invoked by running the glah meta PGE with a valid control file as the sole command-line argument.

Example :

```
# glah_meta cf_20100305_19394.ctl
```
#### **6.4.4 Error Detection Recovery**

Error/status messages are displayed on stdout. Any errors should be reported to the software development team for analysis. Upon software termination, a result code is returned to the parent shell. 0 indicates successful execution; non-zero indicates a failure.

### **7.0 COMMON\_LIBS COMPONENT**

The base level of GLAS\_HDF software is a collection of core library routines inherited from GSAS and reused by MABEL. These libraries are coded in a generic manner such that GLAS\_HDF, MABEL, and other development efforts can make use of the library routines. This design maximizes code reuse and all inherent advantages. Table 7-1 lists each component of common libs. Each library component will be detailed in following sub-sections. Each sub-section will list global variables and subroutines provided by the library component. When appropriate, important constructs instantiated by the library component will also be discusses.

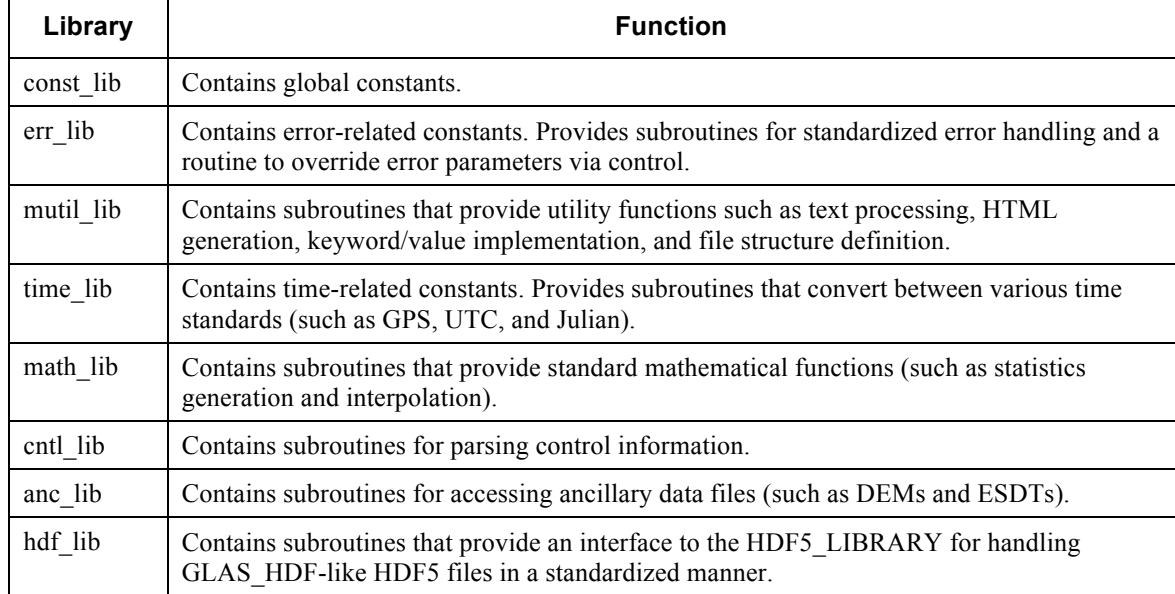

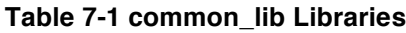

### **7.1 const\_lib**

const lib contains a single Fortran module and provides global constants and a routine to initialize selected global constants. const\_lib is a direct-reuse of MABEL/GSAS code with GLAS-specific parameters removed.

### **7.1.1 Globals**

Selected global constants are listed in Table 7-2 (not all constants provided are directly relevant to GLAS\_HDF).

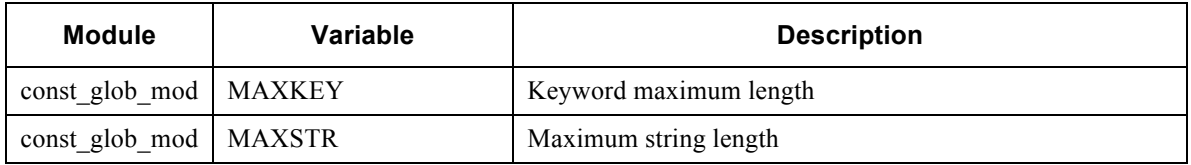

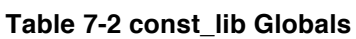

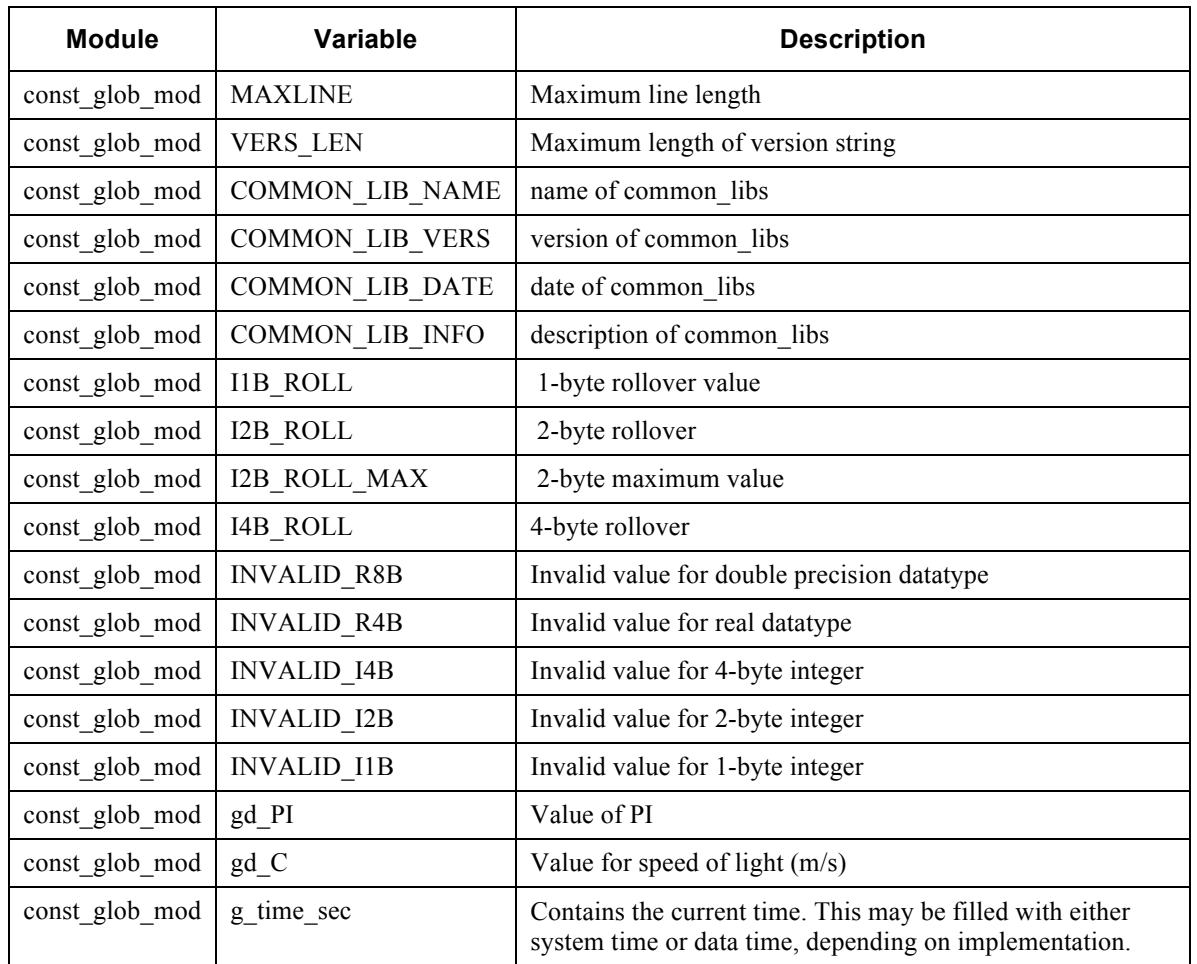

### **7.1.2 Subroutines**

A single subroutine is provided by const\_lib. This subroutine must be called at the start of any program that uses const\_lib and is listed in Table 7-3.

**Table 7-3 const\_lib Subroutines**

| <b>Module</b>                  | <b>Subroutine</b> | <b>Description</b>                              |
|--------------------------------|-------------------|-------------------------------------------------|
| const glob mod const glob init |                   | Initializes PGE information and invalid values. |

### **7.2 err\_lib**

err lib contains a single Fortran module, which provides global error codes and subroutines that perform standardized error and status handling. These routines write error and status messages in a standard format, control the type of time printed in error/status messages, and terminate processing if an error is deemed fatal. err\_lib is a direct reuse of MABEL code, which is a simplified version of GSAS error handling.

### **7.2.1 Globals**

Critical global variables are listed in table. Individual error codes are too numerous to list here. Variables listed with "CONTROL OVERIDE" can be set via control.

| <b>Module</b> | Variable           | <b>Description</b>                                                                   |
|---------------|--------------------|--------------------------------------------------------------------------------------|
| error_mod     | <b>GE NOERROR</b>  | Indicates no error detected.                                                         |
| error mod     | <b>GE NOTICE</b>   | Indicates a notice was detected.                                                     |
| error mod     | <b>GE WARNING</b>  | Indicates a warning was detected.                                                    |
| error mod     | <b>GE FATAL</b>    | Indicates a fatal error was detected.                                                |
| error_mod     | <b>ERRORUNIT</b>   | Unit where errors are written.<br><b>CONTROL OVERRIDE</b>                            |
| error mod     | <b>STATUSUNIT</b>  | Unit where status messages are written.<br><b>CONTROL OVERRIDE</b>                   |
| error mod     | g use datatime     | Flag to indicate if system or data time will be printed.                             |
| error mod     | <b>STATUSLEVEL</b> | Bitflag indicating the level of status messages to write.<br><b>CONTROL OVERRIDE</b> |

**Table 7-4 err\_lib Globals**

### **7.2.2 Subroutines**

err lib subroutines are listed in Table 7-5.

**Table 7-5 err\_lib Subroutines**

| <b>Module</b> | <b>Subroutine</b>  | <b>Description</b>                                                                 |
|---------------|--------------------|------------------------------------------------------------------------------------|
| error_mod     | check error        | Checks error code. Writes error message if detected. Exits program<br>if required. |
| error_mod     | status             | Writes status message.                                                             |
| error mod     | print start banner | Writes PGE information at start of execution.                                      |
| error mod     | print end banner   | Writes processing information at end of execution.                                 |

### **7.3 mutil\_lib**

mutil contains several Fortran modules that provide subroutines that perform a variety of utility functions. These functions include text processing, keyword/value implementation, and file structure handling. mutil lib is a direct reuse of MABEL code that is improved version of GSAS code.

### **7.3.1 Globals**

mutil\_lib global variables are listed in Table 7-6. Individual error codes are too numerous to list here. Variables listed with "CONTROL OVERIDE" can be set via control.

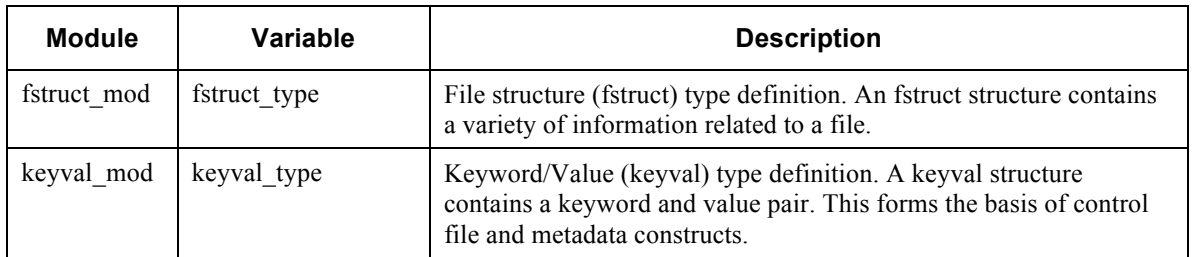

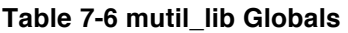

#### **7.3.2 Subroutines**

mutil\_lib subroutines are listed in Table 7-7.

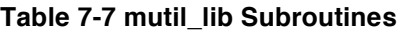

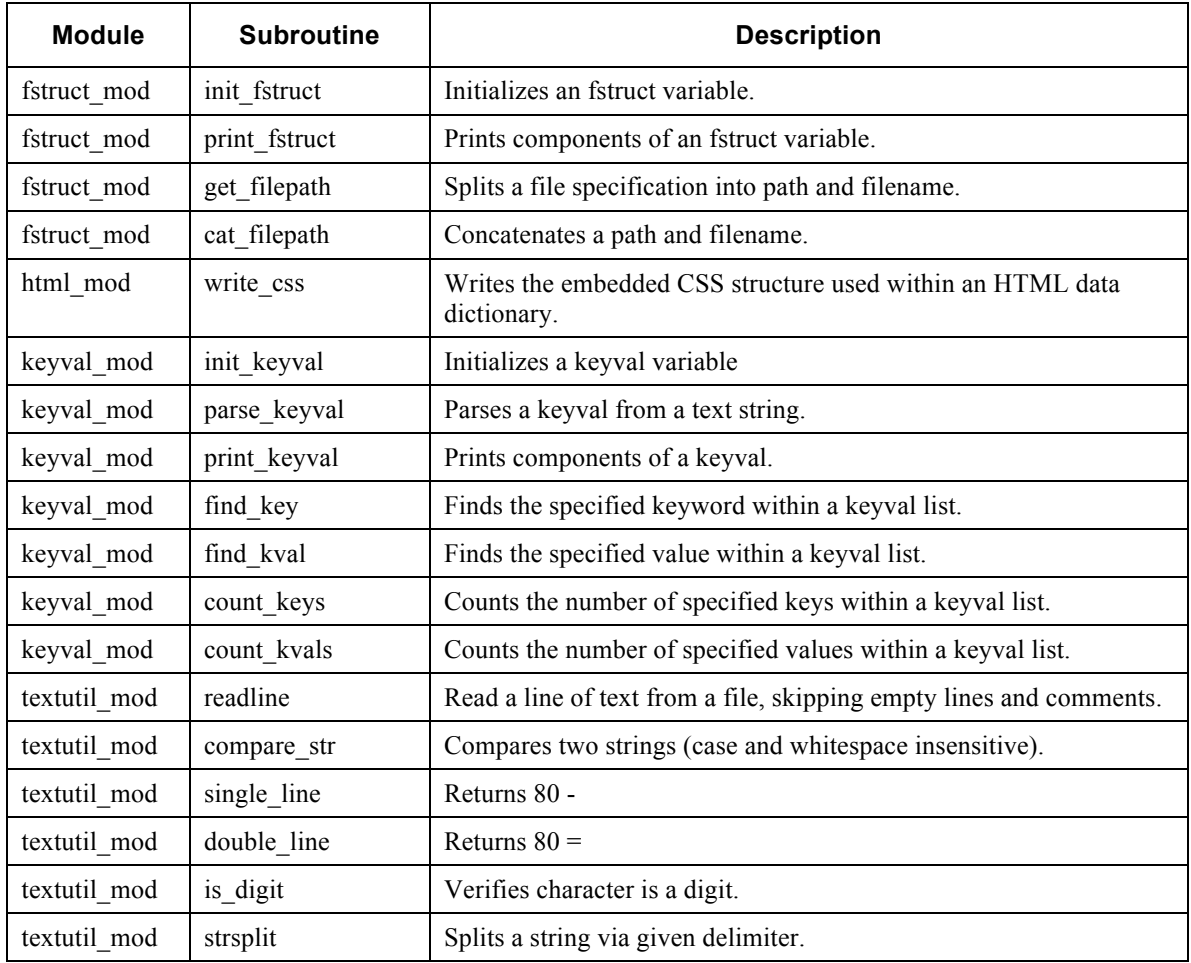

Revision -

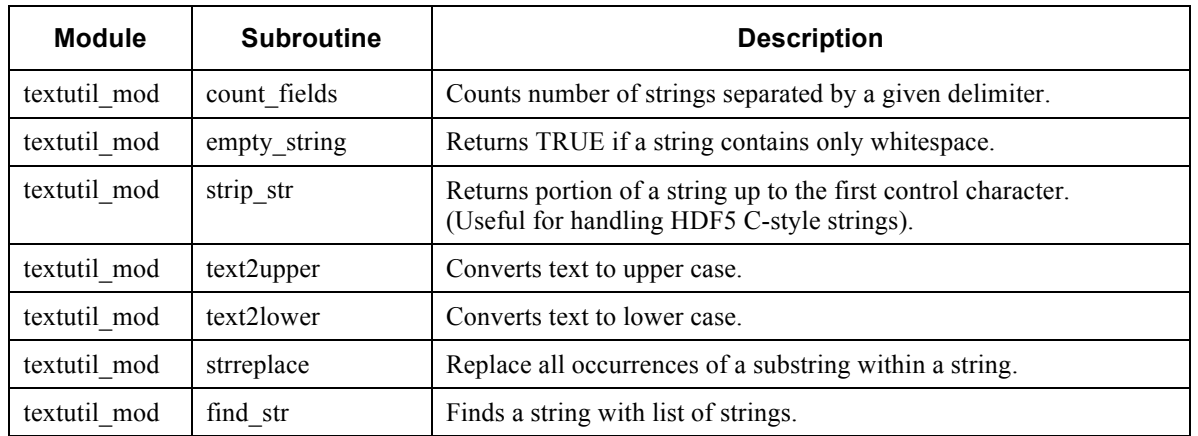

### **7.4 time\_lib**

time lib contains several Fortran modules that provide subroutines that perform a handle time conversion and time processing functions. time\_lib is a direct reuse of MABEL code that was ported from the HDF-EOS MDT toolkit (MTDTK5.2.14v1.00).

### **7.4.1 TAI-UTC Ancillary File**

time lib requires a TAI-UTC ancillary file as input. This file contains leap second information and can be retrieved from the following URL:

ftp://maia.usno.navy.mil/ser7/tai-utc.dat

Updated TAI-UTC files are suggested periodically and required if a leap second has passed since the last update.

### **7.4.2 Globals**

time lib global variables are listed in Table 7-8.

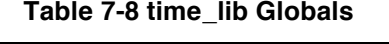

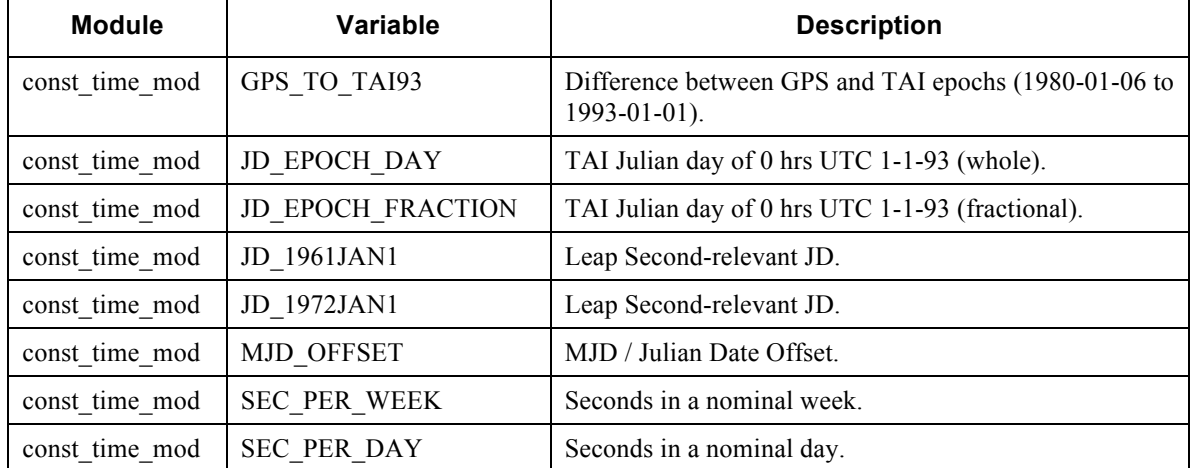
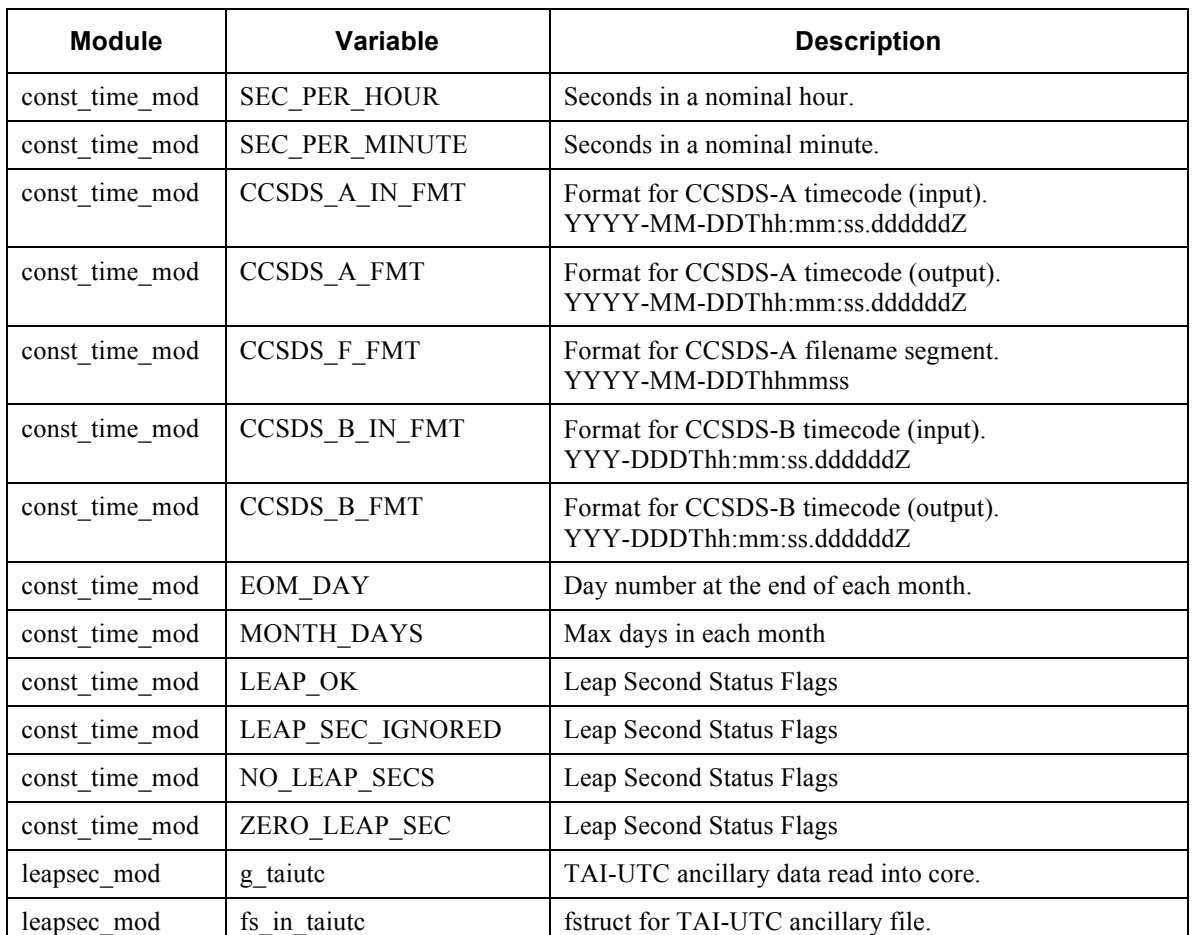

# **7.4.3 Subroutines**

time\_lib subroutines are listed in Table 7-9.

#### **Table 7-9 time\_lib Subroutines**

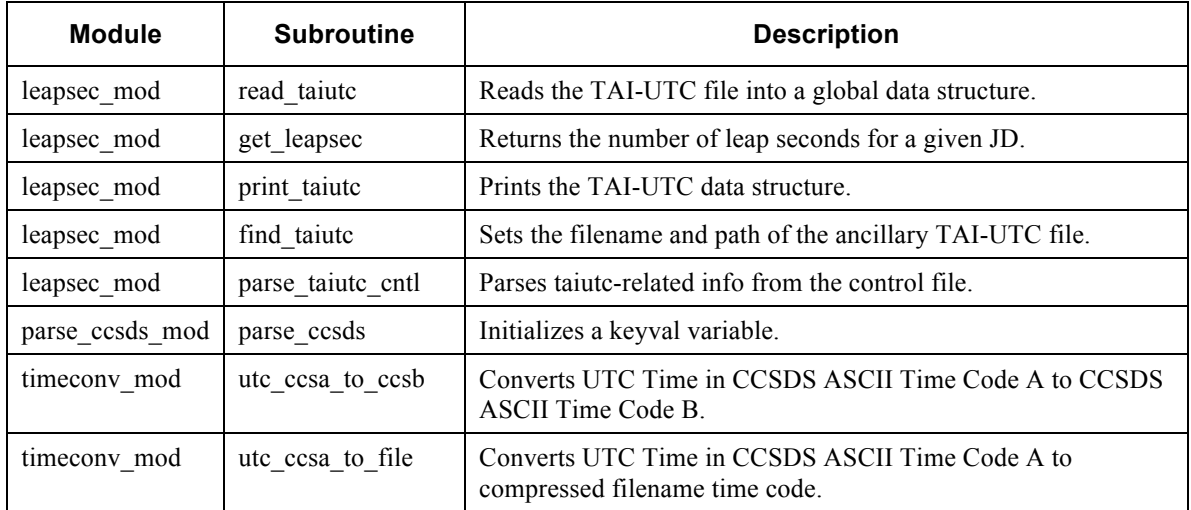

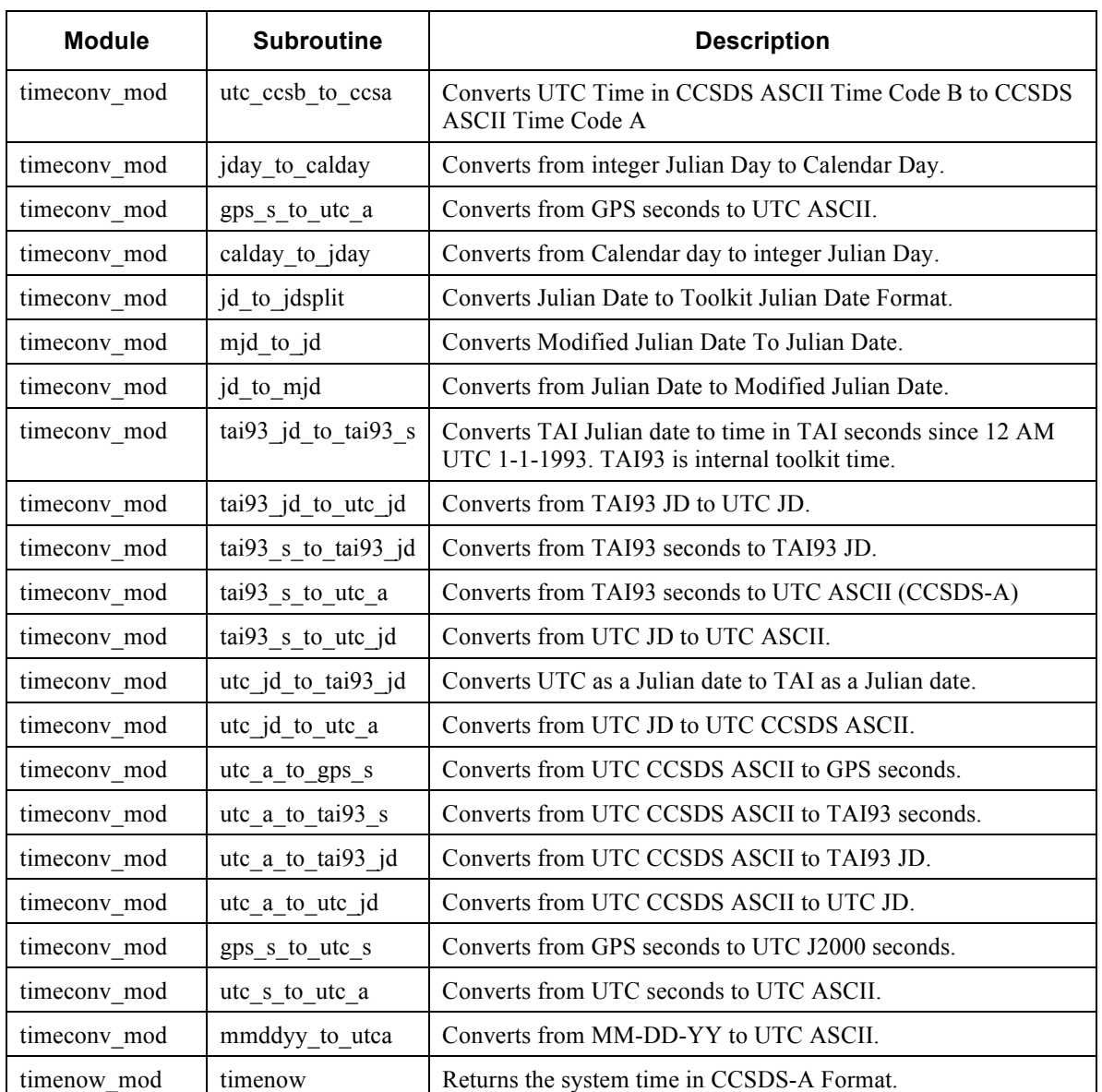

# **7.5 math\_lib**

math lib contains several Fortran modules that implement mathematical routines. math\_lib is a direct reuse of MABEL/GSAS code, with the addition of a polynomial interpolation routine coded for GLAS\_HDF.

# **7.5.1 Globals**

math\_lib global variables are listed in Table 7-10.

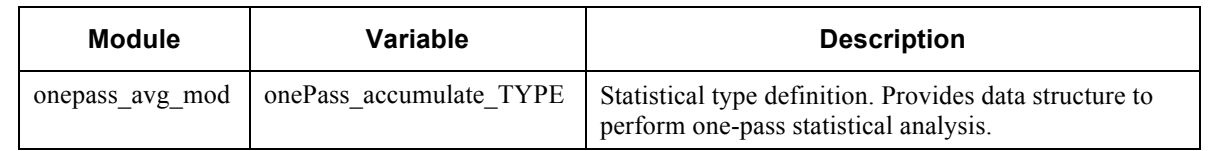

#### **Table 7-10 math\_lib Globals**

## **7.5.2 Subroutines**

math lib subroutines are listed in Table 7-11.

**Table 7-11 math\_lib Subroutines**

| <b>Module</b>    | <b>Subroutine</b>  | <b>Description</b>                                                                                                    |
|------------------|--------------------|----------------------------------------------------------------------------------------------------|
| bilin interp mod | bilin interp       | This subroutine calculates the value of properties at a point<br>by doing a bilinear interpolation of the 4 points straddling it. |
| linearreg mod    | linearreg          | Performs linear regression on input array. Returns statistics.                                                                    |
| median mod       | print start banner | Returns median of a double precision array.                                                                                       |
| onepass avg mod  | Onepass Assign     | Assigns elements of one onePass accumulate TYPE to<br>another                                                                     |
| onepass_avg_mod  | Onepass Init       | onePass accumulate TYPE                                                                                                    |
| onepass avg mod  | onePass Accumulate | Accumulates data for onePass accumulate TYPE                                                                                      |
| onepass avg mod  | onePass Compute    | Computes the min, mean, max and standard deviation for<br>onePass accumulate TYPE                                                 |
| onepass avg mod  | Onepass Print      | Prints onePass accumulate TYPE                                                                                                    |

# **7.6 cntl\_lib**

cntl lib contains several Fortran modules that handle control file processing, cntl lib is a direct reuse of MABEL/GSAS code.

# **7.6.1 Control Files**

Control files provide dynamic control information to PGEs. Most PGEs are designed to take the name of the control file as a command-line argument during each invocation of the PGE. Most PGEs should terminate with a fatal error if the command-line argument is missing, the specified file does not exist, or the file is unreadable.

Control files are designed to be part of a larger control file used by one or more PGEs. The larger control file includes sections that identify the PGE that will perform the task requiring the inputs contained in the section. Each section is bounded by an "=" sign in column 1, followed by the PGE name that requires the control inputs.

All control files are created in standard "keyword=value" format. This format is text-based and consists of a line containing a keyword/value pair delimited by an equal sign  $(=)$ . The ordering of the keywords is not relevant but should follow a convention for consistency.

Multiple instances of certain keywords are allowed. The keyword is not case sensitive. Spaces are allowed, but not required. Comment lines must be prepended by a "#" character. The keyword is limited to MAXSTR characters; the value is limited to MAXLINE characters.

Control file examples and allowable values are defined in the detailed design section for each GLAS\_HDF PGE.

# **7.6.2 Subroutines**

cntl lib subroutines are listed in Table 7-11.

| <b>Module</b> | <b>Subroutine</b> | <b>Description</b>                                                  |
|---------------|-------------------|---------------------------------------------------------------------|
| cntl mod      | get secstart      | Positions file pointer to start of the section with a control file. |
| entl mod      | open cf           | Opens the control file for reading.                                 |
| cntl mod      | read_cf           | Reads the control file into a keyval structure.                     |
| entl mod      | close_cf          | Closes the control file.                                            |
| cntl mod      | print cf          | Prints the control file.                                            |
| entl mod      | check cntl        | Checks control to see if there are unused control lines.            |
| filecntl mod  | parse_filecntl    | Parses control structures for input/output files.                   |
| filecntl mod  | parse_fileinfo    | Parses file control structures for file parameters.                 |
| filecntl mod  | read filendx      | Reads a file index (control-style list of files).                   |
| globentl mod  | parse globentl    | Parses control settings for common lib routines.                    |
| globentl mod  | parse_err_cntl    | Parses error-related info from the control file.                    |

**Table 7-12 math\_lib Subroutines**

# **7.7 anc\_lib**

anc lib contains several Fortran modules that handle ancillary data files, anc lib is a direct reuse of MABEL/GSAS code. Since none of the anc\_lib code is used in GLAS HDF, the library will not be documented here.

# **7.8 hdf\_lib**

hdf lib contains several Fortran modules that provide an interface to the HDF5\_LIBRARY for handling HDF5 files in the MABEL/GLAS\_HDF style. hdf\_lib was created for MABEL and has been improved by the GLAS\_HDF effort. These improvements will be rolled back into the MABEL codebase.

hdf lib provides routines that implement conventions of the GLAS HDF file format. The constructs that implement these conventions map directly to several GLAS\_HDF requirements and include:

• Parameters implemented as HDF5 chunked/compressed datasets.

- CF parameter attributes
- CF global attributes
- Descriptive labeling

h5 param mod and h5 param2 mod are two nearly identical module implementations. The only difference is that h5 param mod handles parameters of rank=1 whereas h5 param mod handles parameters of rank=2. As such, only h5 param mod routines will be documented.

hdf lib also contains the h5 codegen module. This module provides generic routines for the code generator.

#### **7.8.1 Parameters**

Parameters are written to a HDF5 file as chunked/compressed datasets. There are two major programming components used to instantiate parameters and several subroutines used to read and write parameters in a consistent manner. hdf\_lib currently only provides support for one and two-dimensional datasets.

h5 param type1 (and h5 param type2) are type definitions that contain all the information to instantiate parameters needed by the HDF5\_LIBRARY. These type definitions contain no actual scientific data values, but contain elements needed to read and write the scientific data values. Components are described in Table 7-13.

| Component | <b>Description</b>                                      |  |
|-----------|---------------------------------------------------------|--|
| label     | HDF5 identifying label                                  |  |
| m_dtype   | HDF5 Data type as represented in memory                 |  |
| f_dtype   | HDF5 Data type a stored within a HDF5 file.             |  |
| did       | HDF5 dataset id                                         |  |
| sid       | HDF5 dataspace id                                       |  |
| pid       | HDF5 plist id                                           |  |
| mid       | HDF5 memoryspace id                                     |  |
| fid       | HDF5 filespace id                                       |  |
| rank      | Rank of data.                                           |  |
| gid       | HDF5 group ID were the parameter would be read/written. |  |
| start     | Start position in the data array for read/write.        |  |
| size      | Total number of elements read/written.                  |  |
| max dims  | Total size of data array on disk.                       |  |
| dims      | Size of each chunk.                                     |  |
| slen      | Length of string for character data.                    |  |

**Table 7-13 h5\_param\_type**

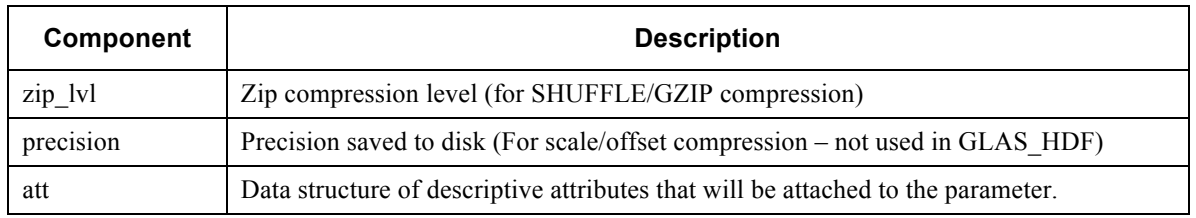

## **7.8.2 CF Parameter Attributes**

Each parameter written to a HDF5 file includes attached CF attributes that describe the parameter and provide information both on the HDF5 file and for the generated data dictionary.

h5 pattr type is a type definition that contains elements which instantiate the CF parameter attributes. Each element is a text string that will be internally converted to an appropriate datatype (if applicable) when written to the HDF5 file. If an attribute contains the string "not set", the attribute is not written to the HDF5 file. Table 7-14 describes each element and (if applicable) its corresponding CF attribute name.

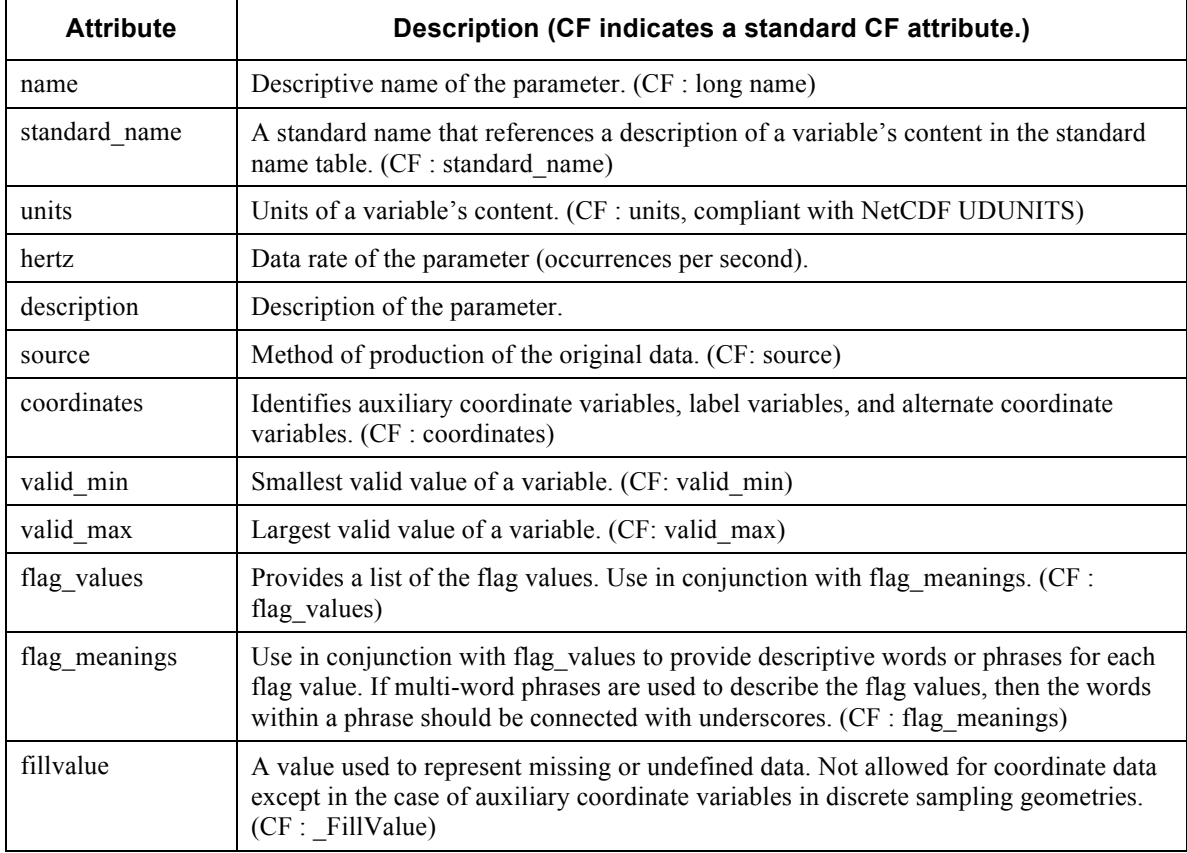

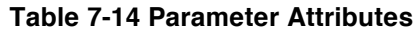

Parameter CF attribute descriptions were copied from :

http://cf-pcmdi.llnl.gov/documents/cf-conventions/1.6/cf-conventions.html.

# **7.8.3 CF Global Attributes**

CF global attributes are the primary source of human-readable metadata on GLAS\_HDF products. The attributes are a subset of relevant EOSDIS ECHO metadata fields merged with a subset of relevant CF attribute fields. The global attributes are attached to the root level of the HDF5 file.

h5 file cf is a global keyval structure that contains elements which instantiate the CF global attributes. If an attribute contains the string "not\_set", the attribute is not written to the HDF5 file. Table 7-15 lists the supported CF global attributes.

| <b>Attribute</b>               | <b>Description</b>                                                                                                    |  |
|--------------------------------|----------------------------------------------------------------------------------------------------|--|
| accessconstraints              | Describes access constrains imposed upon the data by the producer.<br>(ECHO)                                                                                                    |  |
| campaign                       | GLAS HDF specific campaign identifier.                                                                                                    |  |
| citationforexternalpublication | Describes the citation required when citing the data in a formal<br>publication. (ECHO)                                                                                                    |  |
| comment                        | Miscellaneous information about the data that cannot be described in<br>any of the other available attributes. (CF)                                                                                           |  |
| contributor_name               | The name of any individuals or institutions that contributed to the<br>creation of this data. Listed contributors must be comma separated and<br>same order as listed in the contributor role attribute. (CF) |  |
| contributor role               | The role of the individual or institution that contributed to the creation<br>of this data. Listed roles must be comma separated and in the same<br>order as listed in the contributor name attribute. (CF)   |  |
| Conventions                    | States that the CF convention is being used and what version. (CF)                                                                                                    |  |
| creator email                  | Email address of the person/organization that created the data. (CF)                                                                                                    |  |
| creator name                   | Name of the person/organization who created the data. (CF)                                                                                                    |  |
| date created                   | The date or date and time when the file was created. (CF)                                                                                                    |  |
| date_type                      | Time epoch under which timestamps are represented (ECHO).                                                                                                    |  |
| featureType                    | A featureType describes the fundamental relationships among the<br>spatiotemporal coordinates (CF).                                                                                                    |  |
| geospatial_lat_max             | Maximum latitude coordinates of the bounding box of the data set. (CF)                                                                                                    |  |
| geospatial lat min             | Minimum latitude coordinates of the bounding box of the data set. (CF)                                                                                                    |  |
| geospatial_lat_units           | Defines the units applied to the geospatial lat min and<br>geospatial lat max attributes. (CF)                                                                                                    |  |
| geospatial_lon_max             | Maximum longitude coordinates of the bounding box of the data set.<br>(CF)                                                                                                    |  |
| geospatial lon min             | Minimum longitude coordinates of the bounding box of the data set.<br>(CF)                                                                                                    |  |

**Table 7-15 CF Global Attributes**

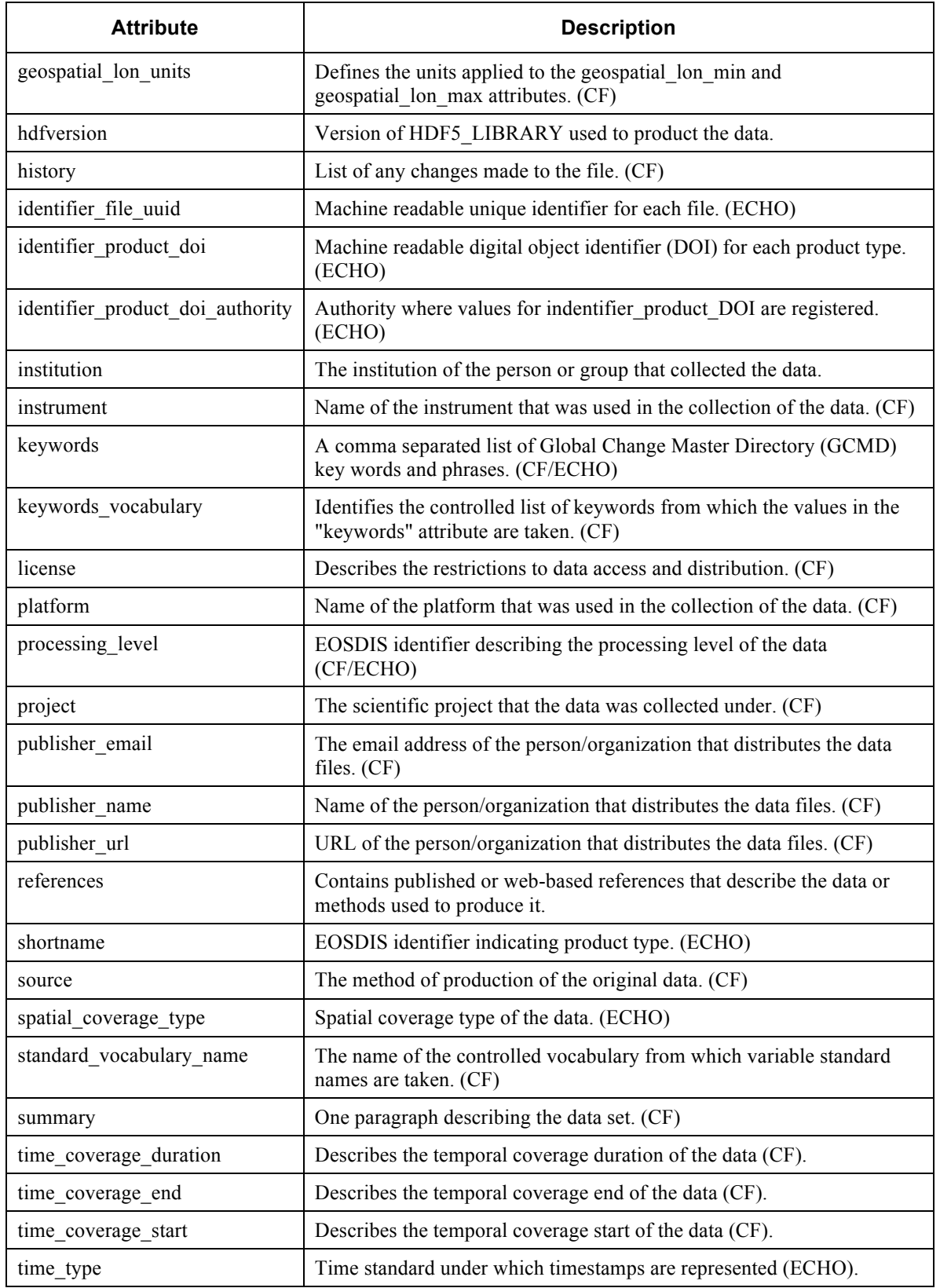

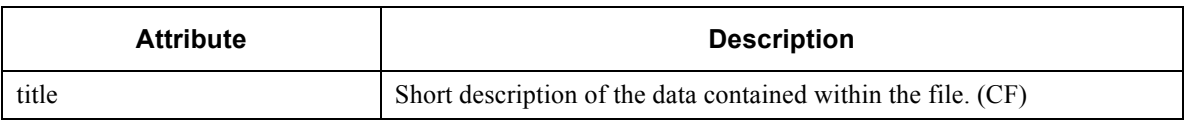

Some CF Global attribute descriptions were copied from :

http://www.nodc.noaa.gov/data/formats/netcdf/#guidencetable

## **7.8.4 Descriptive Labeling**

The descriptive labeling requirement is mostly fulfilled by the CF parameter and global attributes conventions. The unmet implied requirement remaining is to provide a description for each HDF5 group created. The h5\_create\_group subroutine requires a description as an argument when creating a new group.

## **7.8.5 Globals**

hdf lib global variables are listed in Table 7-10.

#### **Table 7-16 hdf\_lib Globals**

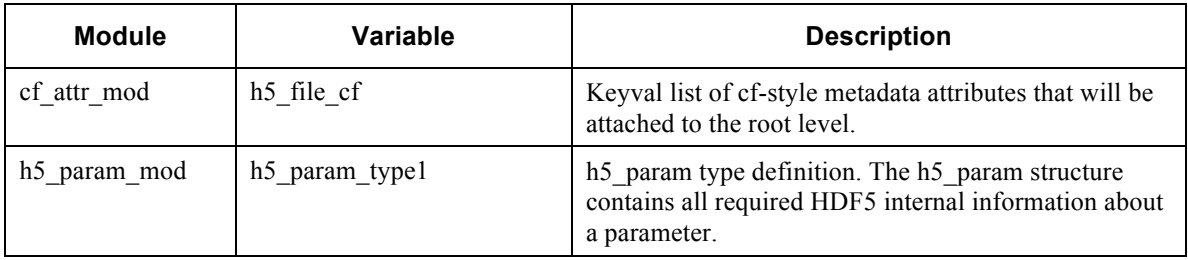

#### **7.8.6 Subroutines**

hdf\_lib subroutines are listed in Table 7-11.

**Table 7-17 hdf\_lib Subroutines**

| <b>Module</b> | <b>Subroutine</b>            | <b>Description</b>                                                              |
|---------------|------------------------------|---------------------------------------------------------------------------------|
| cf attr mod   | h <sub>5</sub> write file cf | Attaches the list of h5 file of attributes to the root group of<br>a HDF5 file. |
| cf attr mod   | h5 read file cf              | Reads h5 file of attributes from the root group of a HDF5<br>file.              |
| cf attr mod   | write file of data dict      | Writes h5 file of attributes in HTML-based data dictionary<br>format.           |
| h5 attr mod   | h5 write pattr               | Attaches a set of CF-style parameter attributes to a HDF5<br>parameter.         |
| h5 attr mod   | h5 read pattr                | Reads CF parameter attributes from a HDF5 parameter.                            |
| h5 attr mod   | h5 init pattr                | Initializes a set of CF parameter attributes.                                   |
| h5 attr mod   | h5 print pattr               | Prints CF parameter attributes in HTML-based data                               |

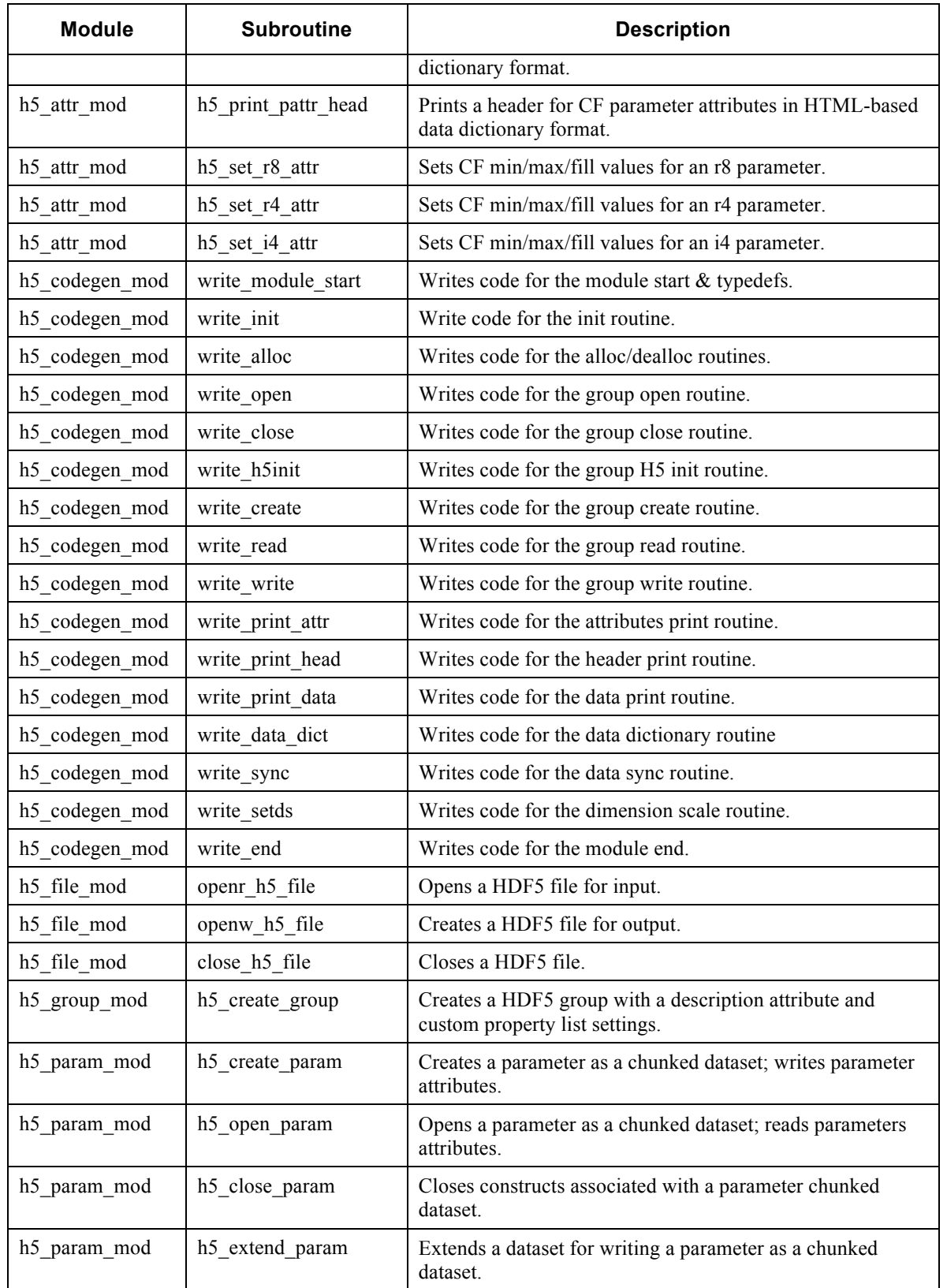

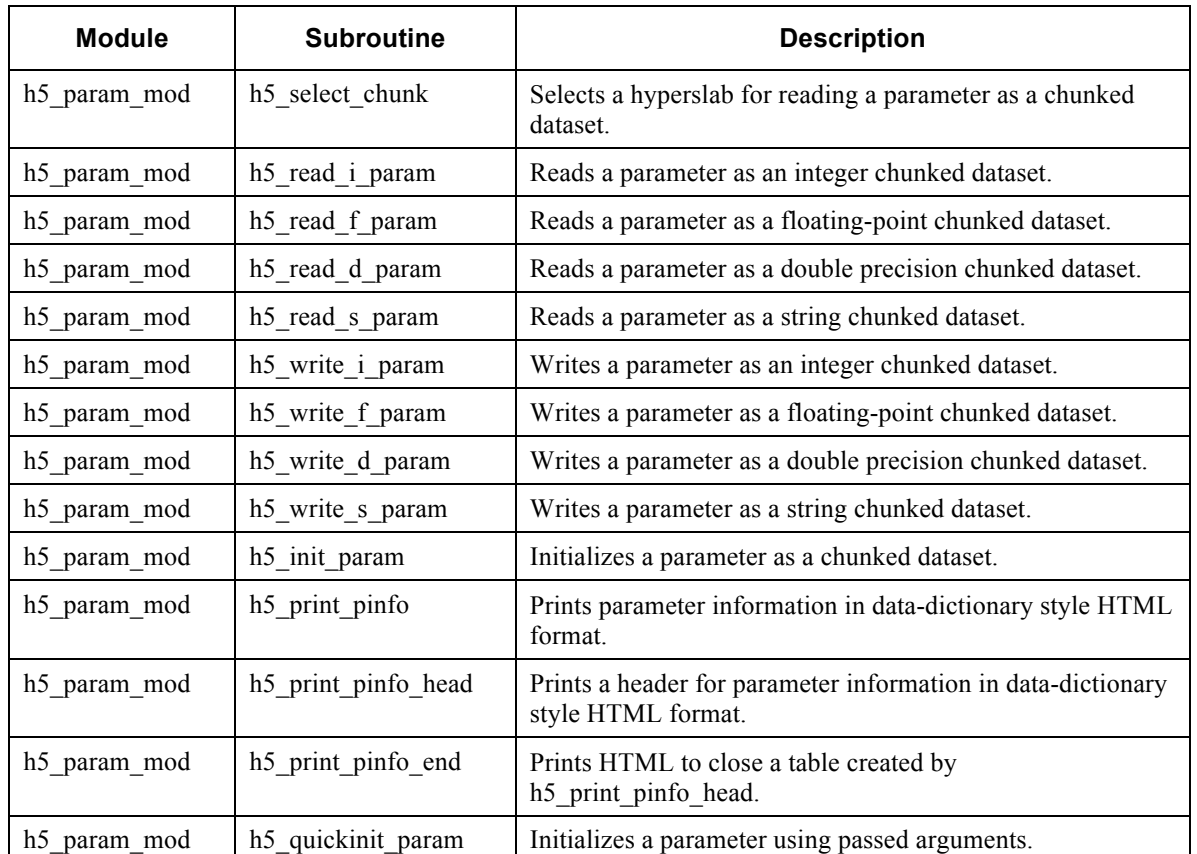

# **7.9 Dependencies**

Library code is implemented in separate directories and grouped by functional area. A single Makefile in each library subdirectory will compile the subdirectory source code into a statically-linked library. A cascading Makefile at the top level of the common\_libs source tree will compile all the libraries in one step.

A hierarchy of dependencies exist between the libraries. The order in which libraries are compiled (and linked) is important since libraries may depend upon other libraries for support routines. This is not an issue if the developer uses the supplied Makefile infrastructure, but the developer should be aware that these dependencies exist. The dependency structure is illustrated in Table 7-18.

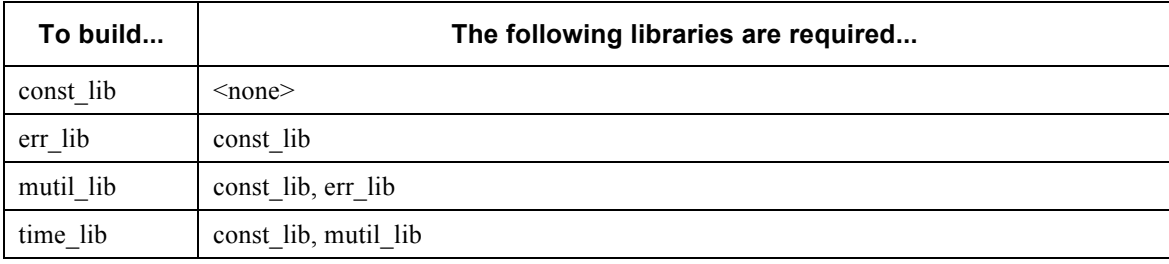

#### **Table 7-18 common\_lib Libraries and Dependencies**

# GLAS\_HDF Detailed Design

#### Revision -

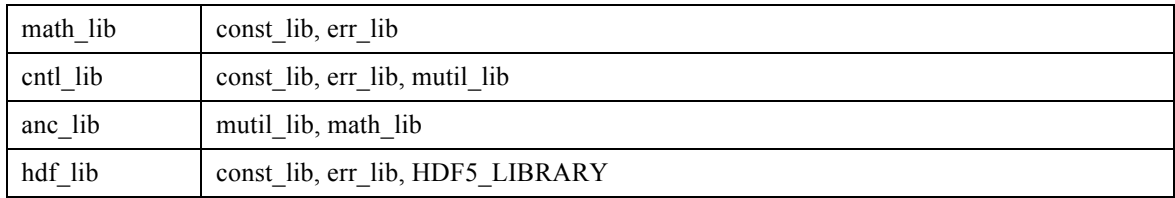

# **8.0 GSAS\_LIB/GLASHDF\_LIB IMPLEMENTATION NOTE**

Whereas the GLAS HDF architecture and design documentation represents gsas lib and glashdf lib as two separate entities, they have been implemented in a single static library. This decision was made because the only unique functionality provided within gsas\_lib is implemented within a two modules that handle the GLAS\_HDF-specific implementation of metadata.

Additionally, the product-specific routines discussed within gsas\_lib documentation have been implemented as subroutines directly callable within each product-specific PGE. This decision was made to enable the team to deliver individual product-conversion PGEs without having to re-deliver the static libraries.

# **9.0 GSAS\_LIB**

gsas lib is a collection of GSAS routines re-used to read the GLAS BIN products. Primary functions provided by these routines include:

- Reading GLAS\_BIN product headers (metadata)
- Reading and converting GLAS BIN data into scientific units
- Unpacking GLAS BIN bit flags
- Handling GLAS\_BIN QA data
- Handling GLAS BIN PASSID/NOSE information
- Writing MET detached metadata files.

#### **9.1 Support Modules**

Routines within this library that are non-product-specific are GSAS legacy support routines required by the product-specific routines. Functionality provided by each support module is listed in Table 9-1. Due to their limited usefulness, individual subroutines are not documented here.

| <b>Module</b>     | <b>Description</b>                                                                                |
|-------------------|---------------------------------------------------------------------------------------------------|
| MetaQA mod        | Parses QA metadata information passed via control                                                 |
| WriteMetaFile mod | Writes metadata information to a detached metadata (MET) file in ESDIS-<br>compliant ECHO format. |
| anc45 meta mod    | (required only for support)                                                                       |
| c compare mod     | (required only for support)                                                                       |
| c nose mod        | Handles NOSE information required within detached metadata files.                                 |
| common_flags_mod  | Contains routines for packing/unpacking flags that appear in multiple GLAS BIN<br>products.       |
| common hdr mod    | Provides data structures and routines for manipulating GLAS BIN product<br>headers.               |
| const_gsas_mod    | Provides GSAS-specific constants.                                                                 |
| conversions_mod   | Provides generic datatype conversions.                                                            |
| get_numhdrs_mod   | Returns the number of header records within any GLAS_BIN product.                                 |
| kinds mod         | Provides GSAS data type definitions.                                                              |
| passid_mod        | Handles passid information passed by control and required for NOSE support.                       |
| prod def mod      | Defines the record sizes of each GLAS BIN product.                                                |

**Table 9-1 GSAS\_LIB Support Modules**

# **9.2 Product-Specific Modules**

Product-specific modules constitute an API for each GLAS\_BIN product type. These modules were designed and implemented to provide a standard set of functions for manipulating each product type. It will be sufficient to abstractly describe a model API designated as "glaxx".

The GLAS\_BIN APIs are instantiated as a set of at most six modules. If a product contains no product-specific flags, the flag module (glaxx\_flags\_mod) does not exist. If a product contains no product-specific metadata, the header module (glaxx\_hdr\_mod) does not exit. The primary use of the GLAS\_BIN API within GLAS\_HDF is to read the product records and convert the integer product variables into scientific units.

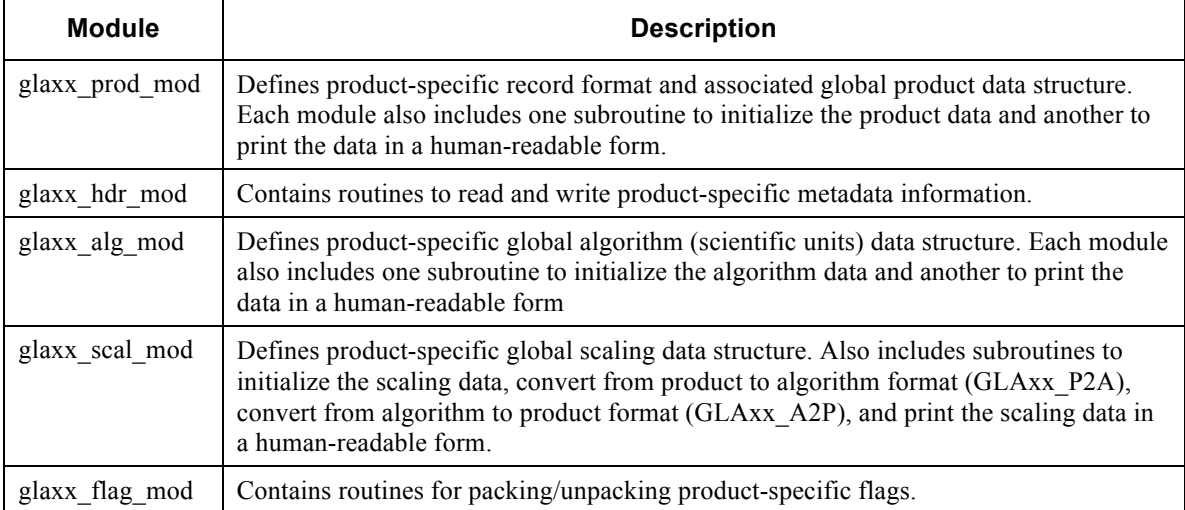

#### **Table 9-2 Product-Specific Modules**

# **10.0 GLASHDF\_LIB COMPONENT**

glashdf\_lib contains functionality that is specific to the GLAS\_HDF effort. Since most of this GLAS\_HDF functionality existed within the reused common\_libs and gsas\_lib, glashdf lib provides only functions for handling GLAS HDF metadata.

# **10.1 GLAS\_HDF Metadata**

GLAS\_HDF metadata is derived from a combination of ECHO-style inventory-level metadata present within GLAS\_BIN product headers, collection and inventory-level metadata provided by ECS-generated ESDT descriptor files, information provided via control, and some additional metadata created on the fly. The input metadata is merged into a global metadata construct that used to fill four distinct flavors of metadata on the GLAS HDF product: ancillary data, provenance metadata, grouped metadata and global metadata.

Global metadata is implemented as attributes attached to the root level of the GLAS\_HDF file. Provenance metadata contains information about the processing history of the GLAS HDF file. Most of the metadata contained within the GLAS BIN product headers is also contained with the ESDT file. Any metadata item within the GLAS\_BIN headers that is also present within the ESDT file is written as grouped metadata on the product. However, some GLAS\_BIN products do contain metadata that is not within the ESDT file. In this case, those metadata are written to the ancillary\_data group on the product.

The GLAS HDF metadata flow is shown in Figure 10-1.

#### **10.1.1 Global Metadata**

GLAS\_HDF global metadata routines are instantiated by common\_libs/hdf\_lib. The routines within glashdf lib simply copy appropriate values contained with the merged metadata structure to the h5 file cf structure. Routines within hdf lib are called to write the metadata to the product. Please refer to the hdf\_lib section for detailed information regarding global metadata.

#### **10.1.2 Grouped Metadata**

Grouped Metadata contains the filled content of the EOSDIS ESDT Metadata Configuration File (MCF). The MCF describes metadata values that will be ingested into the ECS databases. In order to store the MCF information as attributes attached to HDF5 groups attributes, some reorganization and re-labeling was necessary. However, all of the information described within the MCF file is present within the grouped metadata. The benefit of the grouped metadata is that it is easily computer-parseable and enables the mechanism by which .MET metadata ingest files are created for the EOSDIS datacenter.

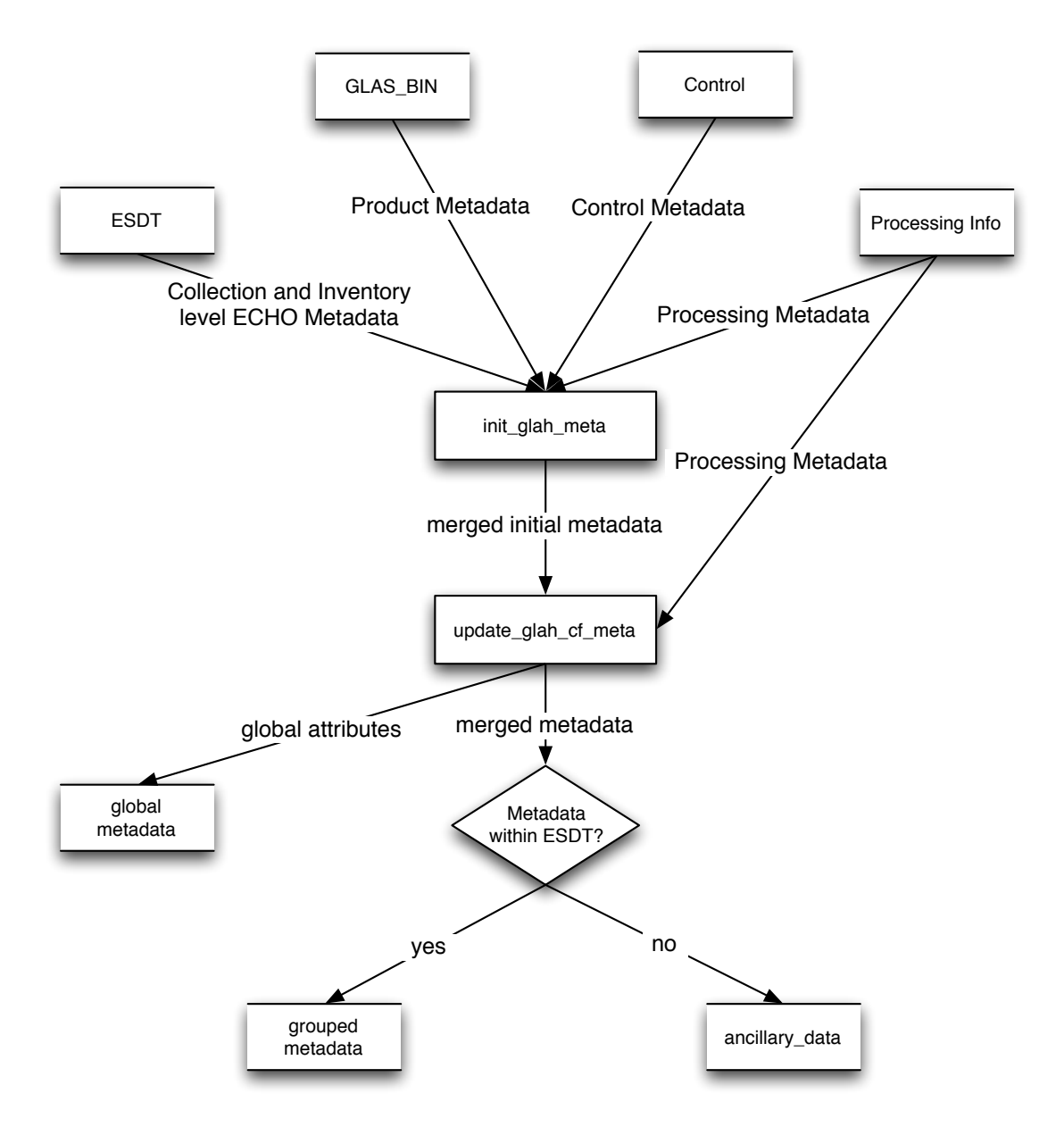

**Figure 10-1 GLAS\_HDF Metadata Flow**

# **10.1.3 ancillary\_data**

The ancillary data group contains metadata information present on certain GLAS BIN product types that is not also present in the ESDTs. This is also the place where any additional metadata or ancillary information can be stored.

# **10.1.4 Provenance Metadata**

The process that converts GLAS\_HDF data from an integer-binary format into HDF5 is transformative. However, there is a requirement to keep provenance information

regarding the process that created the original GLAS\_BIN file since that contains important traceability information.

Without a conclusive existing standard to define provenance, the GLAS\_HDF provenance implementation is focused on instrumenting the product with the information necessary to generate a provenance map via external software. The goal was to provide enough information, in an identifiable fashion, that external software can generate a provenance map in the format of its choosing.

Provenance metadata is stored on the products within a provenance group as a series of numbered step groups representing a step in the processing history.

Example step group: /METADATA/PROVENANCE/STEP\_1

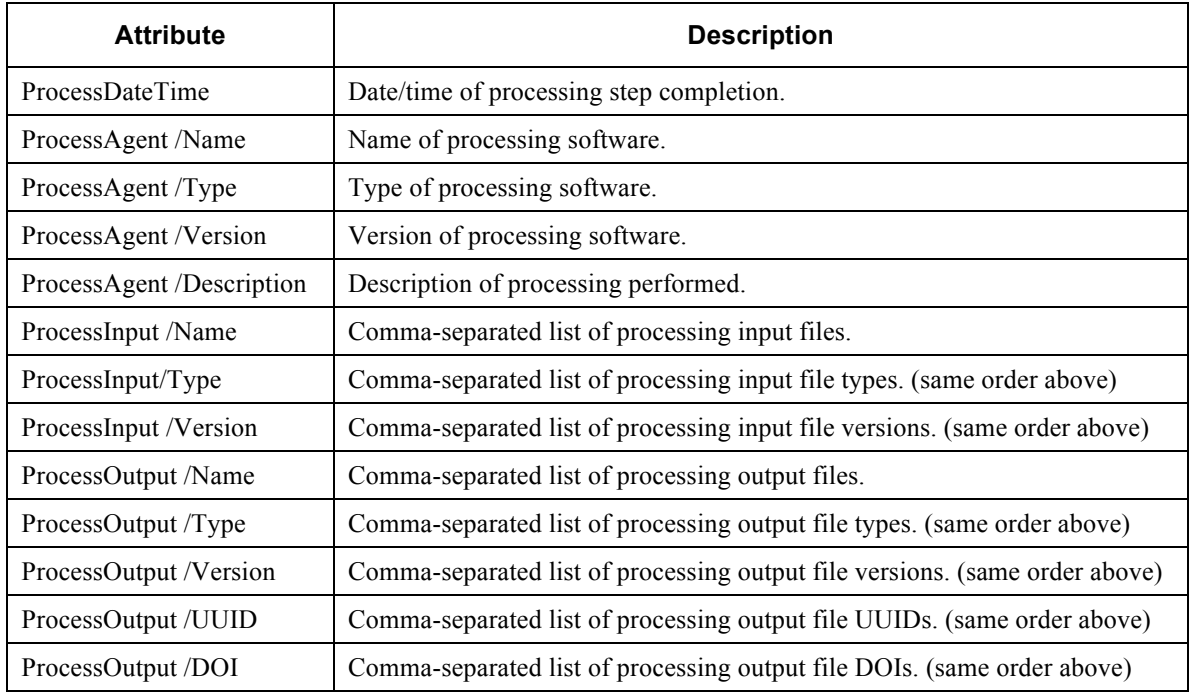

Each step group contains the following attributes:

In addition, GLAS\_HDF was part of an EOSDIS pilot project to instrument earth science granules with DOIs (digital object identifiers). Each GLAS\_HDF product type has a unique DOI registered with the International DOI Foundation (http://www.doi.org). A DOI can be used, for example, to uniquely identify each datatype cited in a research paper.

Expanding upon the EOSDIS DOIs, each GLAS\_HDF granule will also been assigned a Universally Unique Identifier (UUID) that can be used to uniquely identify each individual GLAS\_HDF granule.

The DOI and DOI authority values are contained within the ESDT files. The UUID is passed via control. All values are stored in both the global metadata and grouped metadata structures.

## **10.1.5 Globals**

Selected glashdf\_lib global variables are listed in Table 10-1. Other global variables contain names of metadata fields and control keywords. These are too numerous to document here.

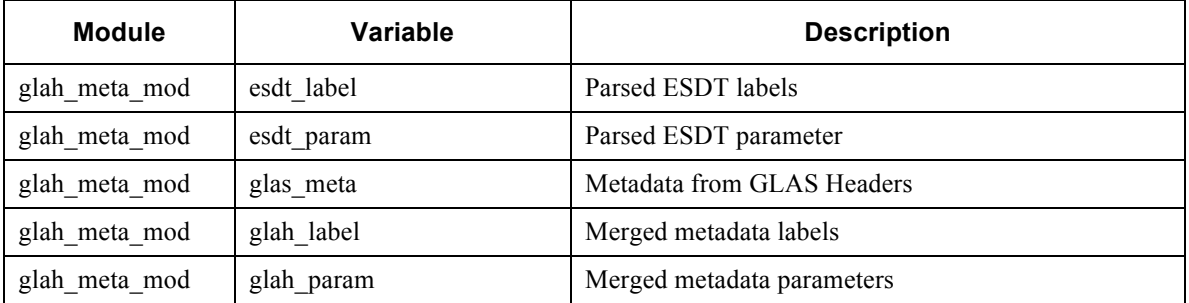

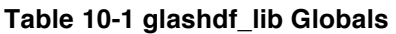

## **10.1.6 Subroutines**

glashdf\_lib subroutines are listed in Table 10-2 .

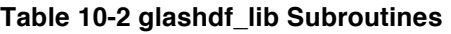

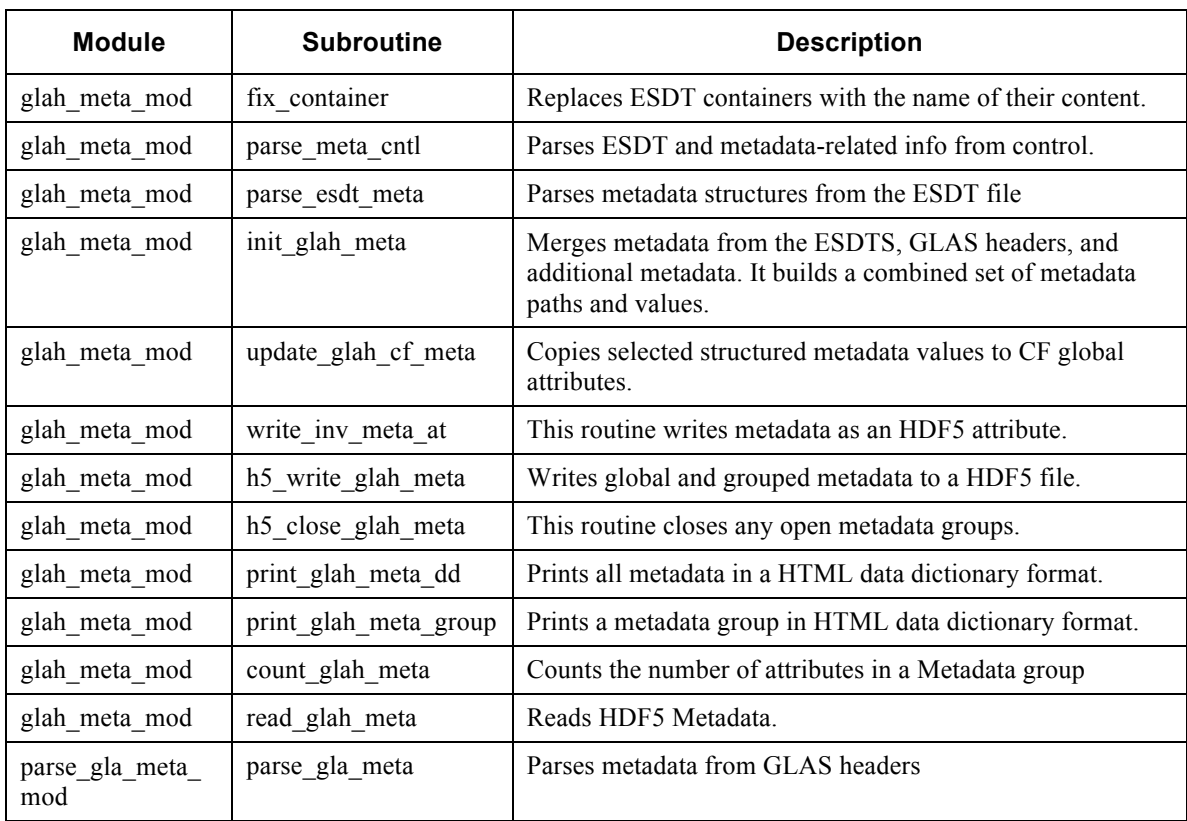

# **11.0 GLAHXX\_API COMPONENT**

The interface to each GLAS\_HDF product is implemented as product-specific Fortran modules that contain the routines necessary to read, write and document each product. The API makes extensive use of functionality provided by common\_lib, especially hdf lib. glah codegen creates the majority of the functionality implemented by the API within its generated code.

# **11.1 Rate Groups**

Since GLAS data are multi-rate (i.e.: some 40Hz, some 1Hz, etc.), the GLAS\_HDF products incorporate "rate groups". Rate groups are top-level groups labeled with a data rate containing all parameters of that particular data rate. Each rate group has a time parameter and corresponding latitude/longitude that correspond in a 1-to-1 fashion with other data parameters within that rate group. Each rate group has a description that provides information about the group.

As written by the gla codegen PGE, there is a separate routine to handle each rate-group (groups of parameters with the same data rate) on the product. Each rate group module contains a science data structure defining the actual science data content of the rategroup, a corresponding structure consisting of h5\_param\_type substructures that contain corresponding HDF5 parameter information, and an allocable array of science data structures.

The input/output routines are designed to read/write chunked datasets. However, in practice, it is faster to read and write whole datasets. The capability to chunk datasets is still required for gzip compression, but the API hides chunking complexity from a user of the routines.

In the following examples and in the global and subroutine sections, "rg" will be used as an example rate group identifier.

To write a rate group named "rg", subroutines should be called in this order:

```
call h5 create glahxx rg
call h5_write_ glahxx_rg _chunk
call h5_set_ glahxx_rg_ds
call h5_close_ glahxx_rg
```
To read a rate group named "rg", subroutines should be called in this order:

```
call h5_open_ glahxx_rg
call h5_read_ glahxx_rg _chunk
call h5_close_ glahxx_rg
```
Note that the glahxx api routines are not required to read data from a GLAS HDF file. In many cases, especially when a programmer only wants to read one or a few parameters, it is just as easy to use the H5LT (HDF5 Lite) API provided with the HDF5\_LIBRARY.

# **11.2 Logical Groups**

GLAS products have lots of parameters. There are 15 GLAS products containing a total of over 2000 parameters. To bring some order to the parameters, logical groups (within each rate group) are implemented to organize the data by discipline or topic. Each logical group has a description that provides information about the group. Logical grouping of parameters is implemented by glahxx\_api.

# **11.3 Dimension Scales**

Dimension scales are the mechanism by which NetCDF associates array dimensions. For complete NetCDF compliance, a dimension scale is needed for every single or multiple dimensioned parameter on the product. Multiple parameters may share the same dimension scale as long as their array lengths are the same (and a shared scale makes sense).

This means that for every parameter " $z(x)$ ", there must be a dimension scale "y" that has dimensions equivalent to "z" and has a value corresponding to each element of the z array. Extending this to two dimensions, for every parameter  $z(x,y)$ , there must be two dimensions scales "x" and "y" with number of elements equal to the respective dimensions of z and containing corresponding values. Additional requirements are that :

- Any parameter identified as a dimension scale must be stored within the same group or within a higher-level group than any other parameter that references it.
- No dimension scale may contain invalid values (or have a FillValue attribute attached).

A single time-based dimension scale is implemented automatically within glahxx\_api. However, since some GLAS\_BIN products contain two dimensions, additional dimension scales must be implemented in order to maintain NetCDF compliance. The majority of this code is added to the h5 set glahxx rg ds subroutine

The most important part of this process is deciding what the dimension scale should represent. For example, consider a two-dimension array of backscatter profiles where samples are taken at regular intervals for entire profile within the atmosphere column. The first dimension scale is time since the array is time-based. The second dimension scale corresponds to the range of the sample within the atmosphere column. The second dimension scale could contain several representations. For example:

- An array of integers with values 1-n representing the "index" to the profile measurement.
- An array of floating point values representing the top range of each measurement value for its integration.
- An array of floating point values representing the midpoint of each measurement value for its integration.

Once the representation is determined, the actual coding can begin. In code generated by gla\_codegen, there are example commented code fragments which describe how to implement a custom dimension scale.

To understand what NetCDF does with this information, ncdump would describe this parameter as such:

cloud\_indicator\_flags(DS\_utctime, DS\_range\_window\_top)

By convention, all GLAS HDF dimension scale labels start with "DS ".

#### **11.4 Globals**

glahxx\_api global variables are listed in Table 11-1. "rg" will be used as an example rate group identifier.

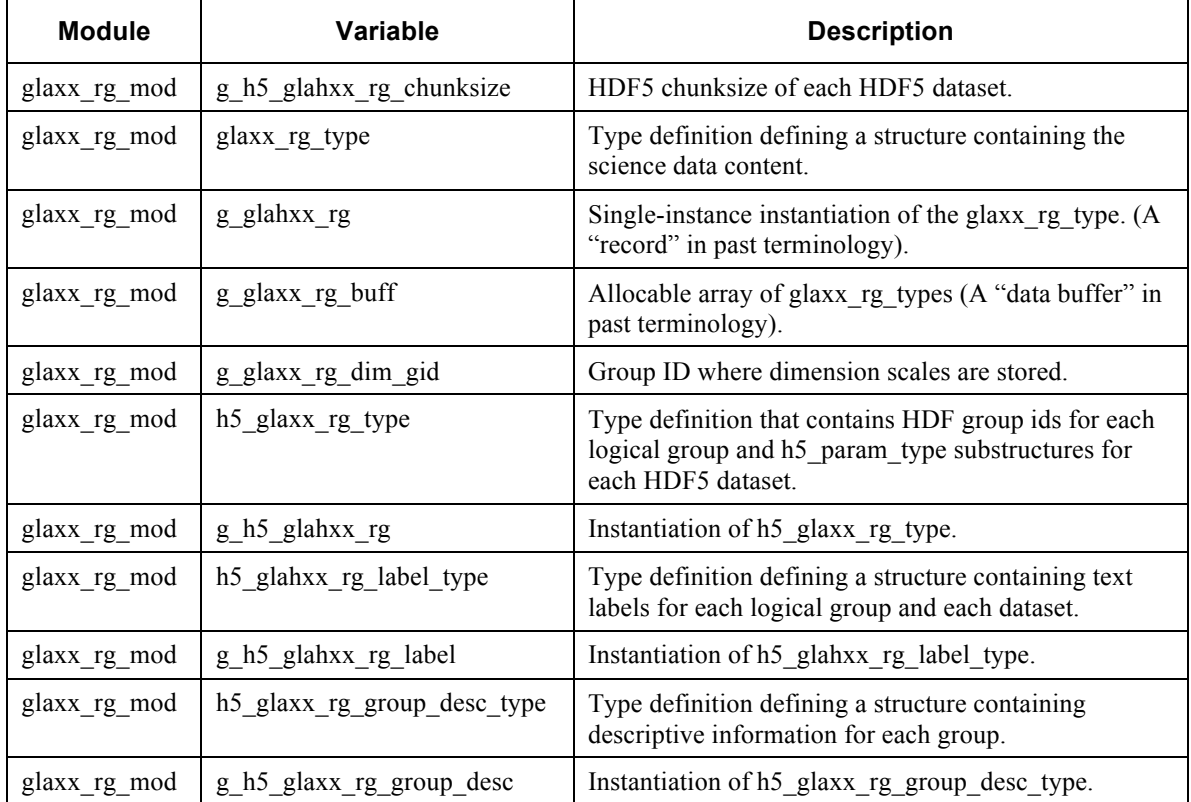

#### **Table 11-1 glahxx\_api Globals**

### **11.5 Subroutines**

glahxx\_api subroutines are listed in Table 11-2. "rg" will be used as an example rate group identifier.

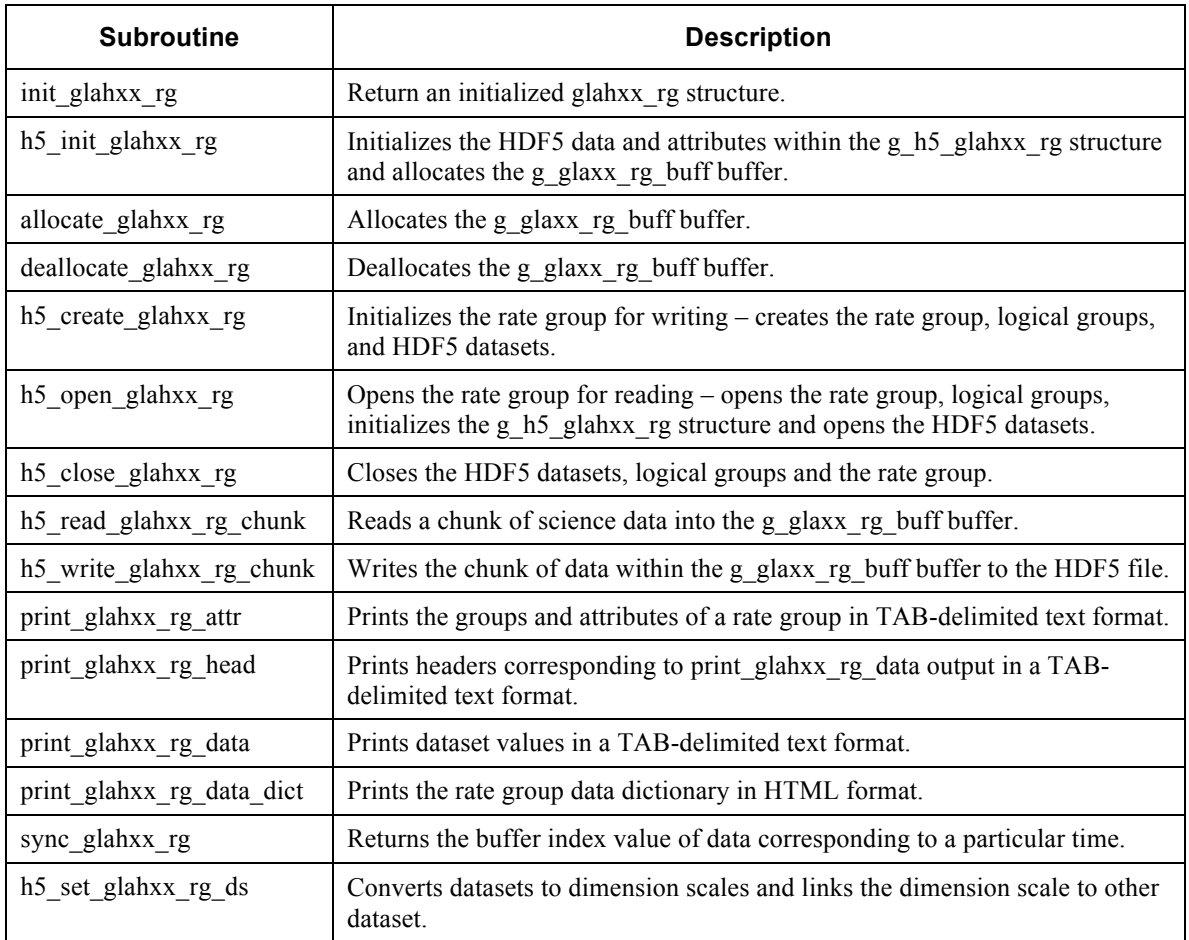

## **Table 11-2 glahxx\_api Subroutines**

# **12.0 GLAXX\_H5\_CONVERT COMPONENT**

glaxx\_h5\_convert is the model of a PGE that transforms a GLAS\_BIN file into GLAS HDF. An instance of this model exists for each GLAS HDF product type. glaxx\_h5\_convert leverages all the software previously described in this document.

gla\_codegen creates a significant amount of the code necessary to instantiate glaxx\_h5\_convert, but some code must be added by the programmer to handle copying multi-rate data from the GLAS\_BIN to the GLAS\_HDF data structure.

gla\_codegen consists of two major items: a main Fortran program (glaxx\_h5\_convert) and an initialization subroutine (main\_init).

# **12.1 main\_init**

main init provides initialization functions for glaxx h5 convert. The functions include (in order):

- Read and parse the control file.
- Open and read the requisite TAI-UTC file.
- Parse the control file for control overrides.
- Initialize the GLAS BIN scale factors.
- Parse file input/out information from the control file.
- Open the input GLAS BIN file.
- Open and parse the requisite corresponding ESDT file.
- Create the output GLAS HDF file.
- Initialize the metadata.
- Verify all control file entries were parsed.

Most of this functionality is incorporated within calls to library routines. Figure 12-1 shows this graphically.

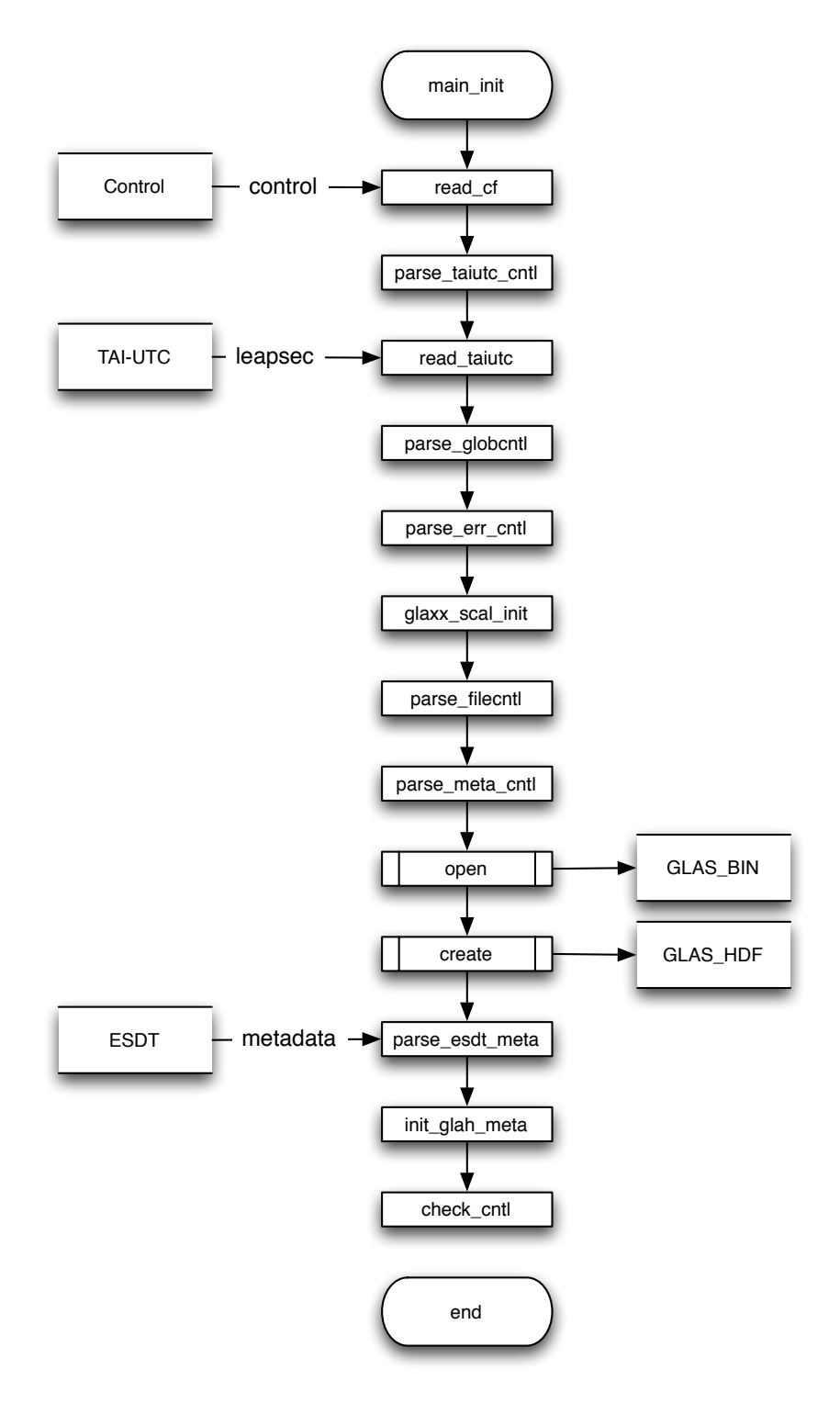

**Figure 12-1 main\_init**

# **12.2 glaxx\_h5\_convert**

glaxx\_h5\_convert is the Fortran program that implements the PGE. It is mostly a processing shell that calls library routines and the glahxx\_api subroutines. The primary unique functionality implemented in glaxx\_h5\_convert involves copying data from the GLAS BIN to the GLAS HDF data structures. Execution flows through glaxx\_h5\_convert as follows:

- Initialize global constants
- Print status information
- Open the HDF5 LIBRARY
- Call main init
- Initialize and allocate each rate group
- For each record on the GLAS BIN product...
	- o Read the record
	- o Convert the GLAS\_BIN product variables to algorithm (scientific units) variables.
	- o Copy data from the GLAS\_BIN data structure to the GLAS\_HDF data structure, performing any required interpolation. Skip any spare or unimplemented data.
- Write the GLAS HDF data structure to the GLAS HDF file
- Set the dimension scales
- Create HDF5 hard links from time dimension scales back to logical time group
- Close the rate group
- Write metadata
- Close metadata groups
- Close the GLAS HDF file.
- Print status information

Figure 12-2 shows this sequence graphically.

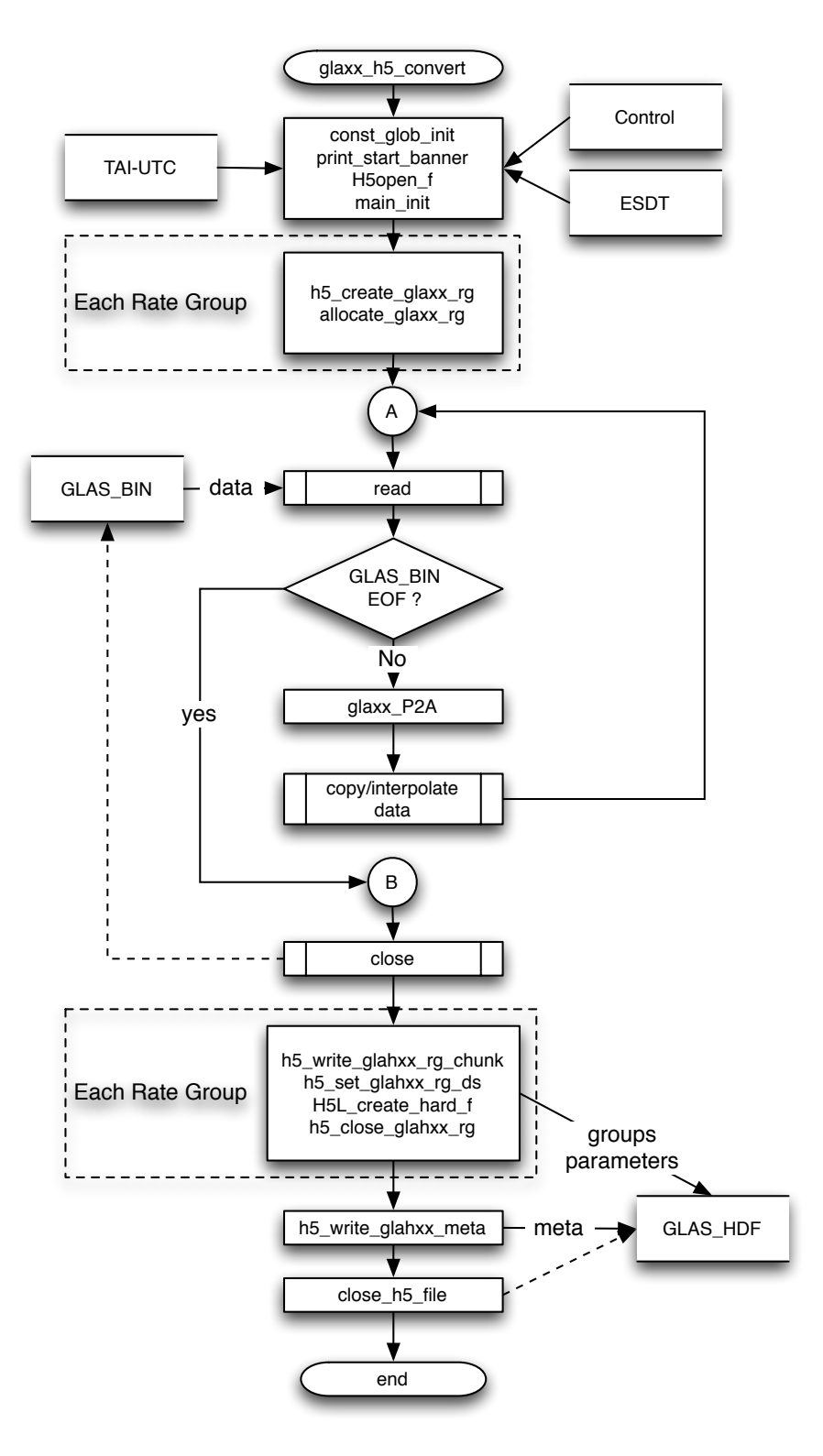

**Figure 12-2 glahxx\_h5\_convert**

# **12.3 Handling Multi-Rate Data**

Most of the modifications a programmer must perform on the generated glahxx\_h5\_convert code involve copying multi-rate data from GLAS\_BIN to GLAS HDF data structures. GLAS BIN "records" handle multi-rate data by using arrays within the record. GLAS\_HDF "records" are temporally flat. For example, consider a theoretical array of measurements recorded at a 5 Hz rate. GLAS\_BIN would store these as a 5-element array within a 1 second record. GLAS\_HDF would store these as single elements within 5 Hz records. The difference in layouts is illustrated in Figure 12-3.

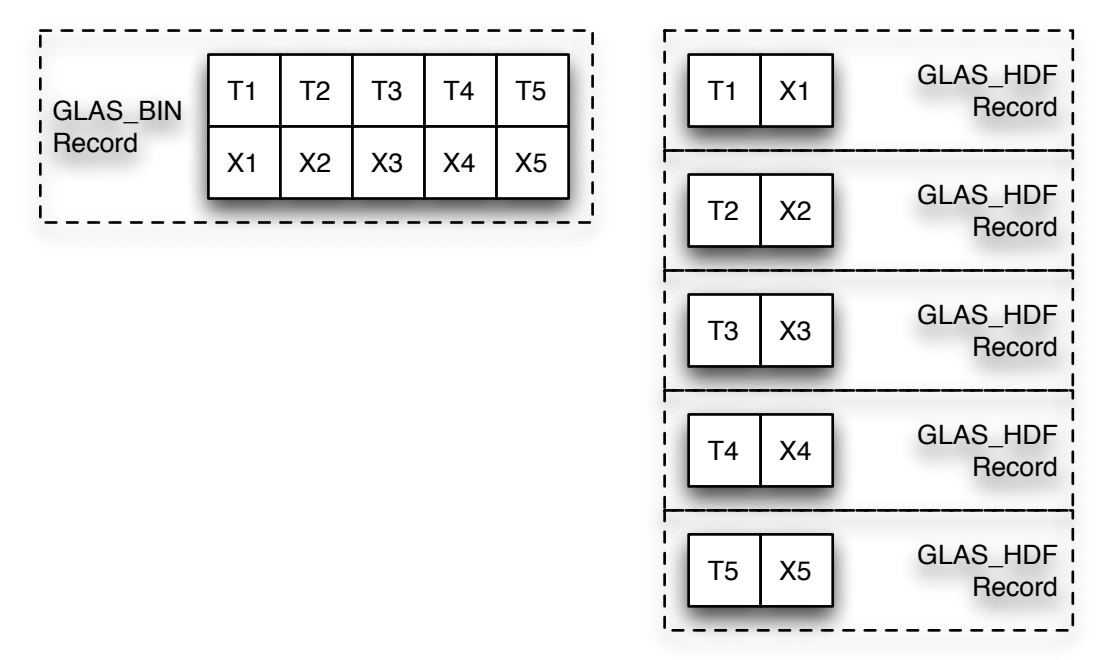

Tx=time stamp; Xx=measurement

#### **Figure 12-3 Data Storage Comparison**

The transfer of multi-rate data is accomplished with a "flattening" technique. A simple loop is used to copy each GLAS BIN element to the appropriate location in GLAS HDF. In the infrequent cases where multi-rate data are required, math lib supplies a couple of different mathematical routines to achieve the desired interpolation.

# **12.4 Product-Specific Model Deviations**

Most of the product conversion PGEs directly follow the glahx h5 covert model. There are a couple of exceptions where deviations were necessary.

# **12.4.1 gla04\_h5\_convert**

GLAH04 GLAS HDF was defined as a single file. GLA04 GLAS BIN files were implemented as multiple files. The gla04\_h5\_convert PGE was required to read multiple input GLAS\_BIN files (one for each GLA04 subtype) and write a single GLAH04 file. This deviation was implemented in two major steps: 1) main\_init was modified to accept multiple input files and 2) the data-copying portion of the gla04 h5 convert code was modified to copy data from the appropriate GLA04 data structure.

# **12.4.2 gla01\_h5\_convert**

Waveforms are the most basic and useful measurement collected by the GLAS laser altimeter. Most of the primary science measurements are generated from waveforms. Waveform storage on the GLA01 GLA BIN product was less than optimal, so additional requirements were leveled on GLAS\_HDF to improve waveform accessibility.

In particular, the altimeter waveform does not fit well within the dimension scale concept. Sample location changes with surface and return signal condition. The waveform samples are a two-dimension array where samples are taken at intervals for 5 possible sample locations (ranges) within the waveform. The first dimension scale is time since the array is time-based. The second dimension scale corresponds to the sample locations within the waveform relative to the sample farthest from the spacecraft. However this changes based on compression type and a land/water mask, so the design uses an index to another array that is a dimension scale that matches the waveform dimension scale. Both the waveform samples and the sample locations are dimensioned with values 1 to 544. The waveform has the return signal level in volts for each sample 1 to 544 and an index to the sample locations first dimension (1 to 5). For a specific waveform the sample location (index, i) where i is the same dimension scale 1 to 544 as the waveform and has the distances in nanoseconds for each sample relative to the sample farthest from the spacecraft for that waveform.

# **13.0 GLAH\_META COMPONENT**

glah\_meta is the PGE that extracts metadata from a GLAS\_HDF file and writes it ECHO format to a detached metadata file (MET). Most of glah\_meta is a reuse of the code that instantiated the GSAS glas meta PGE. Since the metadata extraction process is generic, a single PGE is used for all of the GLAS HDF filetypes. glah meta is implemented as a main Fortran program (glah meta) and an initialization module (main init).

## **13.1 main\_init**

main init provides initialization functions for glah meta. It is virtually identical to the main init routine described within glaxx h5 convert and only two major differences are discussed here.

glah\_meta must store QA information passed via control in each MET file. The QA information was originally generated by GSAS after a GLAS\_BIN granule was produced, stored in a database and added to GLAS\_BIN MET files by the GSAS glas\_meta PGE. Since this information is not stored on the GLAS\_BIN products, the same functionality is replicated by glah meta. main init parses the QA information from the glah meta control files and returns it to glah\_meta.

Likewise, NOSE information was provided within the GLAS\_BIN MET files, but not within the GLAS BIN files themselves. Ancillary PASSID information is required to generate NOSE data and this information is read from control and returned to glas\_meta.

#### **13.2 glah\_meta**

glah\_meta is the Fortran program that implements the PGE. It is mostly a processing shell that calls library routines but does have logic to handle QA and NOSE information. Execution flows through glah\_meta as follows:

- Initialize global constants
- Print status information
- Open the HDF5\_LIBRARY
- Call main init
- Parse information from the ESDT file.
- Read ancillary and grouped metadata from the GLAS HDF file.
- Calculate the NOSE bin numbers.
- Read 1Hz time, lat, lon and attilg from the GLAS HDF file.
- Calculate NOSE information.
- Write the MET file in ECHO format.
- Close the GLAS HDF file.

• Print status information

This sequence is illustrated graphically in Figure 13-1.

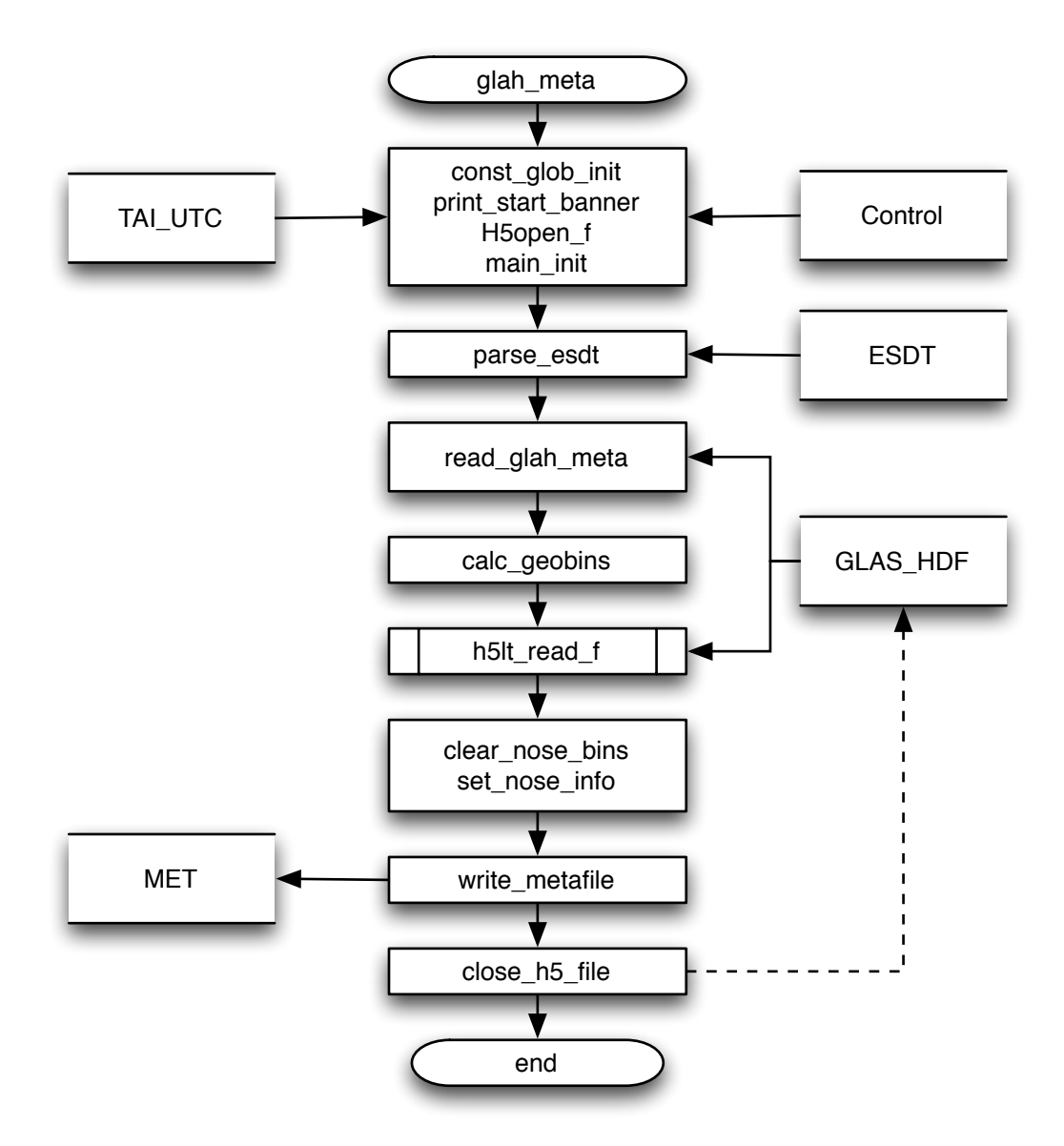

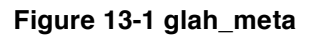

# **13.3 glah\_meta Product Input**

glah\_meta requires 1Hz time, position, and flag data from the GLAS\_HDF file to compute NOSE information. This is an excellent example where using the HDF5\_LIBRARY H5LT interface is simpler and more efficient that using the glahxx\_api interface. Using the glahxx\_api would require reading all of the GLAS\_HDF parameters when only four are actually necessary.

The following is a code fragment that shows how to use the H5LT interface to read a single element from a GLAS\_HDF file:

call h5ltread\_dataset\_f(fs\_in(1)%h5file\_id, "/Data\_1HZ/Time/d\_UTCTime\_1", & H5T\_NATIVE\_DOUBLE, UTCTime, dims, i\_res)

# **14.0 GLAH\_BRW COMPONENT**

The glah brw process is instantiated as a single IDL program, hdf2hdf5.pro. It copies browse images from a HDF4-format GLAS\_BIN browse (BRW) file into a /BROWSE group on the corresponding GLAS\_HDF product. The code is very generic and can easily be modified for other similar purposes. (It was actually submitted as example code to the HDFGroup after support couldn't provide an easy method to implement it.)

The design decision to implement this functionality in IDL was primarily driven by the fact that IDL supports both versions 4 and 5 of the HDF\_LIBRARY. The other factor was that the GSAS BRW creation code was written in IDL and was available to re-use as part of hdf2hdf5.

A complication of the copy process is that the native image format changed between HDF4 and HDF5. The image format for HDF4 was an indexed color bitmap. The native image format for HDF5 is TrueColor. hdf2hdf5 implements this image conversion process fairly easily using IDL native functions.

The hdf2hdf5 processing sequence follows:

- Open input HDF4 BRW file.
- Open output GLAS HDF5 (for modification, not rewrite).
- Create a /BROWSE group on the GLAS HDF file.
- Get the number of images in the HDF4 BRW.
- For each image...
	- o Read the image from the BRW file.
	- o Convert the image to TrueColor.
	- o Write the image as chunked data to the /BROWSE group on the GLAS\_HDF file.
- Close the open files.
## **15.0 GLA\_CODEGEN COMPONENT**

gla\_codegen is a utility PGE that creates glahxx\_api code for a specific product type. The generated code is highly-specific to the MABEL/GLAS\_HDF implementation of HDF5 products.

### **15.1 Developmental Considerations**

glas\_codegen was developed specifically for GLAS\_HDF. The concept, however, was borrowed from a more simplistic shell script-based code-fragment generator used for MABEL. During MABEL product development, it was recognized that the routines required to instantiate different product types were nearly identical. The only major changes between two implementations were the names and attributes of the data parameters.

Another developmental consideration that made creation of gla\_codegen attractive was that the GLAS product database contained the names, type, and dimensions of each parameter contained within a GLAS\_BIN file. In addition, it contained a significant number of the values required to add CF attributes to the parameters. A code generator could leverage that content to make product API generation nearly automatic.

In the end, the sheer volume of code necessary to implement the product APIs and the availability of the GLAS Product Database made the gains of developing code-generation capability outweigh the cost.

### **15.2 Implementation**

Much of the code-generation functionality is embedded in the h5 codegen module located within common lib/hdf lib. The h5 codegen module contains generic functions; gla\_codegen provides GLAS\_HDF-specific functions. The gla\_codegen PGE writes a Fortran module for each rate group defined in the product specification.

### **15.2.1 h5\_codegen**

h5 codegen is essentially a collection of form-generator subroutines that write Fortran code based on data structures that describe the product format and content. The following code fragment illustrates the data type that contains grouping information.

```
type, public :: in group type
  character(len=MAXSTR) : \& gkey, & ! Group key
    glab, & \begin{array}{ccc} \text{glab, & \&} & \text{if } \& \text{Group label} \\ \text{geoords, & \&} & \text{if } \& \text{Comma-separ} \end{array}gcoords, \& ! Comma-separated list of coordinate variables<br>ghertz, \& ! Data rate (hertz)
    ghertz, & \begin{array}{ccc} 0 & \text{if } x \neq 0 \text{ if } x \neq 0 \end{array} ! Data rate (hertz)
                                    ! The time parameter
   character(len=MAXLINE) :: &
     gdesc ! Group description
   integer :: &
     rnum ! Index number of encompassing rate group
end type in group type
```
This group type is instantiated as two allocable arrays of grouping information forming linked lists. g\_garr contains logical group information. g\_rarr contains rate group information. Each logical group element contains a pointer to its encompassing rate group element.

The next code fragment illustrates the data type that contains parameter information.

```
type, public :: in stru type
 character(len=MAXSTR) :: &
 long_name, & ! Short description/long name
 init_value, & ! Initialization value
 a_name, & ! GSAS algorithm variable name
cf name, & \qquad \qquad ! CF standard name
 a_dtype, & ! GSAS algorithm data type
 a_h5type, & ! HDF5 native data type
a h5outtype, & \qquad ! HDF5 output data type
 att_sub, & ! H5 attribute subroutine
 p_sub, & ! H5 read/write subroutine suffix
 a_dsize, & ! GSAS algorithm data size
slen, & \qquad \qquad ! GSAS algorithm character length
 a_scale, & ! GSAS algorithm scale factor
 a_units, & ! GSAS algorithm units
a min, & \qquad ! GSAS algorithm min
a max, & \qquad ! GSAS algorithm max
 a_flag_values, & ! CF comma-separated flag values 
 a_flag_meanings, & ! CF space-delimited flag meanings
 a_invalid ! GSAS algorithm invalid value
 character(len=MAXLINE) :: &
  desc \qquad ! Description
  integer :: &
 gnum, & ! Index number of logical group
 rnum ! Index number of rate group
end type in_stru_type
```
The parameter type is instantiated as two allocable arrays that contain information for each parameter on the target product. One (g\_full\_var) contains all the parameters on the target product. The other (g\_varr) contains only the parameters contained within the active group. Indexes are provided which link each parameter to a specific logical group and a specific rate group.

The final pieces of information needed by h5\_codegen are the identifiers of the project for which the code is being generated and the file id of the data product.

Once each of these data structures have been filled with valid information, each of the h5 codegen subroutines can be called to write a specific piece of product API code. h5 codegen subroutines are listed in Table 15-1.

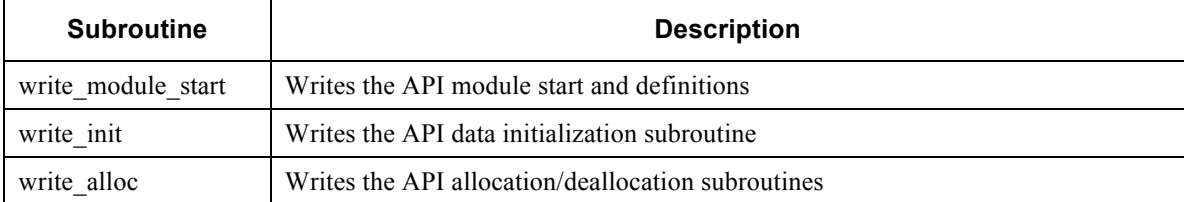

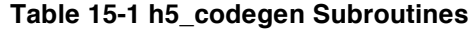

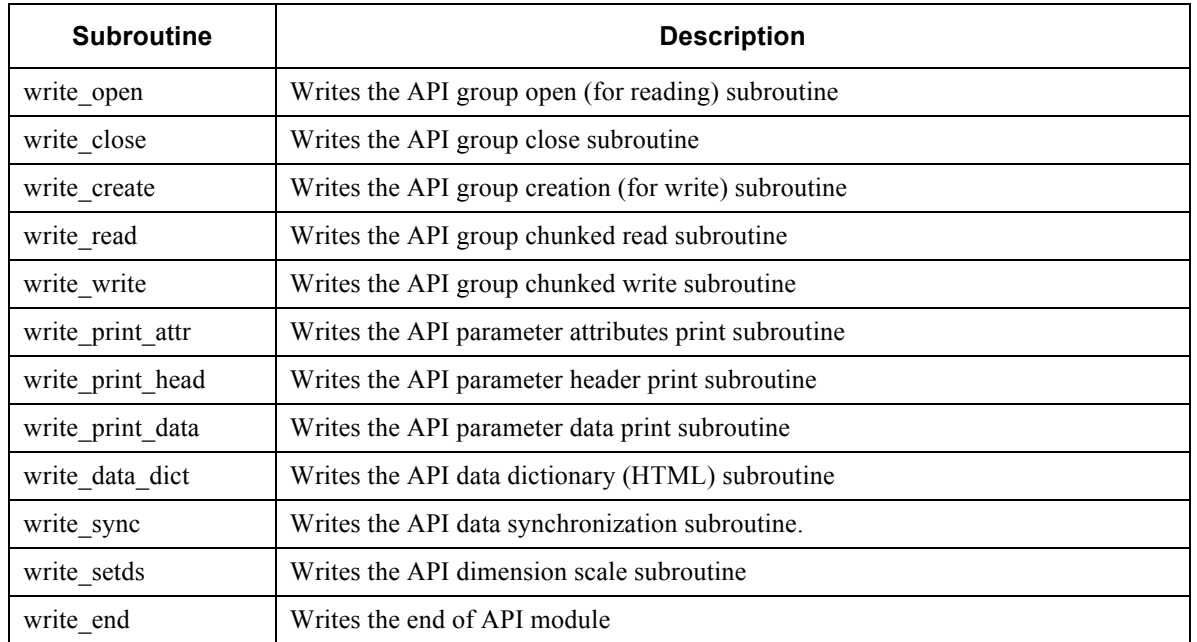

## **15.2.2 gla\_codegen**

gla\_codegen is the GLAS\_HDF program that fills the data structures required by h5 codegen and then calls the appropriate h5 codegen routines in sequence to write glahxx\_api code. gla\_codegen is implemented within a main program (gla\_codegen) and a module (gla\_codegen\_mod).

gla\_codegen\_mod provides two major functions – parsing information from the product description to fill the h5 codegen data structures and creating the main programs for glaxx\_h5\_convert and glahxx\_dd.

In a major reuse of existing code, the GLAS HDF product descriptions are written within the context of a GLAS\_HDF control file. The control file creation process is fully documented in Appendix C with the end result being the information that exists in the GLAS Data Dictionary transformed into the information necessary to fill the h5\_codegen data structures. The resulting control file contains product-specific labeling information and then the product description. An example is shown below. (The product description lines are not shown here but detailed in Appendix C).

```
=gla_codegen
project=GLAS_HDF
product=GLAH15
gla_product=GLA15
=data-dict
…
```
gla\_codegen\_mod subroutines are listed in Table 15-2.

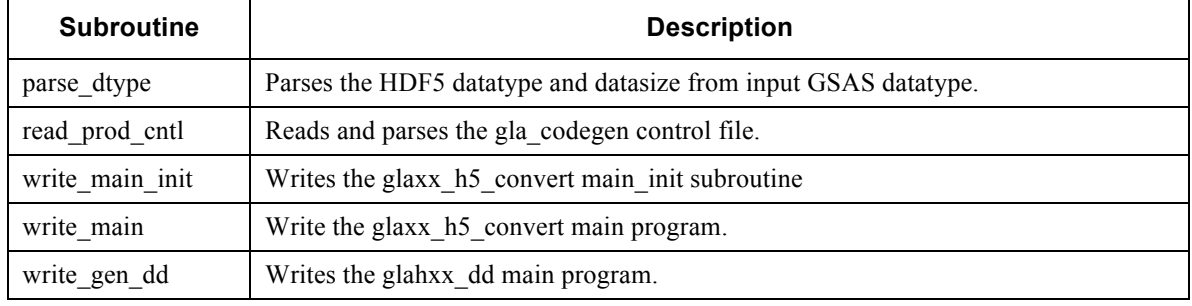

#### **Table 15-2 gla\_codegen\_mod Subroutines**

gla\_codegen calls routines from gla\_codegen\_mod and h5\_codegen\_mod to write the glaxx api code. For safety, h5 codegen uniquely names all the output files by prefixing "autogen" to the name. This is intended to prevent coders from accidently overwriting modified files.

The gla\_codegen processing sequence follows:

- Read the product specification control file.
- Fill the h5 codegen data structures.
- Create, write and close the glahxx dd.f90 file.
- Create, write and close the main init mod.f90 file.
- Create, write and close the glaxx h5 convert.f90 file.
- For each rate group (rg) in the product specification…
	- o Create the glaxx\_rg\_mod.f90 file.
	- o Create a subset of the parameters in the rate\_group to fill g\_varr
	- o Call h5\_codegen subroutines to write subroutines within glaxx\_rg\_mod.f90
	- o Close the glaxx\_rg\_mod.f90 file.
- Deallocate data structures.

This is illustrated graphically in Figure 15-1.

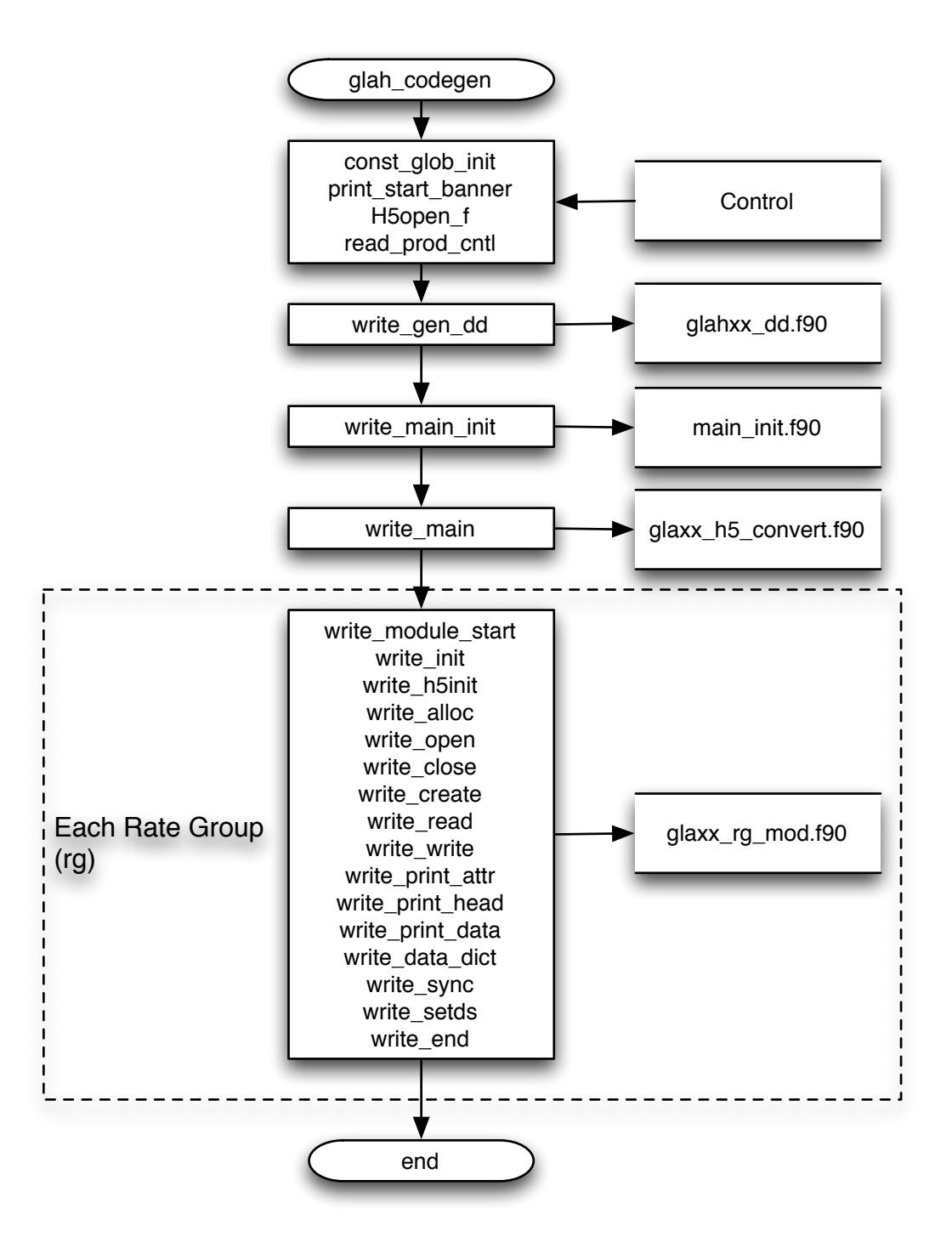

**Figure 15-1 gla\_codegen**

.

## **APPENDIX A. REQUIREMENTS TRACE**

## **REQUIREMENTS**

The following table traces each GLAS\_HDF requirement to sections within this document that describes an implementation that satisfies the requirement.

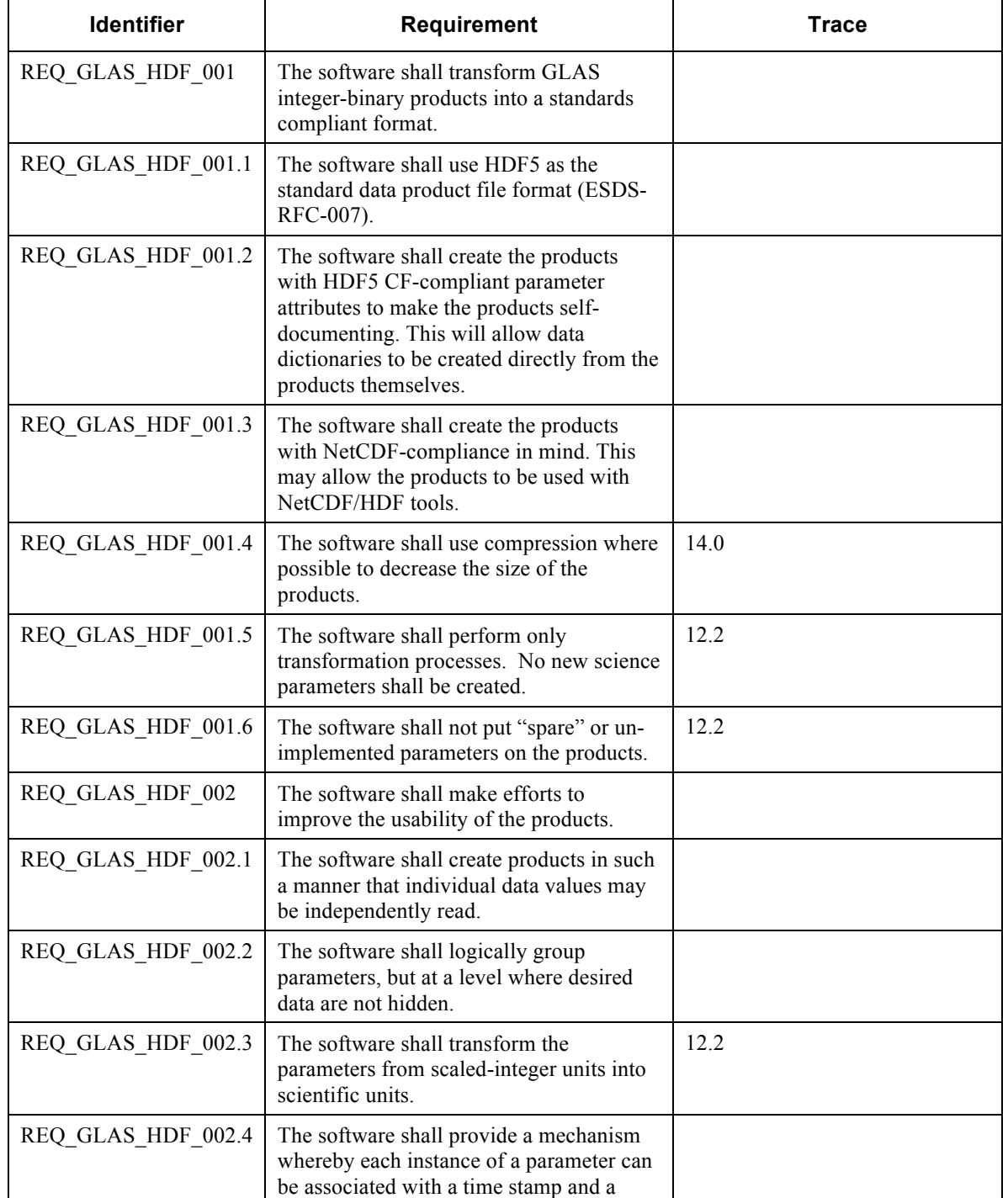

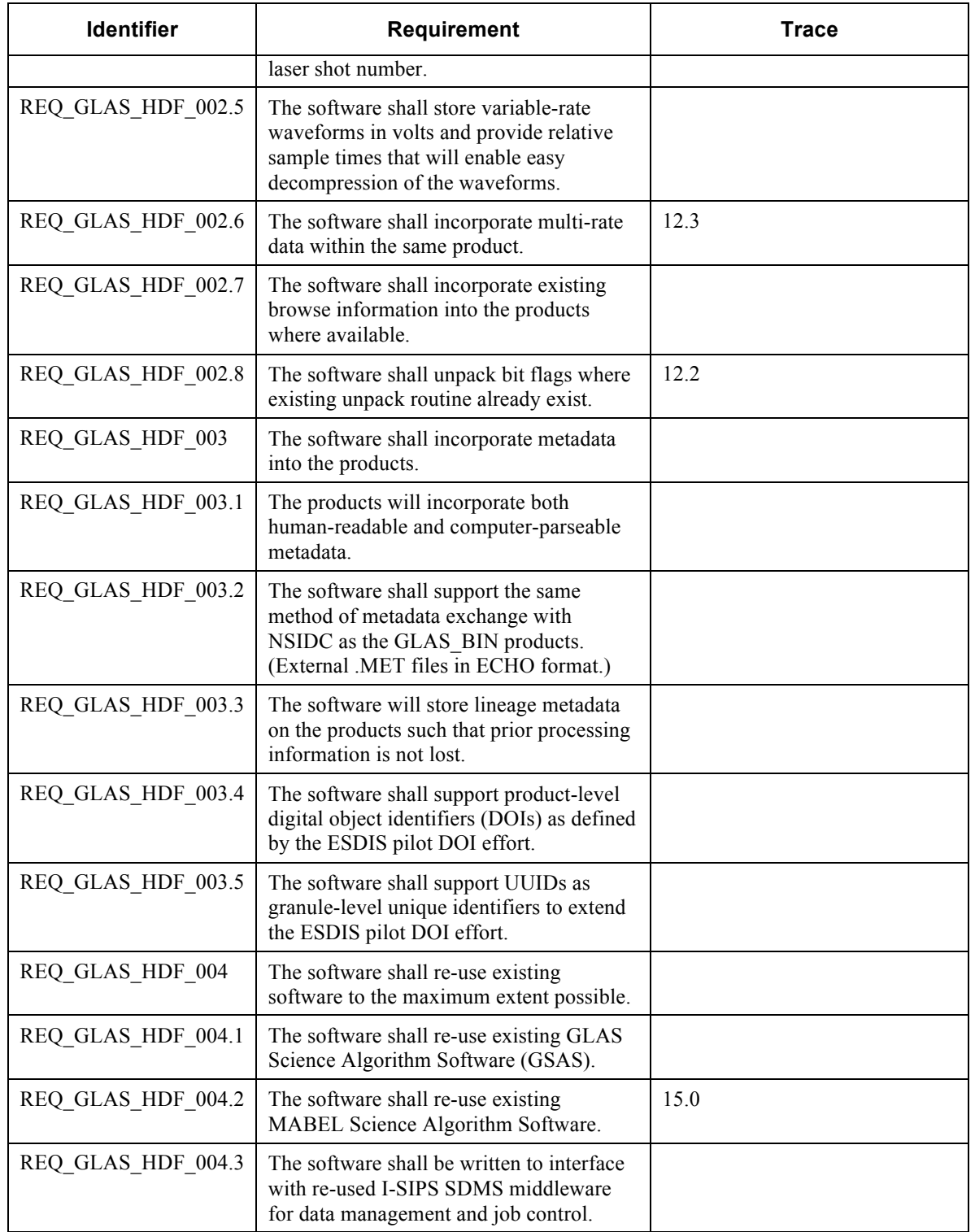

# **APPENDIX B. DIRECTORIES, MAKEFILES AND COMPILATION DIRECTORIES**

A directory tree of the GLAS\_HDF source code and a description of each directory follows.

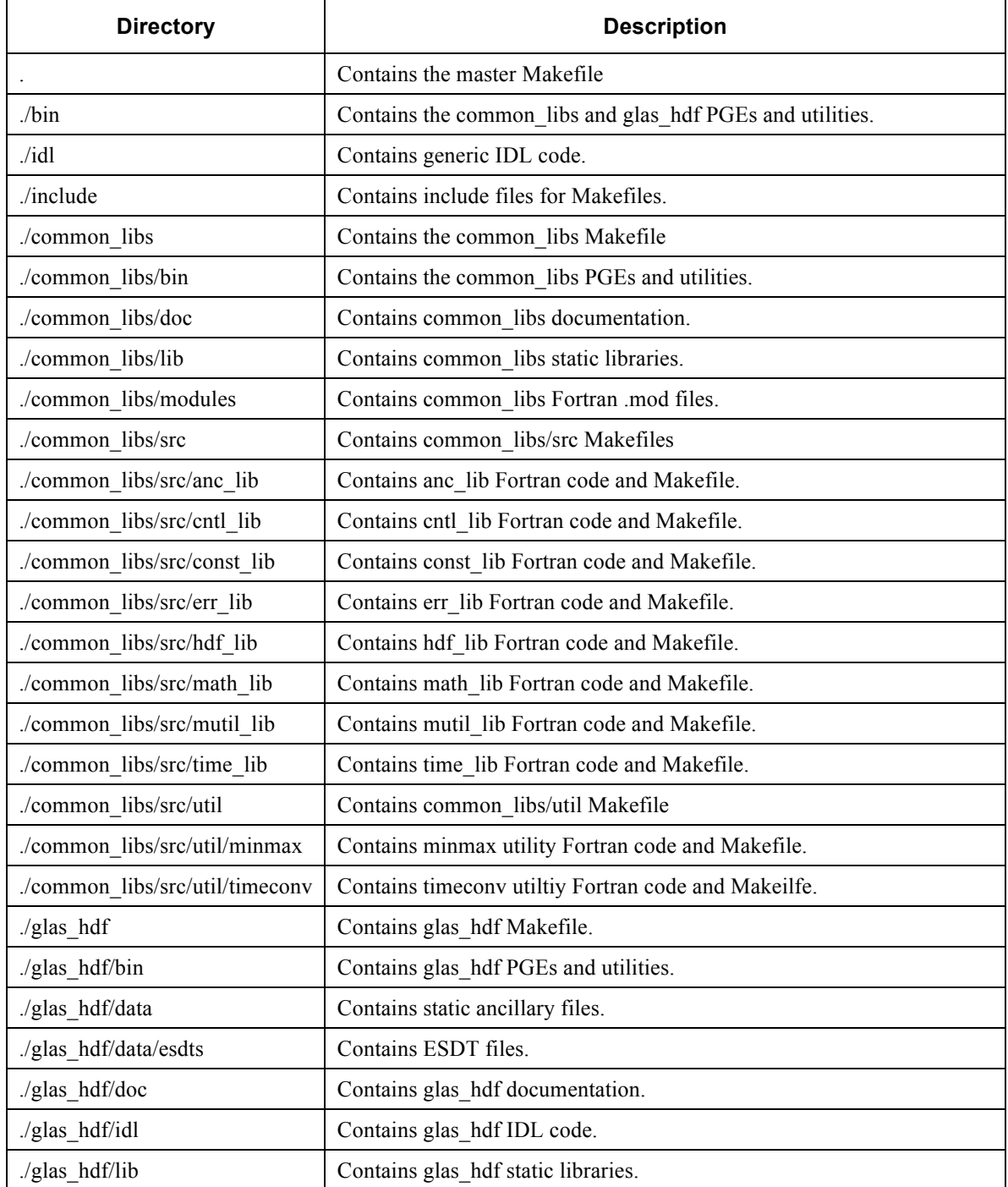

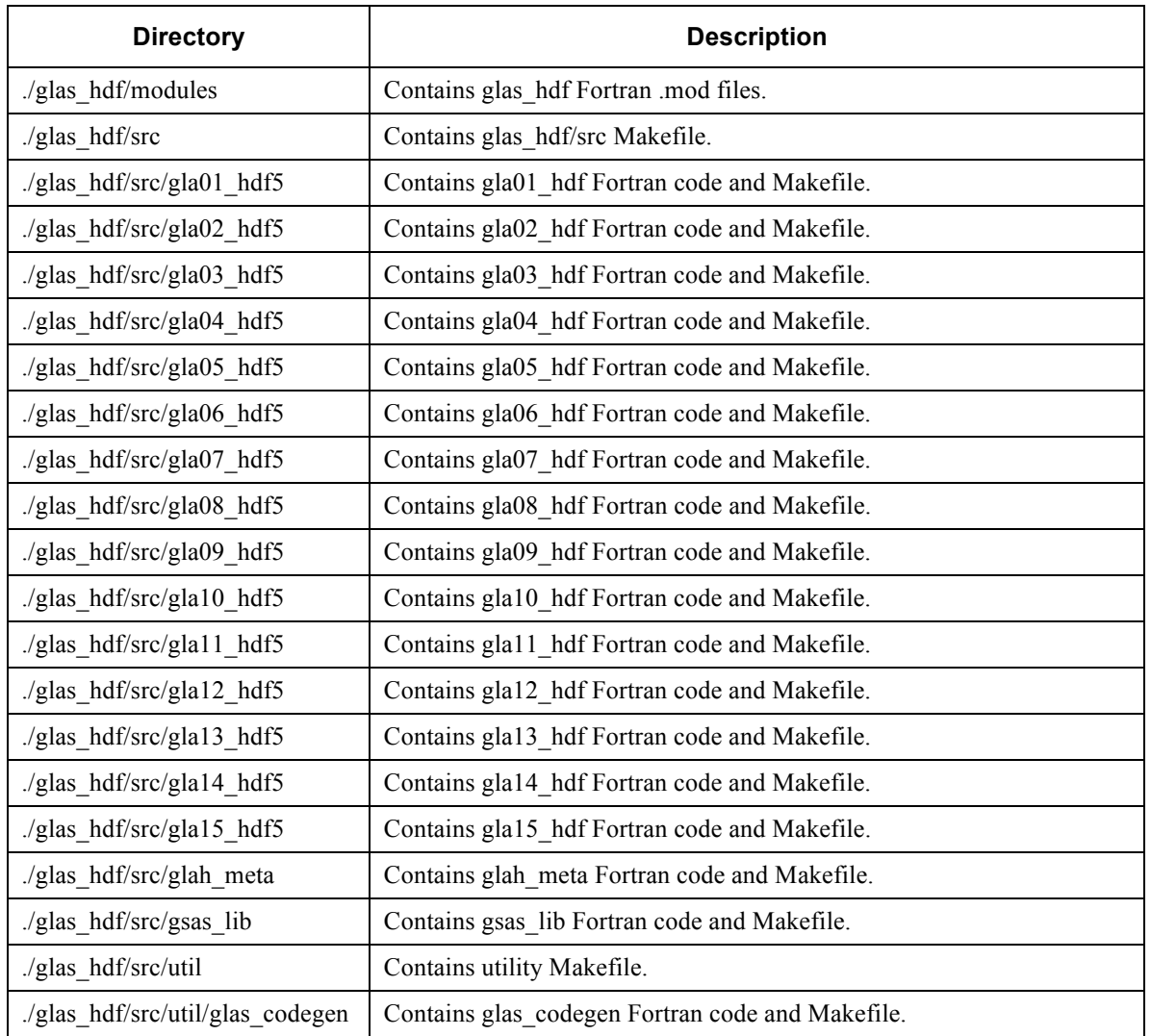

### **MAKEFILES**

GLAS HDF code is built using cascading Makefiles. The Makefiles force the required order of compilation. However, since common\_libs is compiled as a static library and each PGE is independent of the others, a developer can build the complete system at the top level and then use the local Makefile to compile only the code he is modifying.

GLAS\_HDF Makefiles are configured to support the Linux/gfortran development environment. However, by modifying the ./glas\_hdf/include/make\_defaults.incl file, a developer can customize the compiler, link options, and compiler flags.

### **BUILDING**

To compile common libs and glas hdf, start at the top level of the development tree and clean the development tree by typing 'make clean'. Build the development tree by typing 'make'.

# **APPENDIX C. GLAS\_HDF PRODUCT DEVELOPMENT PROCEDURES SPREADSHEET DEVELOPMENT**

Submit a Jira item for product development.

Export the information from the GLAS Product Database into an Excel spreadsheet.

Remove the 'spare' fields.

Create the rate and logical groups. Be sure to add a control file keyword at the front and a description at the end. Use "/" to distinguish subgroups. Each rate group within the spreadsheet must contain the following information:

- Column A Keyword and Group identifier (e.g.: RateGroup=d1)
- Column B Group Label (e.g.: Data 1Hz)
- Column C Coordinate parameter(s) (e.g.: DS\_UTCTime\_1)
- Column D-Time variable (e.g.: DS\_UTCTime\_1)
- Column  $E Data Rate$  in Hz (e.g.: 1)
- Column P Description

At least one Dimension Scale line follows each rate group. The line has the keyword "DimensionScale=" in column A. The rest of the row is formatted exactly like a parameter description row.

Each logical group within the spreadsheet must contain the following information:

- Column A Keyword and Group identifier (e.g.: RateGroup=d1)
- Column B Group Label (e.g.: Data  $1Hz$ )
- Column P Description

Split out the packed flags and give them meaningful names.

Add/Update the following columns in each parameter row. flag names

- flag meanings
- flag\_values
- cf standard names
- units compliant with UDUNITS
- descriptions that need wording changes.

Verify that each variable datatype is one of the following. Anything else will not work with the code generator and must be handled manually.

 $\cdot$  i1b, i2b, i4b, r4b, r8b, char

Verify that each invalid value is one of the following and represents scientific units. Anything else will not work with the code generator and must be handled manually. There is no mechanism in HDF for associating a flag variable with a field. Use "not set" for those that don't make sense.

• invalid i1b, invalid i2b, invalid i4b, invalid r4b, invalid r8b, (blank) | not set

Convert "min" and "max" in terms of scientific units. Put 'not set' where min/max does not make sense.

Save the spreadsheet to the repository.

### **CODE DEVELOPMENT**

Compile the glas hdf code:

```
cd <workspace>
make clean
make
```
If nothing failed you should be left with (at least) the code generator binary in the workspace bin directory : <workspace>/bin/glah\_codegen

cd to the directory associated with your target product. example: <workspace>/glas\_hdf/src/gla05\_hdf.

Step 2. Verify Spreadsheet

Verify that the Excel spreadsheet is correct. It is very important to do this at the beginning since errors in the spreadsheet will only show up after you have done a lot of work on step 3 getting to step 4. The fewer time you get kicked back to this point, the smoother things will be.

Step 3. Create Control File

To begin code development, download the Excel version of the spreadsheet from the repository. Open it in Excel and Save As tab-delimited text file. IF NECESSARY, convert the carriage returns (CR) to linefeeds (LF). Rename the spreadsheet to something like glah06 format.ctl (or glah13 format.ctl, etc.).

Edit the spreadsheet (now – control file) and insert the required control-file breaks and keyword/value fields at the top. The section breaks delineate the control files-style variables definitions from the product description. Required variable definitions are the "project" and "product". CAPITALIZATION counts. The project should be "GLAS\_HDF" and the product should be "GLAHxx". Make sure any version information or column title lines are commented out.

See example below:

Control File-style sections

```
=gla_codegen
project=GLAS_HDF
product=GLAH06
gla_product=GLA06
=data-dict
```
# Version 20120423-1 jelee1 #Keyword Group Label CF Standard Name Product Var Name (not used) Long Name Name Datatype Algorithm Scale Units Min Max Invalid Implementation Note flag\_values flag\_meanings Description

Be aware that the code generator currently supports only rank=1 and rank=2 arrays (I don't really think this is an issue with GLAS data...but maybe atmosphere?). Also be aware that every multi-dimension parameter MUST has an associated dimension scale. For example, on GLAH07, i\_g\_mbscs is dimensioned (548). The 548 represents the number of profile bins from 40 to -1 km for 532. So you would need to create a new dimension scale at the root level called "DS\_40\_m1km" whose description would be "532 profile bins from 40 to -1 km." That would be an integer dimensioned(548) and have values from 1-548. Since the same 548 is used other places, you only need to create the instance once and then you can write custom code to assign the 548 to the correct parameters.

Step 4. Run gla\_codegen

This assumes you are in the directory associated with your target product (step 1).

Run the code generator:

../../bin/gla\_codegen <cntl\_file>

If an error occurs, revert to Step2. Otherwise, if it worked, you will be left with 5 modules of generated code, for GLAH06, these modules were

autogen\_GLA06\_h5\_convert.f90 autogen\_GLAH06\_d1\_mod.f90 autogen\_GLAH06\_d40\_mod.f90 autogen\_GLAH06\_dd.f90 autogen\_main\_init\_mod.f90

Rename these modules by removing the "autogen\_" part of the name.

Create a Makefile (best practice = copy/modify the one from the gla06  $hdf$  subdirectory)

Try to compile by typing 'make'

Step 5. Fix legacy GSAS

Fix the legacy GSAS code so that it will compile. All the required legacy GSAS code should be copied as AccuRev versioned item into its respective target directory. You can use AccuRev to look at the changes to the GLA06 code to get an idea of what needs to be fixed. If this is taking longer than a half-hour to complete, something is wrong. The following is an example of change required for GLAH13:

 $++$  GLA13 prod mod

Replace the module definitions with

```
use kinds_mod
use const gsas mod
use c_compare_mod
use textutil_mod
```
use singleline\_mod

 $++ GLA13$  hdr mod

Get rid of all the pre-processor directives (e.g.: #ifdef...)

Replace the module definitions with

 use kinds\_mod use const\_glob\_mod use const\_gsas\_mod use common hdr mod use prod\_def\_mod use error\_mod use keyval mod use anc45 meta mod

Search and replace "fstruct\_sub\_type" with "fstruct\_type"

Change: call parse keyval(header(i\_start:i\_end),keyval)

To: call parse keyval(header(i start:i end), keyval, ErrorSeverity)

#### $++$  GLA13 alg mod

Replace the module definitions with

use kinds\_mod use const gsas mod use c\_compare\_mod use textutil mod use singleline mod

 $++$  GLA13 scal mod

replace: use const\_glob\_mod

with: use const\_gsas\_mod

add: use textutil\_mod

Step 6. Update the autogen code

The next step is updating the autogen code. WITH ANY LUCK, you will only have to touch the main program (gla06 h5 convert) and the rate group routines (e.g.: glah06  $d1 \mod f90$  and glah06  $d40 \mod f90$ .

Within the rate group routines, the majority of the changes involve support for additional DimensionScales. You can use AccuRev to compare versions of GLAH13, 14, or 15 to see the changes that were necessary (GLAH06 is a bad example in this case because it was the guinea pig product during development).

For the main program, this is where all the logic of converting the data from GLA to GLAH is done. Look at the example routines for GLA13, 14, or 15. Things you should look for include:

Creating additional loop(s) within the main processing loop to flatten the mult-rate data.

Setting all GLAH flags to their appropriate GLA equivalent.

Using the interpolation routines to interpolate any parameters that need interpolation.

Adding to code to set the shot counter (for all rate groups)

Uncommenting the example code to create a hard link from the dimension scale times back to the Time group. (for all rate groups)

Step 7. Compile

When you compile, you may need to refresh your workspace in order to see changes merged by other developers. To do this, in the AccuRev GUI, click the green lightning bolt in the upper left side of the toolbar.

Then, rebuild everything by doing this:

```
cd <workspace>
make clean
make
```
To compile your conversion program, copy a Makefile from an existing conversion program (i.e.: gla06\_hdf5/Makefile). Change the references from GLA06/GLAH06 to the appropriate fileid. Add/delete any necessary rate group modules.

Then,

make clean make

Step 8. Add Sources to the Depot

Use the AccuRev GUI to select each newly-created source file (This is most likely only the files you renamed from autogen\*) and the Makefile. Select "Actions->Add to Depot". You now have saved, versioned copies of your source code in the AccuRev depot. Anytime you wish to keep a local version of the file you are working on, from the AccuRev GUI, select the file and then "Actions->Keep". You may have to set the Search filter (on the bottom left of the GUI) to display "External" files to initially see the files you are adding.

Step 9. Promote Sources to Your Working Stream

Files in an AccuRev workspace reside within local disk storage. To allow others to see your work, you need to promote the source code to your working stream. To promote a file to your working stream, select the file within the AccuRev GUI and select "Actions- >Promote". You may need to alternately set the Search filter (on the bottom left of the GUI) to display "Pending" and "Modified" files to see what changes need to be promoted. There is currently a problem with AccuRev/Jira integration. When you promote, you will be asked to select a Jira item to associate the changes with. At this point, just select whatever item is closest to what you are working on. Hopefully this will be fixed soon.

Step 10. Merge to Integration Branch

You should only merge to the integration branch once approval has been given by the CCB. Merging is as simple as dragging the change packages (visible in the stream browser) from your working stream to the integration stream.

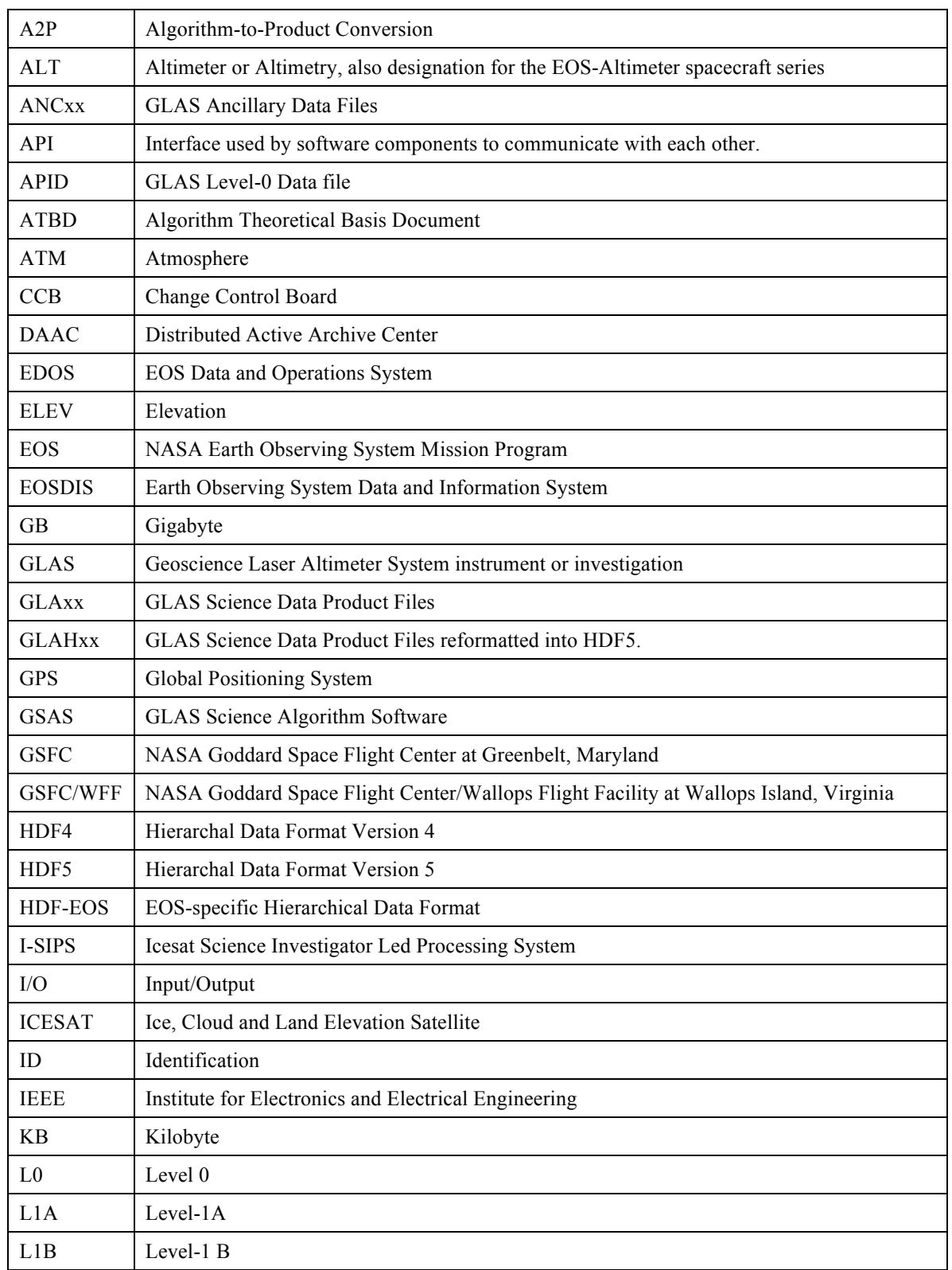

### **APPENDIX D. GLOSSARY AND ACRONYMS**

Revision -

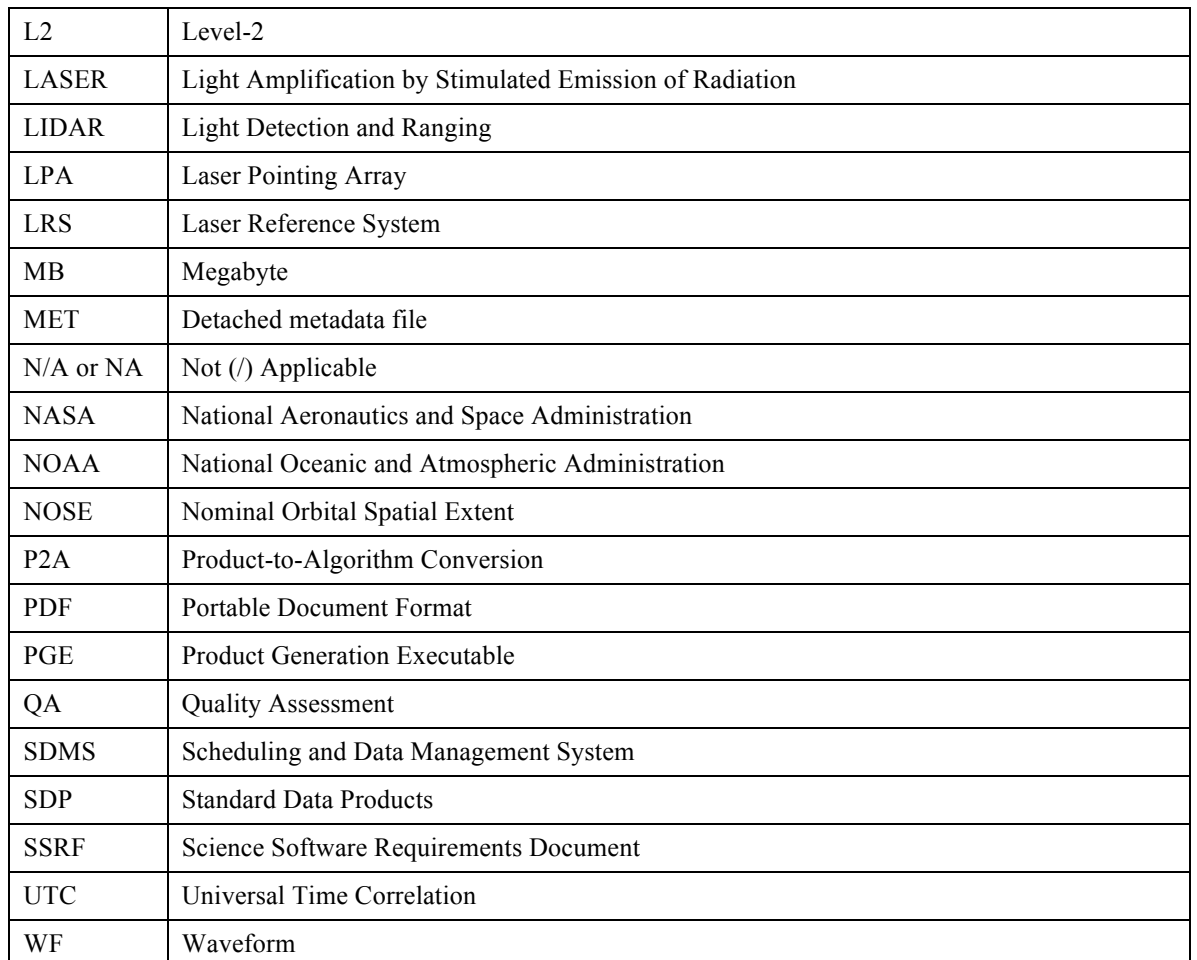